# **GARMIN.**

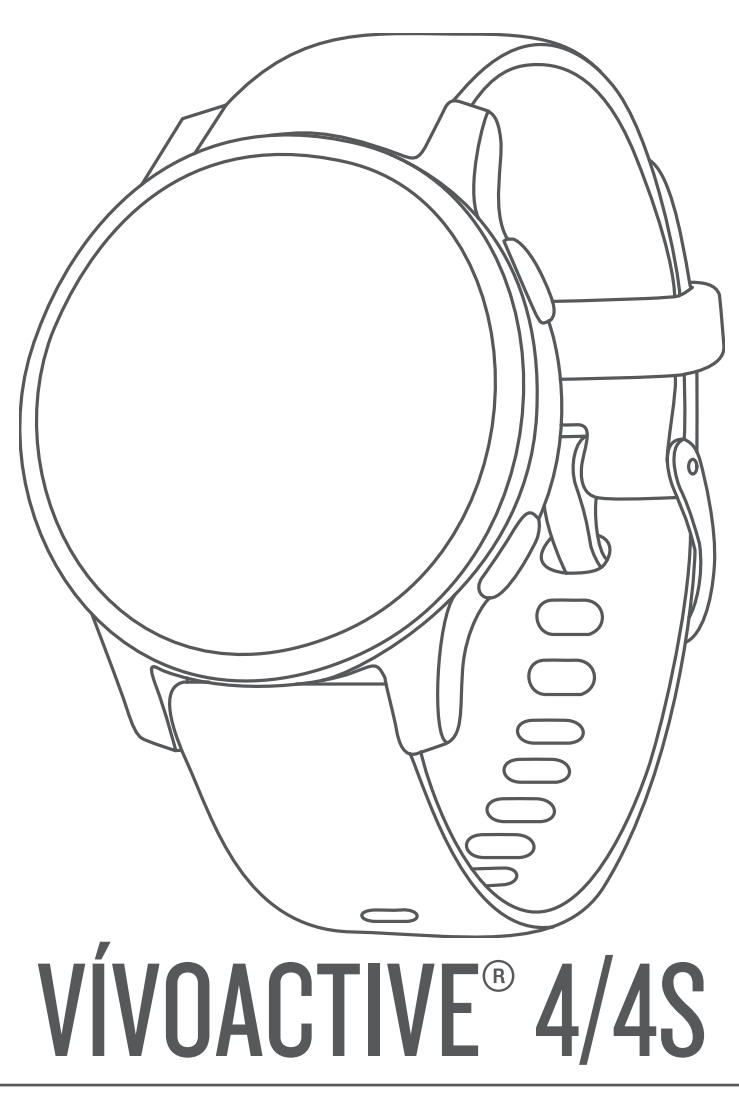

Návod k obsluze

#### © 2019 Garmin Ltd. nebo její dceřiné společnosti

Všechna práva vyhrazena. Na základě autorských zákonů není povoleno tento návod kopírovat (jako celek ani žádnou jeho část) bez písemného souhlasu společnosti Garmin. Společnost Garmin si vyhrazuje právo změnit nebo vylepšit svoje produkty a provést změny v obsahu tohoto návodu bez závazku vyrozumět o takových změnách nebo vylepšeních jakoukoli osobu nebo organizaci. Aktuální aktualizace a doplňkové informace o použití tohoto produktu naleznete na webu na adrese [www.garmin.com.](http://www.garmin.com)

Garmin®, logo společnosti Garmin, ANT+®, Approach®, Auto Lap®, Auto Pause®, Edge® a vívoactive® jsou ochranné známky společností Garmin Ltd. nebo jejích dceřiných společností registrované v USA a dalších zemích. Body Battery™, Garmin AutoShot™, Connect IQ™, Garmin Connect™, Garmin Express™, Garmin Golf™, Garmin Move IQ™, Garmin Pay™, tempe™, TrueUp™ a Varia™ jsou ochranné známky společnosti Garmin Ltd. nebo jejích dceřiných společností. Tyto ochranné známky nelze používat bez výslovného souhlasu společnosti Garmin.

Android™ je ochranná známka společnosti Google, Inc. Apple®, iPhone® a iTunes® jsou ochranné známky společnosti Apple Inc registrované v USA a dalších zemích. Značka slova BLUETOOTH® a loga jsou majetkem společnosti Bluetooth SIG, Inc. a jakékoli použití tohoto názvu společností Garmin podléhá licenci. The Cooper Institute® a také veškeré související ochranné známky jsou majetkem institutu The Cooper Institute. Pokročilá analýza srdečního tepu od společnosti Firstbeat. iOS® je registrovaná ochranná známka společnosti Cisco Systems, Inc. podléhající licenci společnosti Apple Inc. Wi-Fi® je registrovaná ochranná značka společnosti Wi-Fi Alliance Corporation. Windows® je registrovaná ochranná známka společnosti Microsoft Corporation v USA a dalších zemích. Ostatní ochranné známky a obchodní názvy náleží příslušným vlastníkům.

Tento produkt obdržel certifikaci ANT+®. Seznam kompatibilních produktů a aplikací naleznete na adrese [www.thisisant.com/directory](http://www.thisisant.com/directory).

M/N: A03558, M/N: A03618

# Obsah

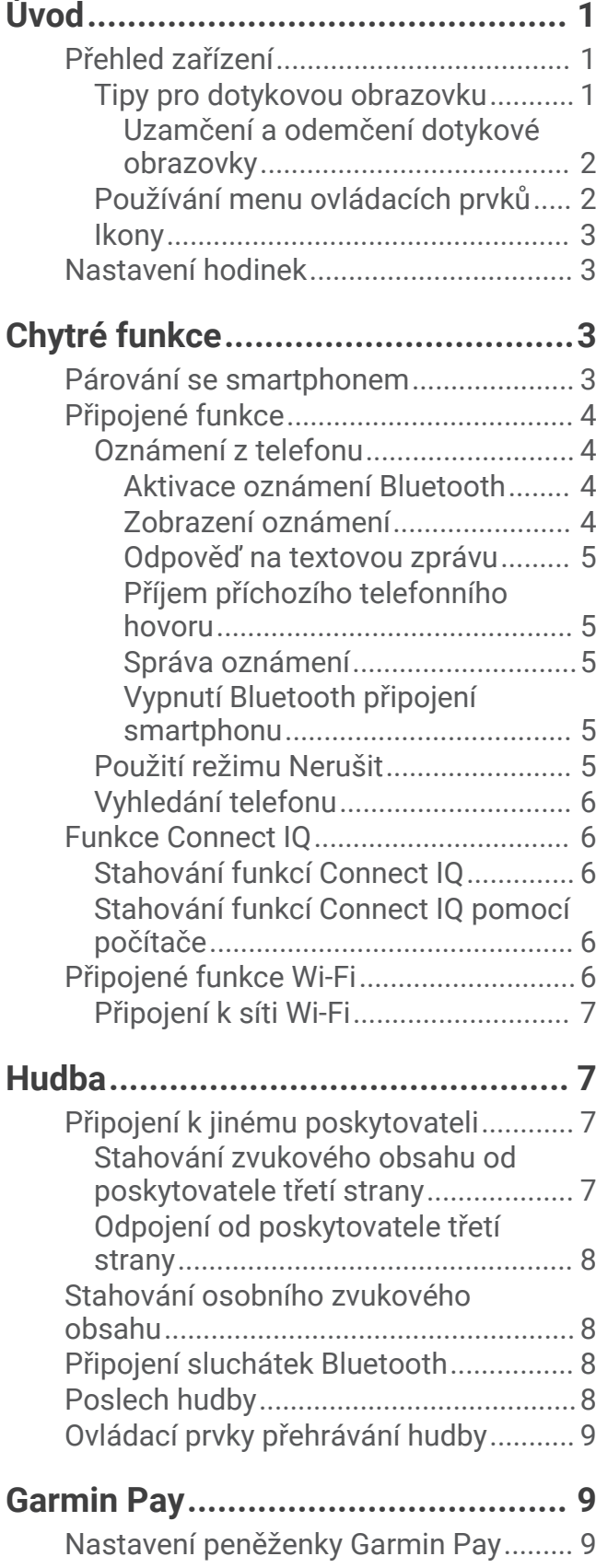

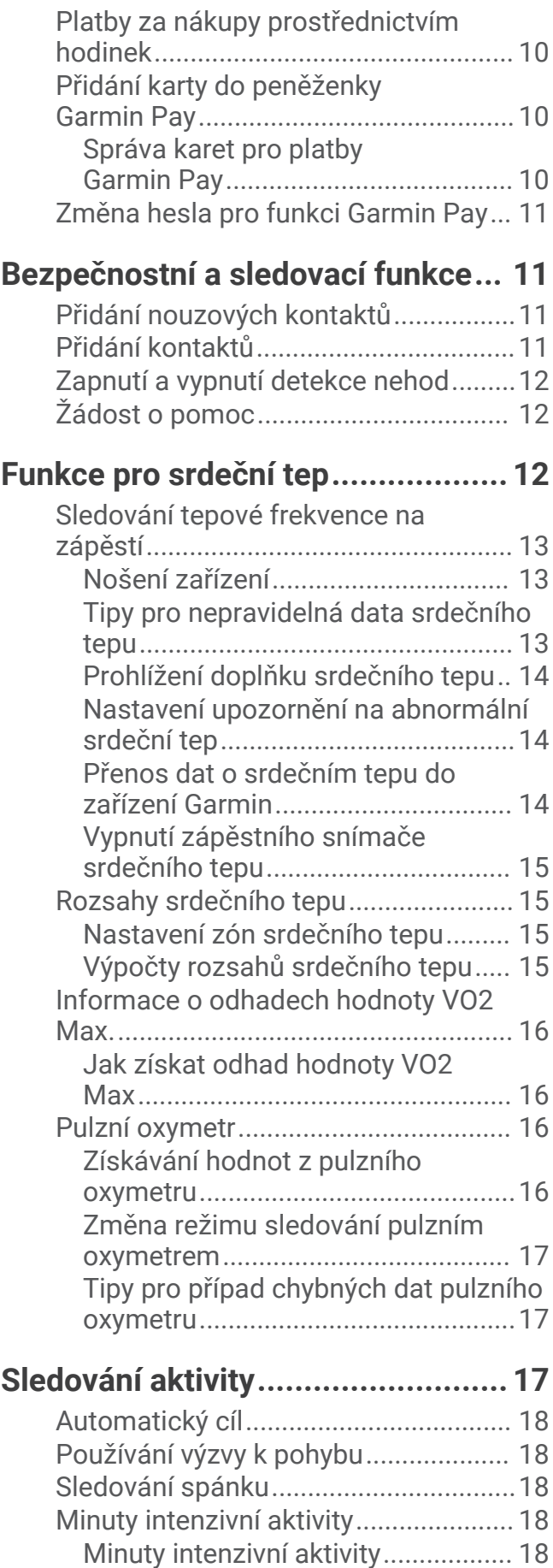

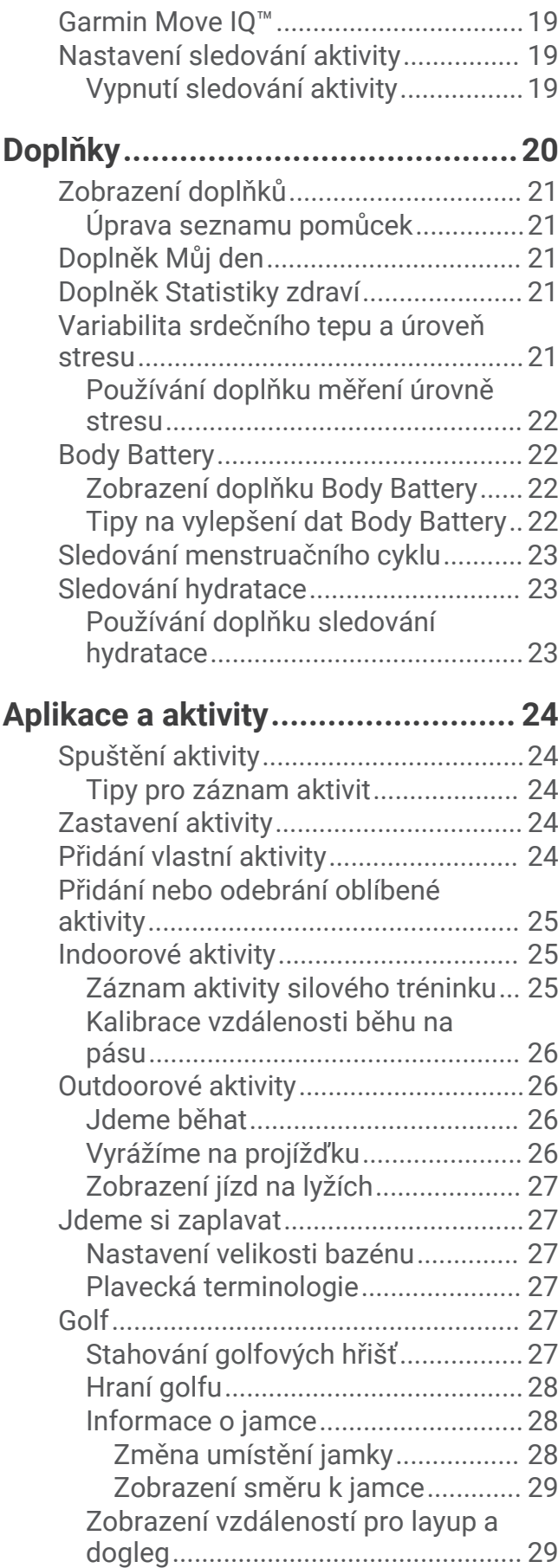

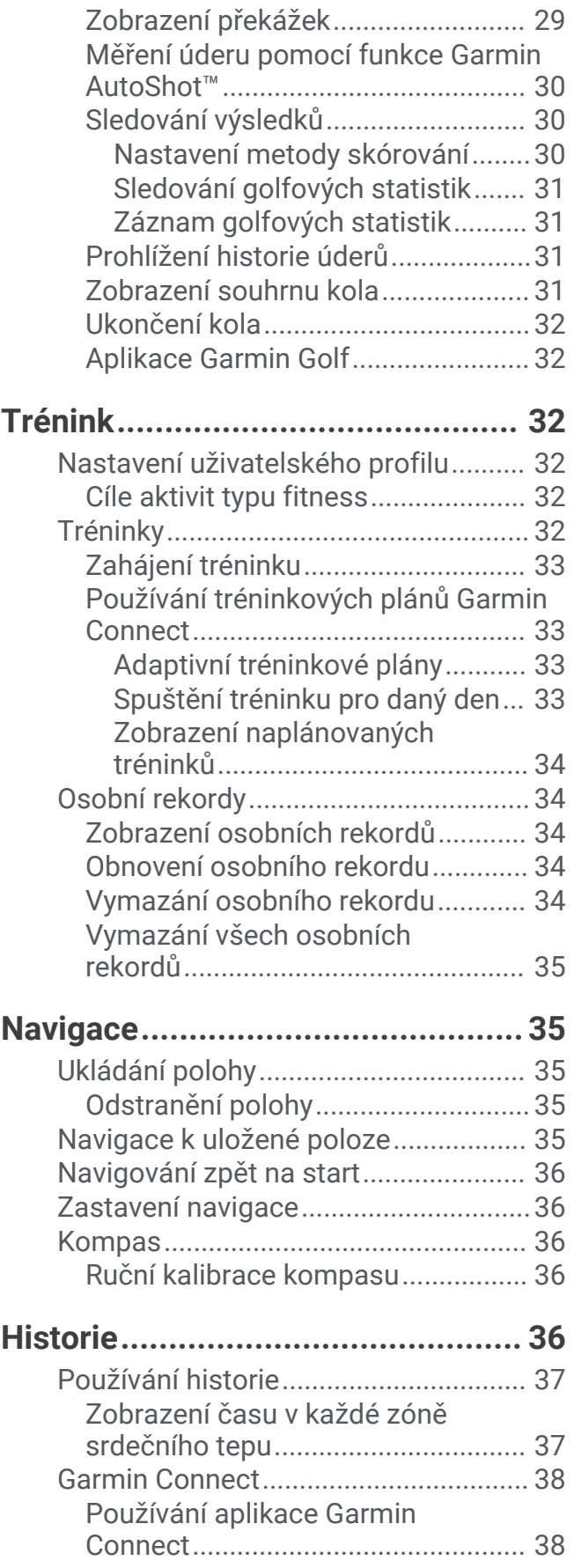

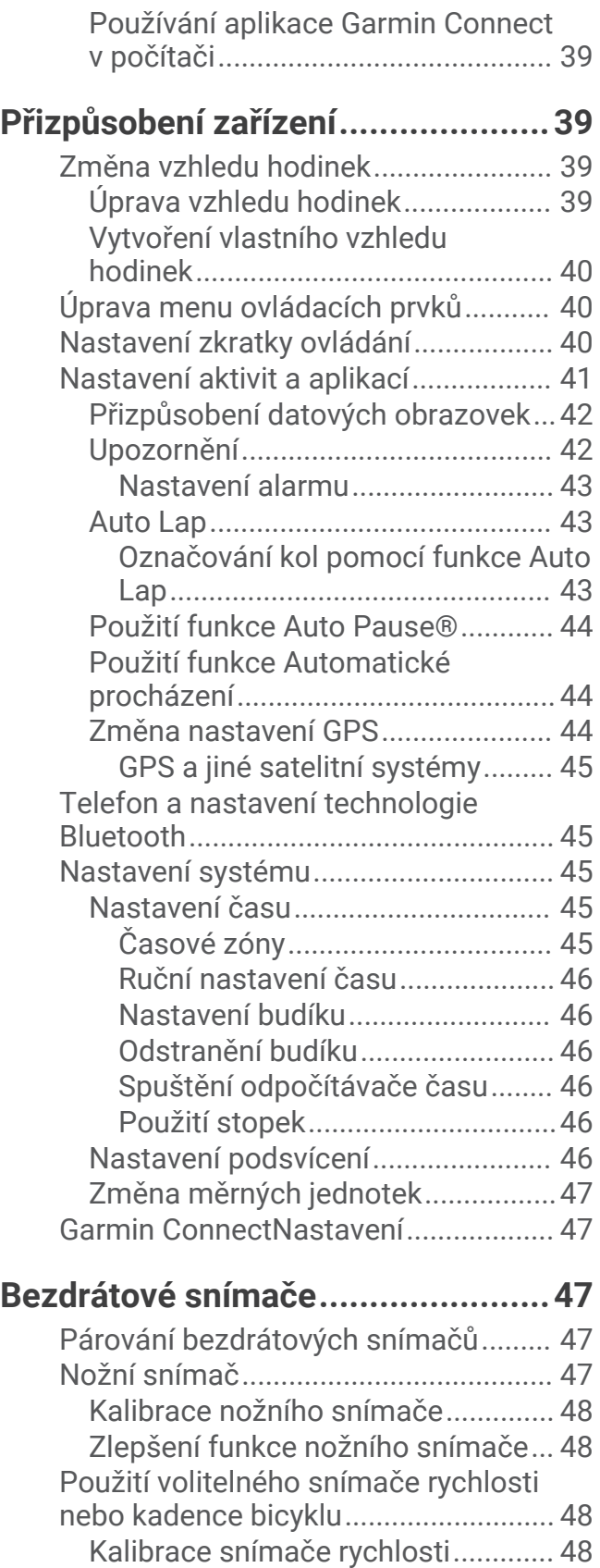

[Snímače hole........................................](#page-53-0) 48 [Přehled o situaci...................................](#page-54-0) 49 [tempe....................................................](#page-54-0) 49

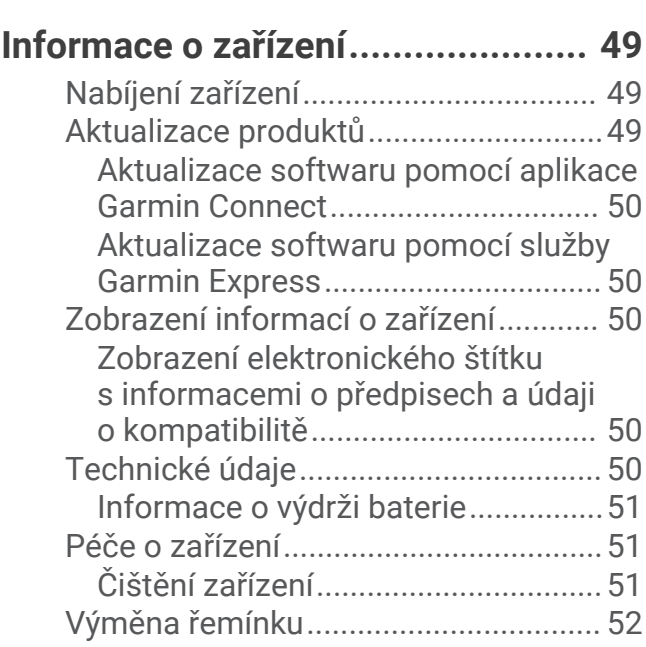

# **[Odstranění problémů......................52](#page-57-0)**

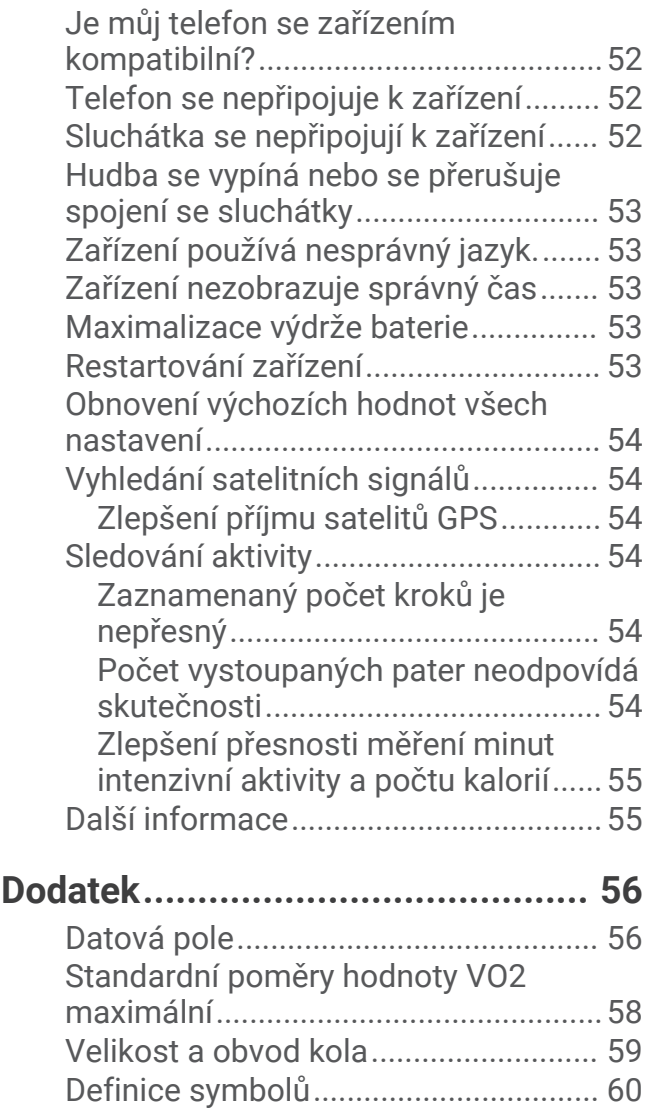

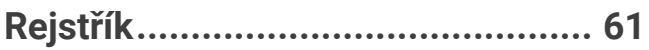

# Úvod

#### **VAROVÁNÍ**

<span id="page-6-0"></span>Přečtěte si leták *Důležité bezpečnostní informace a informace o produktu* vložený v obalu s výrobkem. Obsahuje varování a další důležité informace.

Před zahájením nebo úpravou každého cvičebního programu se vždy poraďte se svým lékařem.

# Přehled zařízení

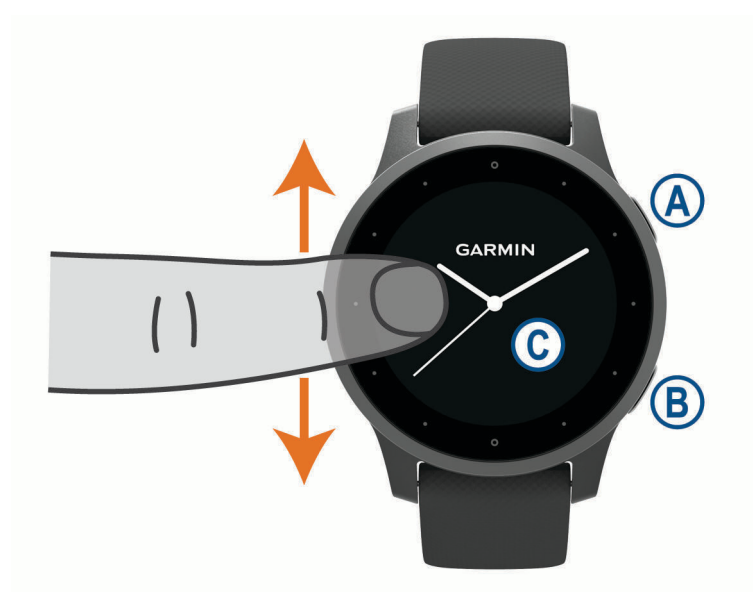

Tlačítko Akce (A): Stisknutím zařízení zapnete.

Stisknutím spustíte nebo zastavíte stopky aktivity.

Podržením po dobu 2 sekund zobrazíte menu ovládacích prvků včetně napájení zařízení.

Podržením po dobu 5 sekund požádáte o asistenci či pomoc (*[Bezpečnostní a sledovací funkce](#page-16-0)*, strana 11).

Tlačítko Zpět ®: Stisknutím se vrátíte na předchozí obrazovku (nelze použít během aktivity).

Stisknutím v průběhu aktivity označíte nový okruh, spustíte novou sadu cviků či pozici nebo přejdete k další fázi tréninku.

Podržením zobrazíte menu nastavení zařízení a volby pro aktuální obrazovku.

**Dotyková obrazovka**  $\mathbb{C}$ : Posunutím prstu nahoru nebo dolů můžete procházet doplňky, funkce nebo menu. Klepnutím vyberete požadovanou možnost.

Posunutím prstu doprava se vrátíte na předchozí obrazovku.

Posunutím prstu doprava během aktivity si zobrazíte obrazovku hodinek a doplňky.

Posunutím prstu na obrazovce hodinek doprava zobrazíte funkci zkratky.

#### Tipy pro dotykovou obrazovku

- Posunutím nahoru nebo dolů procházíte seznamy a menu.
- Rychlým pohybem prstu nahoru nebo dolů nabídku posunete dále.
- Klepnutím vyberete položku.
- Posunutím prstu nahoru nebo dolů na obrazovce hodinek procházejte doplňky na zařízení.
- V doplňku si klepnutím zobrazíte další možné obrazovky doplňků.
- Posunutím prstu nahoru či dolů v průběhu aktivity zobrazíte další obrazovku s daty.
- Během aktivity si posunutím doprava zobrazíte obrazovku hodinek a doplňky, posunutím doleva se pak vrátíte na datová pole aktivity.
- Každý výběr nabídky by měl být samostatným krokem.

#### <span id="page-7-0"></span>Uzamčení a odemčení dotykové obrazovky

Chcete-li předejít náhodnému stisknutí dotykové obrazovky, můžete ji uzamknout.

- **1** Přidržením **(A**) zobrazíte menu ovládání.
- **2** Vyberte možnost **e**.

Dotyková obrazovka se uzamkne a nereaguje na dotyky, dokud ji neodemknete.

**3** Přidržením libovolného tlačítka dotykovou obrazovku odemknete.

#### Používání menu ovládacích prvků

Menu ovládacích prvků obsahuje upravitelné zkratky, jako například uzamčení dotykové obrazovky nebo vypnutí zařízení.

**POZNÁMKA:** V menu ovládacích prvků můžete zkratky přidávat a odebírat a měnit jejich pořadí (*[Úprava menu](#page-45-0)  [ovládacích prvků](#page-45-0)*, strana 40).

1 Na libovolné obrazovce přidržte @ po dobu 2 sekund.

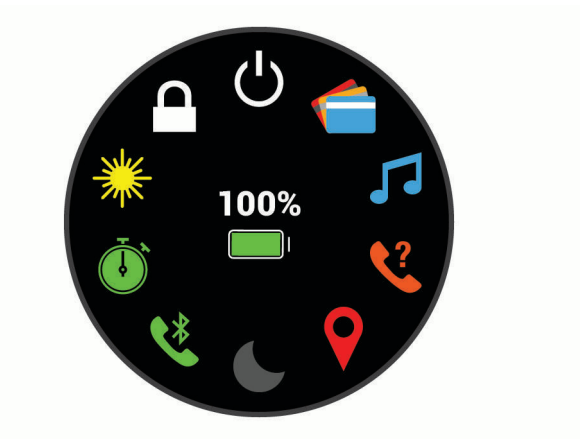

**2** Vyberte možnost.

#### <span id="page-8-0"></span>**Ikony**

Blikající ikona signalizuje, že zařízení vyhledává signál. Pokud bude ikona svítit nepřetržitě, znamená to, že byl nalezen signál a snímač je připojen.

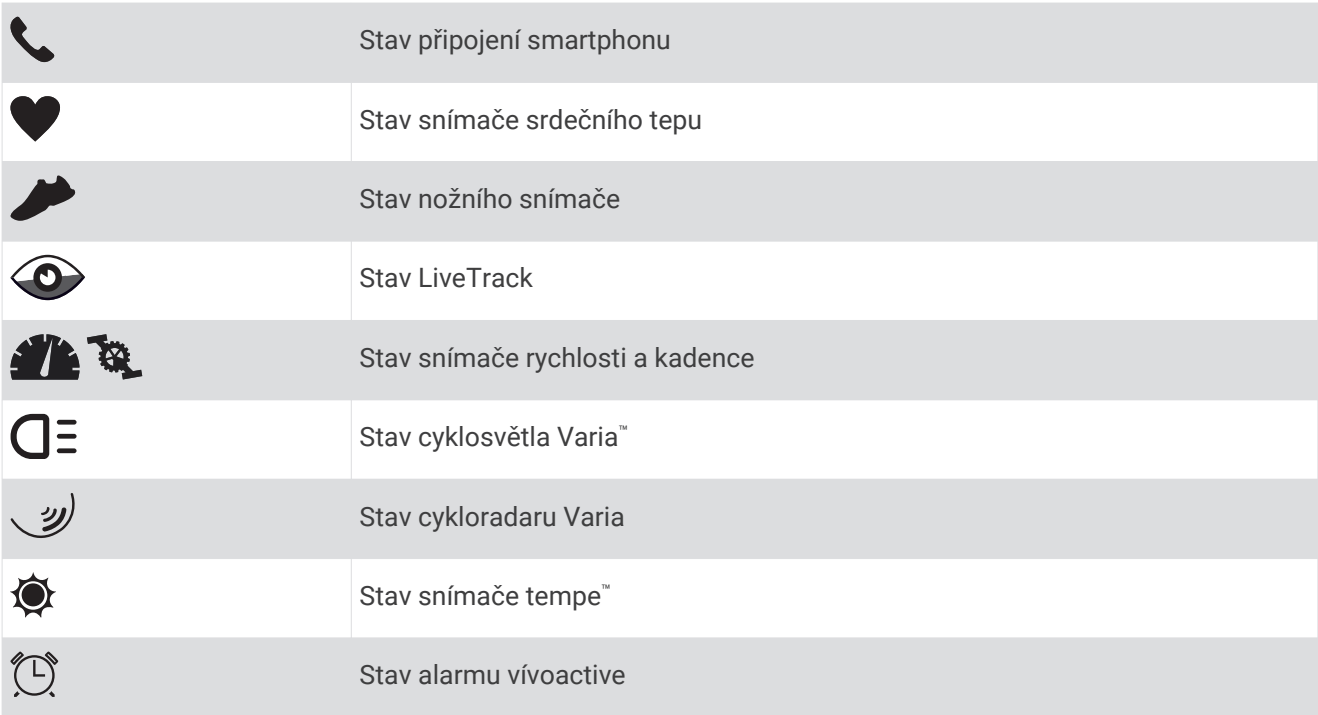

## Nastavení hodinek

Chcete-li plně využít funkce zařízení vívoactive, proveďte tyto kroky.

- Spárujte svůj smartphone s aplikací Garmin Connect™ (*Párování se smartphonem*, strana 3).
- Nastavte sítě Wi‑Fi® (*[Připojení k síti Wi‑Fi](#page-12-0)*, strana 7).
- Nastavte hudbu (*Hudba*[, strana 7](#page-12-0)).
- Nastavte peněženku Garmin Pay™ (*[Nastavení peněženky Garmin Pay](#page-14-0)*, strana 9).
- Nastavte bezpečnostní funkce (*[Bezpečnostní a sledovací funkce](#page-16-0)*, strana 11).

# Chytré funkce

## Párování se smartphonem

Chcete-li nastavit zařízení vívoactive, musí být spárováno přímo v aplikaci Garmin Connect, nikoli v nastavení připojení Bluetooth® ve smartphonu.

- **1** V obchodě App Store ve smartphonu nainstalujte a otevřete aplikaci Garmin Connect.
- **2** Aktivujte na zařízení režim párování:
	- Jestliže zařízení nastavujete poprvé, stisknutím tlačítka  $\bigcirc$  zařízení zapněte.
	- Pokud jste proces párování během nastavení přeskočili nebo máte zařízení spárované s jiným smartphonem, přidržte  $\overline{B}$  a výběrem možnosti  $\overline{Q}$  > Párovat s telefonem ručně aktivujte režim párování.
- **3** Vyberte možnost pro přidání zařízení do účtu Garmin Connect:
	- Pokud se jedná o první zařízení, které jste spárovali s aplikací Garmin Connect, postupujte podle pokynů na obrazovce.
	- Pokud iste pomocí aplikace Garmin Connect již spárovali jiné zařízení, v menu  $\equiv$  nebo • vyberte možnost **Zařízení Garmin** > **Přidat zařízení** a postupujte podle pokynů na obrazovce.

# <span id="page-9-0"></span>Připojené funkce

Pokud zařízení vívoactive připojíte ke kompatibilnímu smartphonu prostřednictvím technologie Bluetooth, získáte přístup k připojeným funkcím. Některé funkce vyžadují instalaci aplikace Garmin Connect do připojeného smartphonu. Další informace naleznete na webové stránce [www.garmin.com/apps](http://www.garmin.com/apps). Některé funkce jsou dostupné i po připojení zařízení k bezdrátové síti.

**Oznámení z telefonu**: Zobrazuje oznámení a zprávy z telefonu na vašem zařízení vívoactive.

- **LiveTrack**: Umožňuje vašim přátelům a rodině sledovat vaše závodění a tréninky v reálném čase. Můžete pozvat sledující osoby prostřednictvím e-mailu nebo sociálních sítí a umožnit jim sledovat vaše aktuální data na sledovací stránce služby Garmin Connect.
- **Odeslání aktivit do služby Garmin Connect**: Jakmile záznam aktivit dokončíte, budou vaše aktivity automaticky odeslány na váš účet Garmin Connect.

**Connect IQ™** : Umožňuje rozšířit funkce zařízení o nové vzhledy hodinek, doplňky, aplikace a datová pole.

**Aktualizace softwaru**: Umožňuje aktualizovat software zařízení.

**Počasí**: Umožňuje zobrazit aktuální povětrnostní podmínky a předpovědi počasí.

**Snímače Bluetooth**: Umožňuje připojení kompatibilních snímačů Bluetooth, například snímače srdečního tepu.

**Najít můj telefon**: Umožňuje vyhledání smartphonu spárovaného se zařízením vívoactive, je-li v dosahu.

**Najít moje zařízení**: Umožňuje vyhledání zařízení vívoactive spárovaného se smartphonem, je-li v dosahu.

#### Oznámení z telefonu

Oznámení z telefonu vyžadují, aby byl v dosahu spárovaný kompatibilní smartphone. Telefon po přijetí zpráv zašle oznámení do vašeho zařízení.

#### Aktivace oznámení Bluetooth

Před zapnutím oznámení je nutné zařízení vívoactive spárovat s kompatibilním telefonem (*[Párování se](#page-8-0)  [smartphonem](#page-8-0)*, strana 3).

- **1** Podržte  $(B)$ .
- **2** Vyberte možnost > **Telefon** > **Oznámení**.
- **3** Výběrem možnosti **Během aktivity** nastavíte preference pro oznámení, která se zobrazují při nahrávání aktivity.
- **4** Vyberte preferenci oznámení.
- **5** Výběrem možnosti **Ne během aktivity** nastavíte preference pro oznámení, která se zobrazují v režimu hodinek.
- **6** Vyberte preferenci oznámení.
- **7** Vyberte možnost **Odpočet**.
- **8** Vyberte dobu trvání prodlevy.
- **9** Vyberte možnost **Soukromí**.

**10** Vyberte preferenci soukromí.

#### Zobrazení oznámení

- **1** Přejetím prstu nahoru nebo dolů na obrazovce hodinek zobrazíte doplněk oznámení.
- **2** Vyberte oznámení.
- **3** Posunutím dolů si zobrazíte celý text oznámení.
- **4** Posunutím prstu nahoru zobrazíte možnosti oznámení.
- **5** Vyberte možnost:
	- Chcete-li na oznámení zareagovat, vyberte požadovanou akci, například **Zrušit** nebo **Odpověď**. Dostupné akce závisí na typu oznámení a na operačním systému telefonu. Když v telefonu nebo v zařízení vívoactive oznámení zavřete, v doplňku už se nezobrazí.
	- Posunutím doprava se vrátíte zpět do seznamu oznámení.

#### <span id="page-10-0"></span>Odpověď na textovou zprávu

**POZNÁMKA:** Tato funkce je k dispozici pouze u smartphonů se systémem Android™.

Když na zařízení vívoactive obdržíte oznámení textové zprávy, můžete odeslat rychlou odpověď výběrem ze seznamu přednastavených zpráv. Zprávy si můžete upravit v aplikaci Garmin Connect.

**POZNÁMKA:** Tato funkce odešle textovou zprávu prostřednictvím vašeho telefonu. Běžná textová zpráva může být omezena a zpoplatněna. Další informace vám předá poskytovatel mobilního připojení.

- **1** Doplněk oznámení zobrazíte posunutím prstu nahoru nebo dolů.
- **2** Vyberte oznámení textové zprávy.
- **3** Posunutím prstu nahoru zobrazíte možnosti oznámení.
- **4** Vyberte možnost **Odpověď**.
- **5** Vyberte požadovanou zprávu ze seznamu.

Telefon odešle vybranou zprávu jako textovou zprávu.

#### Příjem příchozího telefonního hovoru

Když vám někdo zavolá na připojený smartphone, zařízení vívoactive zobrazí jméno nebo telefonní číslo volaiícího.

• Hovor přijmete výběrem možnosti

**POZNÁMKA:** Chcete-li s volajícím mluvit, musíte použít svůj připojený smartphone.

- Hovor odmítnete výběrem možnosti $\bigcap$ .
- Chcete-li hovor odmítnout a zároveň odeslat textovou zprávu, vyberte možnost a ze seznamu vyberte požadovanou zprávu.

**POZNÁMKA:** Tato funkce je dostupná, pouze je-li vaše zařízení připojeno k chytrému telefonu se systémem Android.

#### Správa oznámení

Pomocí kompatibilního smartphonu si můžete nastavit oznámení, která se budou na zařízení vívoactive zobrazovat.

Vyberte možnost:

- · Pokud používáte zařízení iPhone®, přejděte do nastavení oznámení systému iOS® a vyberte položky, které se budou zobrazovat v zařízení.
- Pokud používáte smartphone Android, vyberte v aplikaci Garmin Connect možnost **Nastavení** > **Inteligentní oznámení**.

#### Vypnutí Bluetooth připojení smartphonu

Připojení smartphonu Bluetooth můžete vypnout z menu ovládacích prvků.

**POZNÁMKA:** Do menu ovládacích prvků můžete přidat další možnosti (*[Úprava menu ovládacích prvků](#page-45-0)*, [strana 40\)](#page-45-0).

- **1** Přidržením tlačítka (A) zobrazíte menu ovládání.
- 2 Volbou možnosti  $\mathcal{K}$  v zařízení vívoactive vypnete připojení smartphonu Bluetooth. Informace o vypnutí technologie Bluetooth v mobilním zařízení naleznete v návodu k jeho obsluze.

#### Použití režimu Nerušit

V režimu Nerušit jsou vypnuty vibrace a zobrazování upozornění a oznámení. Tento režim vypne funkci aktivace podsvícení displeje otočením zápěstí směrem k tělu (*[Nastavení podsvícení](#page-51-0)*, strana 46). Tento režim můžete například používat v noci nebo při sledování filmů.

- Chcete-li režim Nerušit zapnout nebo vypnout ručně, přidržte  $\bigcirc$  a vyberte možnost  $\bigcirc$ .
- Chcete-li režim Nerušit zapínat automaticky během spánku, otevřete si nastavení zařízení v aplikaci Garmin Connect a vyberte možnost **Zvuky & upozornění** > **Nevyrušovat při spánku**.

### <span id="page-11-0"></span>Vyhledání telefonu

Tuto funkci můžete použít k nalezení ztraceného smartphonu spárovaného pomocí bezdrátové technologie Bluetooth, který se aktuálně nachází v dosahu.

- **1** Podržte  $\overline{A}$ .
- 2 Vyberte možnost<sup>2</sup>.

Na obrazovce zařízení vívoactive se zobrazí údaj o síle signálu a na smartphonu se ozve zvukové upozornění. Síla signálu se s postupným přibližováním ke smartphonu zvyšuje.

**3** Stisknutím **(B**) vyhledávání ukončíte.

## Funkce Connect IQ

Prostřednictvím aplikace Connect IQ můžete do hodinek přidat funkce Connect IQ od společnosti Garmin® a od jiných poskytovatelů. Zařízení si můžete přizpůsobit podle svého úpravou vzhledu displeje a využitím různých datových polí, doplňků a aplikací.

**Vzhledy hodinek**: Umožňuje upravit vzhled hodinek.

**Datová pole**: Umožňují stažení nových datových polí, která nově znázorňují snímač, aktivitu a údaje o historii. Datová pole Connect IQ lze přidat do vestavěných funkcí a na stránky.

**Doplňky**: Přinášejí okamžité informace, včetně údajů ze snímače a upozornění.

**Aplikace**: Vašim hodinkám přidají interaktivní funkce, například nové typy outdoorových a fitness aktivit.

### Stahování funkcí Connect IQ

Před stažením funkcí z aplikace Connect IQ je potřeba spárovat vaše zařízení vívoactive se smartphonem (*[Párování se smartphonem](#page-8-0)*, strana 3).

- **1** V obchodě App Store ve smartphonu nainstalujte a otevřete aplikaci Connect IQ.
- **2** V případě potřeby vyberte zařízení.
- **3** Vyberte funkci Connect IQ.
- **4** Postupujte podle pokynů na obrazovce.

#### Stahování funkcí Connect IQ pomocí počítače

- **1** Připojte zařízení k počítači pomocí kabelu USB.
- **2** Navštivte stránky [apps.garmin.com](https://apps.garmin.com) a přihlaste se.
- **3** Vyberte a stáhněte funkci Connect IQ.
- **4** Postupujte podle pokynů na obrazovce.

## Připojené funkce Wi**‑**Fi

**Odeslání aktivit na váš účet Garmin Connect**: Jakmile záznam aktivit dokončíte, budou vaše aktivity automaticky odeslány na váš účet Garmin Connect.

**Zvukový obsah**: Umožňuje synchronizovat zvukový obsah od poskytovatelů třetích stran.

- **Aktualizace softwaru**: Vaše zařízení automaticky stáhne a nainstaluje nejnovější aktualizaci softwaru, až bude k dispozici připojení Wi‑Fi.
- **Tréninky a tréninkové plány**: Umožňuje procházet a vybírat tréninky a tréninkové plány na stránkách služby Garmin Connect. Při příštím připojení zařízení pomocí Wi‑Fi se soubory bezdrátově odešlou do vašeho zařízení.

### <span id="page-12-0"></span>Připojení k síti Wi**‑**Fi

Před připojením k síti Wi‑Fi musíte propojit své zařízení s aplikací Garmin Connect ve smartphonu nebo s aplikací Garmin Express™ v počítači.

Chcete-li zařízení synchronizovat s nezávislým poskytovatelem hudebních služeb, musíte se připojit k síti Wi‑Fi. Připojením zařízení k síti Wi‑Fi také zvýšíte rychlost přenosu u větších souborů.

- **1** Pohybujte se v dosahu sítě Wi‑Fi.
- 2 V aplikaci Garmin Connect vyberte ikonu **nebo ...**
- **3** Vyberte možnost **Zařízení Garmin** a zvolte své zařízení.
- **4** Vyberte možnost **Obecné** > **Sítě Wi-Fi** > **Přidat síť**.
- **5** Zvolte dostupnou síť Wi‑Fi a zadejte přihlašovací údaje.

# Hudba

**POZNÁMKA:** V této části jsou uvedeny tři různé možnosti přehrávání hudby.

- Nezávislý poskytovatel hudby
- Osobní zvukový obsah
- Hudba uložená v telefonu

Do zařízení vívoactive si můžete stáhnout zvukový obsah z počítače nebo od nezávislého poskytovatele, takže můžete poslouchat hudbu, i když u sebe nemáte smartphone. Pro poslech zvukového obsahu uloženého v zařízení k němu musíte připojit sluchátka s technologií Bluetooth.

Pomocí zařízení lze také ovládat přehrávání hudby na spárovaném smartphonu.

## Připojení k jinému poskytovateli

Než si do hodinek budete moci stáhnout hudbu nebo zvukové soubory od jiného poskytovatele, musíte nejprve připojit daného poskytovatele k zařízení.

Některé možnosti pro výběr poskytovatelů hudby jsou již v zařízení nainstalovány. Chcete-li si vybrat z více možností, stáhněte si aplikaci Connect IQ.

- **1** V menu ovládacích prvků v zařízení vyberte možnost  $\vec{a}$ .
- **2** Vyberte možnost  $\mathbf{Q}$ .

**POZNÁMKA:** Chcete-li nastavit jiného poskytovatele, přidržte tlačítko  $\overline{B}$  a vyberte možnost **Poskytovatelé hudby** > **Přidat poskytovatele**.

**3** Zvolte název poskytovatele a postupujte podle pokynů na obrazovce.

#### Stahování zvukového obsahu od poskytovatele třetí strany

Před stahováním zvukového obsahu od poskytovatele třetí strany se musíte připojit k síti Wi‑Fi (*Připojení k síti Wi‑Fi*, strana 7).

- **1** Otevřete ovládání hudby.
- **2** Podržte **B**.
- **3** Vyberte možnost **Poskytovatelé hudby**.
- **4** Vyberte připojeného poskytovatele.
- **5** Zvolte seznam skladeb nebo jinou položku ke stažení do zařízení.
- **6** V případě potřeby přidržte tlačítko  $\bigcirc$ , dokud nebudete vyzváni k synchronizaci se službou.

**POZNÁMKA:** Stahování zvukového obsahu má výrazný vliv na spotřebu energie baterie. Pokud je stav baterie nízký, možná budete muset zařízení připojit k externímu zdroji napájení.

### <span id="page-13-0"></span>Odpojení od poskytovatele třetí strany

- 1 V aplikaci Garmin Connect zvolte možnost **nebo ...**
- **2** Vyberte možnost **Zařízení Garmin** a zvolte své zařízení.
- **3** Vyberte možnost **Hudba**.
- **4** Zvolte nainstalovaného poskytovatele třetí strany a podle pokynů na obrazovce jej od svého zařízení odpojte.

## Stahování osobního zvukového obsahu

Dříve než si budete moci do zařízení nahrát svoji vlastní hudbu, musíte si do počítače nainstalovat aplikaci Garmin Express ([www.garmin.com/express\)](http://www.garmin.com/express).

Do zařízení vívoactive si z počítače můžete nahrát své vlastní zvukové soubory, například ve formátu .mp3 nebo .m4a. Další informace naleznete na adrese [www.garmin.com/musicfiles.](http://www.garmin.com/musicfiles)

- **1** Připojte zařízení ke svému počítači pomocí přibaleného kabelu USB.
- **2** Na počítači otevřete aplikaci Garmin Express, zvolte své zařízení a vyberte možnost **Hudba**. **TIP:** Na počítači Windows® vyberte možnost a přejděte do složky se zvukovými soubory. Na počítači Apple® používá aplikace Garmin Express vaši knihovnu iTunes® .
- **3** V seznamu **Moje hudba** nebo v **knihovně iTunes** zvolte kategorii zvukových souborů, například skladby nebo seznamy skladeb.
- **4** Zaškrtněte políčka audio souborů a vyberte možnost **Odeslat do zařízení**.
- **5** V případě, že chcete zvukové soubory ze zařízení smazat, vyberte v seznamu zařízení vívoactive požadovanou kategorii, zaškrtejte políčka souborů a zvolte možnost **Odebrat ze zařízení**.

# Připojení sluchátek Bluetooth

Chcete-li poslouchat hudbu nahranou do zařízení vívoactive, musíte připojit sluchátka s technologií Bluetooth.

- **1** Umístěte sluchátka do vzdálenosti 2 m (6,6 stop) od zařízení.
- **2** Zapněte na sluchátkách režim párování.
- **3** Podržte ikonu **B**.
- **4** Vyberte možnost > **Hudba** > **Sluchátka** > **Přidat novou položku**.
- **5** Proces spárování dokončíte výběrem sluchátek.

## Poslech hudby

- **1** Otevřete ovládání hudby.
- **2** Připojte sluchátka pomocí technologie Bluetooth (*Připojení sluchátek Bluetooth*, strana 8).
- **3** Podržte  $(B)$ .
- **4** Vyberte možnost **Poskytovatelé hudby** a zvolte požadovanou možnost:
	- Chcete-li poslouchat hudbu staženou do hodinek z počítače, vyberte možnost **Hudba** (*Stahování osobního zvukového obsahu*, strana 8).
	- Pokud chcete přehrávat hudbu z telefonu, vyberte možnost **Telefon**.
	- Pro poslech hudby od jiného poskytovatele vyberte název poskytovatele a seznam skladeb, který chcete stáhnout.
- **5** Stisknutím ikony ••• otevřete ovladače přehrávání hudby.

## <span id="page-14-0"></span>Ovládací prvky přehrávání hudby

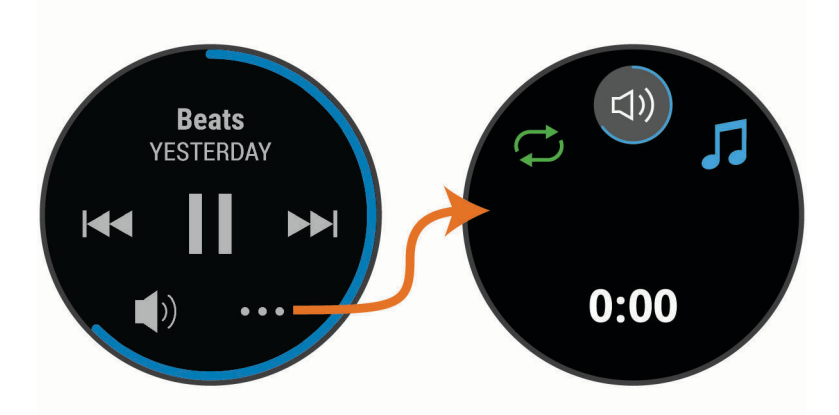

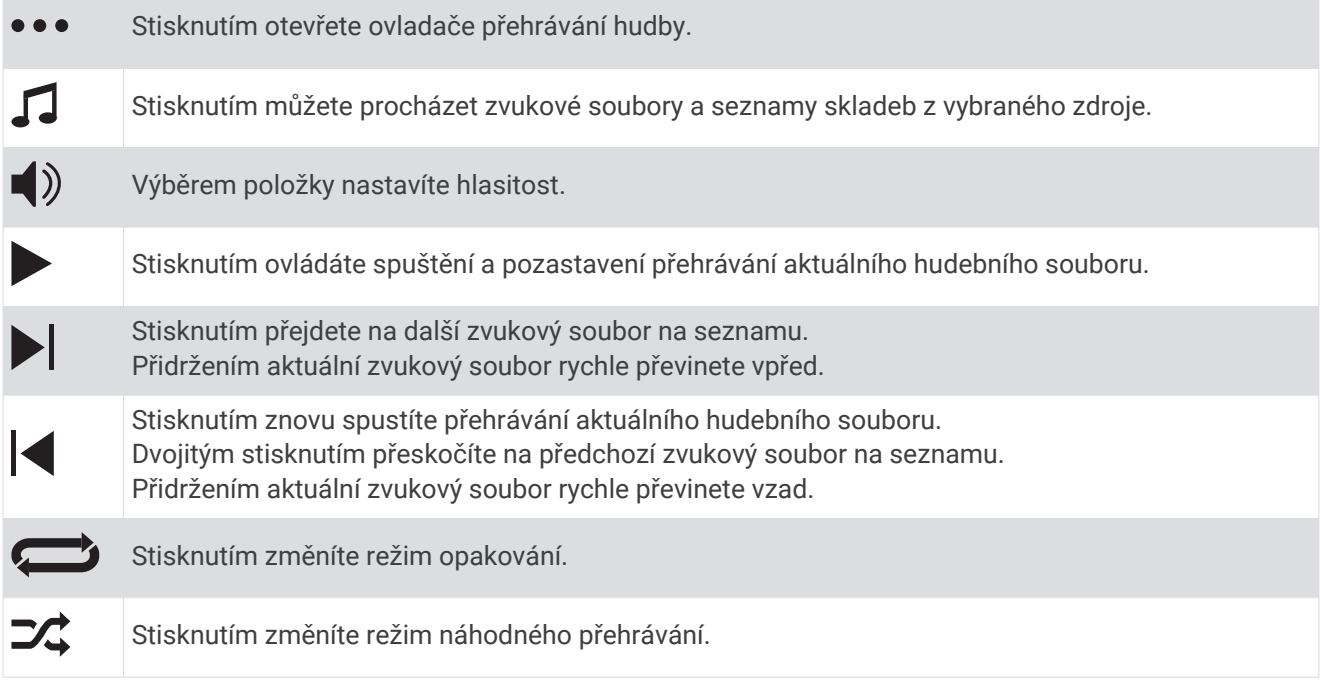

# Garmin Pay

Funkce Garmin Pay umožňuje používat hodinky k nákupům v obchodech, které tuto funkci podporují, prostřednictvím platebních karet spolupracujících finančních institucí.

# Nastavení peněženky Garmin Pay

Do své peněženky Garmin Pay můžete přidat jednu nebo více kreditních či debetních karet zúčastněných institucí. Přejděte na stránku [garmin.com/garminpay/banks](http://garmin.com/garminpay/banks) a vyhledejte spolupracující finanční instituce.

- 1 V aplikaci Garmin Connect vyberte ikonu **nebo** ...
- **2** Vyberte možnost **Garmin Pay** > **Začínáme**.
- **3** Postupujte podle pokynů na obrazovce.

# <span id="page-15-0"></span>Platby za nákupy prostřednictvím hodinek

Chcete-li pomocí hodinek platit za nákupy, musíte si nastavit alespoň jednu platební kartu.

Pomocí hodinek pak můžete platit v obchodech, které tuto službu podporují.

- **1** Přidržte tlačítko (A).
- 2 Vyberte možnost ...
- **3** Zadejte čtyřmístné číselné heslo.

**POZNÁMKA:** Pokud heslo zadáte třikrát nesprávně, peněženka se zablokuje a heslo bude nutné obnovit v aplikaci Garmin Connect.

Zobrazí se nejčastěji používaná platební karta.

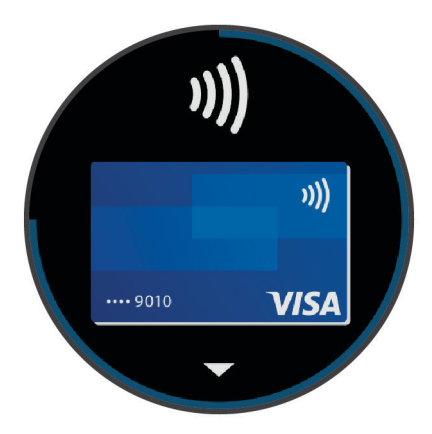

- **4** Máte-li v peněžence Garmin Pay více platebních karet, můžete posunutím kartu změnit.
- **5** Během 60 sekund přiložte displej hodinek ke čtečce platebního terminálu. Po dokončení komunikace se čtečkou hodinky zavibrují a zobrazí symbol zaškrtnutí.
- **6** Pokud je třeba, podle pokynů na čtečce terminálu transakci dokončete.

**TIP:** Když zadáte heslo správně, můžete během následujících 24 hodin platit bez jeho opětovného zadávání, pokud mezitím hodinky nesundáte. Jestliže hodinky sundáte nebo deaktivujete zápěstní snímač srdečního tepu, musíte při platbě kód zadat znovu.

# Přidání karty do peněženky Garmin Pay

Do své peněženky Garmin Pay můžete přidat až 10 kreditních či debetních karet.

- 1 V aplikaci Garmin Connect vyberte ikonu **nebo** ...
- **2** Vyberte možnost **Garmin Pay** > > **Přidat kartu**.
- **3** Postupujte podle pokynů na obrazovce.

Při platbě pak můžete na hodinkách vybrat, kterou přidanou kartu chcete použít.

## Správa karet pro platby Garmin Pay

Jednotlivé karty můžete dočasně pozastavit nebo odstranit.

**POZNÁMKA:** V některých zemích mohou spolupracující finanční instituce některé funkce Garmin Pay omezit.

- 1 V aplikaci Garmin Connect vyberte ikonu nebo ...
- **2** Vyberte možnost **Garmin Pay**.
- **3** Zvolte kartu.
- **4** Vyberte možnost:
	- Chcete-li dočasně pozastavit nebo zrušit pozastavení karty, vyberte možnost **Pozastavit kartu**. Aby bylo možné prostřednictvím zařízení vívoactive nakupovat, karta musí být aktivní.
	- Chcete-li kartu odstranit, vyberte možnost  $\blacksquare$ .

## <span id="page-16-0"></span>Změna hesla pro funkci Garmin Pay

Chcete-li změnit heslo, musíte znát stávající heslo. Pokud heslo zapomenete, bude nutné funkci Garmin Pay pro zařízení vívoactive obnovit, vytvořit nové heslo a znovu zadat údaje z karty.

- **1** Na stránce zařízení vívoactive v aplikaci Garmin Connect vyberte možnost **Garmin Pay** > **Změnit heslo**.
- **2** Postupujte podle pokynů na obrazovce.

Při příští platbě prostřednictvím zařízení vívoactive musíte zadat nové heslo.

# Bezpečnostní a sledovací funkce

#### **UPOZORNĚNÍ**

Detekce nehod a asistence jsou doplňkové funkce a nelze na ně spoléhat jako na jediný způsob zajištění pomoci v nouzových situacích. Aplikace Garmin Connect za vás nezajišťuje kontakt se službami první pomoci.

Zařízení vívoactive je vybaveno bezpečnostními a sledovacími funkcemi, které je nutné nastavit v aplikaci Garmin Connect.

#### *OZNÁMENÍ*

Chcete-li tyto funkce používat, je nutné se nejprve připojit k aplikaci Garmin Connect prostřednictvím technologie Bluetooth. Ve svém účtu Garmin Connect si můžete zadat kontakty pro případ nouze.

Další informace o funkcích Detekce nehod a Asistence naleznete na webové stránce [www.garmin.com/safety](http://www.garmin.com/safety).

- **Asistence**: Umožňuje odeslat automatickou zprávu s vaším jménem, odkazem LiveTrack a souřadnicemi GPS nouzovým kontaktům.
- **Detekce nehod**: Pokud zařízení vívoactive během outdoorové aktivity (chůze, běh, cyklistika) zaznamená nehodu, odešle automatickou zprávu, odkaz LiveTrack a souřadnice GPS vašim nouzovým kontaktům.
- **LiveTrack**: Umožňuje vašim přátelům a rodině sledovat vaše závodění a tréninky v reálném čase. Můžete pozvat sledující osoby prostřednictvím e-mailu nebo sociálních sítí a umožnit jim sledovat vaše aktuální data na sledovací stránce služby Garmin Connect.

## Přidání nouzových kontaktů

Telefonní čísla nouzových kontaktů využívají funkce detekce nehod a asistence.

- 1 V aplikaci Garmin Connect zvolte možnost **interal** nebo ...
- **2** Vyberte možnost **Bezpečnost a sledování** > **Detekce dopravních událostí a Asistence** > **Přidání nouzového kontaktu**.
- **3** Postupujte podle pokynů na obrazovce.

## Přidání kontaktů

Do aplikace Garmin Connect můžete vložit až 50 kontaktů. Kontaktní e-maily lze využívat ve funkci LiveTrack. Tři z kontaktů lze nastavit jako nouzové (*Přidání nouzových kontaktů*, strana 11).

- 1 V aplikaci Garmin Connect zvolte možnost **interior** nebo ...
- **2** Vyberte možnost **Kontakty**.
- **3** Postupujte podle pokynů na obrazovce.

Po přidání kontaktů musíte synchronizovat data, aby se změny v zařízení vívoactive projevily (*[Používání](#page-43-0)  [aplikace Garmin Connect](#page-43-0)*, strana 38).

## <span id="page-17-0"></span>Zapnutí a vypnutí detekce nehod

Než v zařízení zapnete detekci nehod, musíte si v aplikaci Garmin Connect nastavit nouzové kontakty (*[Přidání](#page-16-0) [nouzových kontaktů](#page-16-0)*, strana 11). Spárovaný smartphone musí mít k dispozici datový tarif a musí se nacházet v oblasti datového pokrytí. Vaše nouzové kontakty musí mít možnost přijímat e-maily nebo textové zprávy (mohou být účtovány poplatky za odesílání běžných textových zpráv).

- **1** V zobrazení hodinek přidržte tlačítko  $\overline{B}$ .
- **2** Vyberte možnost > **Bezpečnost a sledování** > **Detekce nehod**.
- **3** Vyberte aktivitu.

**POZNÁMKA:** Detekce nehod je dostupná pouze při venkovní procházce, běhu a cykloaktivitách.

Dojde-li k detekci dopravní nehody zařízením vívoactive s aktivní funkcí GPS, aplikace Garmin Connect může vašim nouzovým kontaktům odeslat automatickou textovou zprávu a e-mail s vaším jménem a souřadnicemi GPS. Zobrazí se zpráva, že po uplynutí 30 vteřin bude odeslána informace vašim kontaktům. Před ukončením odpočítávání můžete výběrem možnosti **Zrušit** odeslání zprávy zrušit.

# Žádost o pomoc

Abyste mohli požádat o asistenci či pomoc, musíte nastavit nouzové kontakty (*[Přidání nouzových kontaktů](#page-16-0)*, [strana 11\)](#page-16-0).

- **1** Podržte  $(A)$ .
- **2** Jakmile ucítíte tři vibrace, tlačítko uvolněte, abyste aktivovali funkci asistence.

Zobrazí se obrazovka odpočtu.

**TIP:** Před ukončením odpočítávání můžete výběrem možnosti **Zrušit** odeslání zprávy zrušit.

# Funkce pro srdeční tep

Zařízení vívoactive je vybaveno snímačem srdečního tepu na zápěstí a je také kompatibilní s hrudními snímači (prodávají se samostatně). Údaje o tepové frekvenci si můžete zobrazit v doplňku srdečního tepu. Pokud jsou k dispozici údaje o srdečním tepu ze zápěstí i z hrudního snímače, při zahájení aktivity zařízení použije údaje z hrudního snímače.

# <span id="page-18-0"></span>Sledování tepové frekvence na zápěstí

#### Nošení zařízení

• Noste zařízení upevněné nad zápěstními kostmi.

**POZNÁMKA:** Řemínek utáhněte těsně, ale pohodlně. Přesnějšího měření srdečního tepu dosáhnete, pokud se zařízení nebude při běhání nebo cvičení pohybovat. Pro měření pulzním oxymetrem zůstaňte v klidu.

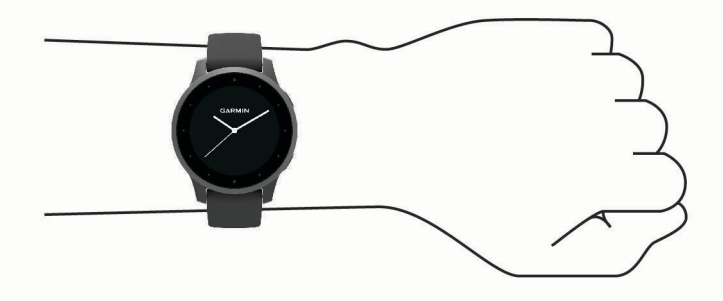

**POZNÁMKA:** Optický snímač je umístěn na zadní straně zařízení.

- Další informace o měření srdečního tepu na zápěstí naleznete v části *Tipy pro nepravidelná data srdečního tepu*, strana 13.
- Další informace o snímači pulzního oxymetru naleznete v části *[Tipy pro případ chybných dat pulzního](#page-22-0)  oxymetru*[, strana 17](#page-22-0).
- Podrobnější informace o přesnosti naleznete na stránce [garmin.com/ataccuracy.](http://garmin.com/ataccuracy)
- Další informace o používání zařízení a péči o ně naleznete na webové stránce [www.garmin.com/fitandcare](http://www.garmin.com/fitandcare).

## Tipy pro nepravidelná data srdečního tepu

Pokud jsou data srdečního tepu nepravidelná nebo se nezobrazují, můžete využít tyto tipy.

- Než si zařízení nasadíte, umyjte si ruku a dobře ji osušte.
- Nepoužívejte na pokožce pod zařízením opalovací krém, pleťovou vodu nebo repelent.
- Dbejte na to, aby nedošlo k poškrábání snímače srdečního tepu na zadní straně zařízení.
- Noste zařízení upevněné nad zápěstními kostmi. Řemínek utáhněte těsně, ale pohodlně.
- $\cdot$  Než zahájíte aktivitu, počkejte, až se ikona vybarví.
- Dopřejte si 5 až 10 minut na zahřátí a zjistěte svůj tep, než začnete se samotnou aktivitou. **POZNÁMKA:** Je-li venku chladno, rozehřejte se uvnitř.
- Po každém tréninku zařízení opláchněte pod tekoucí vodou.

#### <span id="page-19-0"></span>Prohlížení doplňku srdečního tepu

Doplněk srdečního tepu ukazuje aktuální tepovou frekvenci v tepech za minutu (tepy/min) a graf srdečního tepu. Graf zobrazuje nedávnou aktivitu tepové frekvence, nejvyšší a nejnižší frekvenci a barevné sloupce, které označují čas strávený v jednotlivých zónách srdečního tepu (*[Rozsahy srdečního tepu](#page-20-0)*, strana 15).

**1** Doplněk srdečního tepu si zobrazíte posunutím prstu na obrazovce hodinek.

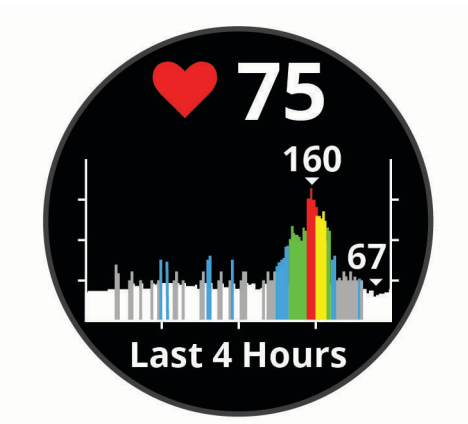

**2** Klepnutím na obrazovku zobrazíte průměrné klidové hodnoty srdečního tepu (KST) za posledních 7 dní.

#### Nastavení upozornění na abnormální srdeční tep

#### **UPOZORNĚNÍ**

Tato funkce vás upozorní pouze v případě, že váš srdeční tep po určité době neaktivity překročí nebo se dostane pod uživatelem nastavený počet tepů za minutu. Neupozorňuje na případné srdeční potíže a neslouží ani k léčení nebo diagnostice zdravotních problémů a nemocí. V případě srdečních potíží se vždy řiďte pokyny lékaře.

- 1 Podržte  $\textcircled{B}$
- **2** Vyberte možnost > **Srdeční tep na zápěstí** > **Alarmy abnormálního srdečního tepu**.
- **3** Vyberte možnost **Upoz. na vys. hodn.** nebo **Upoz. na níz. hodn.**.
- **4** Vyberte prahovou hodnotu srdečního tepu.
- **5** Nastavením přepínače zapněte alarm.

Pokaždé, když překročíte nebo se dostanete pod stanovenou hodnotu, zobrazí se zpráva a zařízení zavibruje.

#### Přenos dat o srdečním tepu do zařízení Garmin

Údaje o srdečním tepu můžete vysílat ze zařízení vívoactive a sledovat je na vhodném spárovaném zařízení Garmin. Můžete například během jízdy na kole přenášet údaje do zařízení Edge® .

**POZNÁMKA:** Přenos dat srdečního tepu snižuje výdrž baterie.

- **1** Podržte  $(B)$ .
- **2** Vyberte možnost > **Srdeční tep na zápěstí**.
- **3** Vyberte možnost:
	- Výběrem možnosti **Vysílání během aktivity** vysíláte data srdečního tepu během měřených aktivit (*[Spuštění aktivity](#page-29-0)*, strana 24).
	- Výběrem možnosti **Vysílání** spustíte vysílání dat srdečního tepu okamžitě.
- **4** Spárujte zařízení vívoactive se svým kompatibilním zařízením Garmin ANT+® .

**POZNÁMKA:** Pokyny pro párování se u každého kompatibilního zařízení Garmin liší. Další informace naleznete v návodu k obsluze.

#### <span id="page-20-0"></span>Vypnutí zápěstního snímače srdečního tepu

Výchozí hodnota funkce Srdeční tep na zápěstí je nastavena na Automaticky. Zařízení využívá snímač srdečního tepu na zápěstí automaticky, pokud není připojen hrudní snímač srdečního tepu. Údaje z hrudního snímače srdečního tepu jsou k dispozici jen během aktivity.

**POZNÁMKA:** Pokud snímač srdečního tepu na zápěstí vypnete, dojde k vypnutí odhadované hodnoty VO2 Max, minut intenzivní aktivity, funkce celodenního sledování stresu a snímače pulzního oxymetru na zápěstí.

**POZNÁMKA:** Pokud snímač srdečního tepu na zápěstí vypnete, dojde zároveň k deaktivaci funkce identifikace na zápěstí pro platby Garmin Pay. Před každou platbou tak budete muset zadat kód (*[Garmin Pay](#page-14-0)*, strana 9).

**1** Podržte  $(B)$ .

**2** Vyberte možnost > **Srdeční tep na zápěstí** > **Stav** > **Vypnuto**.

## Rozsahy srdečního tepu

Mnoho sportovců využívá rozsahy srdečního tepu pro měření a zvyšování výkonnosti kardiovaskulárního systému a zvýšení své kondice. Rozsah srdečního tepu je nastavený rozsah počtu srdečních stahů za minutu. Existuje pět běžně uznávaných rozsahů srdečního tepu, které jsou očíslovány od 1 do 5 podle vzrůstající intenzity. Rozsahy srdečního tepu se vypočítávají jako procentní hodnota vašeho maximálního srdečního tepu.

#### Nastavení zón srdečního tepu

Zařízení používá informace profilu uživatele z výchozího nastavení pro určení vašich výchozích zón srdečního tepu. Zařízení má oddělené zóny srdečního tepu pro běh a jízdu na kole. Pokud chcete získat co nejpřesnější data o kaloriích, nastavte svůj maximální srdeční tep. Můžete také nastavit jednotlivé zóny srdečního tepu. Zóny můžete upravit ručně v zařízení nebo pomocí účtu Garmin Connect.

- **1** Podržte prst na **B**.
- **2** Vyberte možnost > **Uživatelský profil** > **Zóny srdečního tepu**.
- **3** Výběrem možnosti **Výchozí** zobrazte výchozí hodnoty (volitelné). Výchozí hodnoty lze použít pro běh a jízdu na kole.
- **4** Vyberte možnost **Běh** nebo **Cyklistika**.
- **5** Vyberte možnost **Předvolba** > **Nastavit vlastní**.
- **6** Vyberte možnost **Maximální ST** a zadejte maximální srdeční tep.
- **7** Vyberte zónu a zadejte hodnotu pro každou zónu.

#### Výpočty rozsahů srdečního tepu

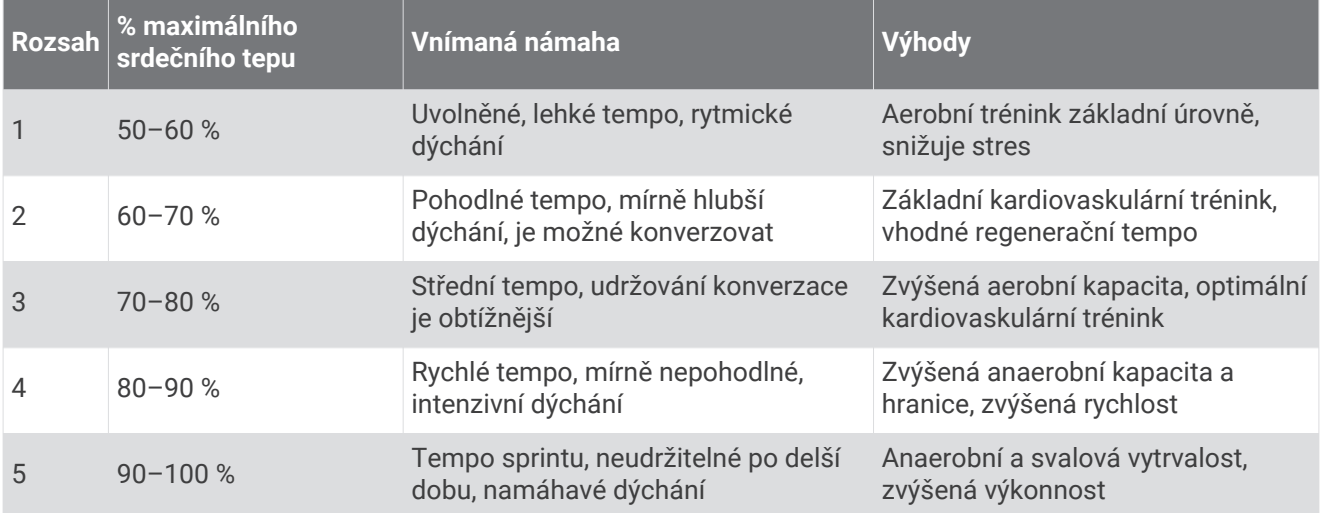

## <span id="page-21-0"></span>Informace o odhadech hodnoty VO2 Max.

Hodnota VO2 Max. představuje maximální objem kyslíku (v milimetrech), který můžete spotřebovat za minutu na kilogram tělesné hmotnosti při maximálním výkonu. Jednoduše řečeno, hodnota VO2 Max. je ukazatelem sportovní zdatnosti a se zlepšující se kondicí by se měla zvyšovat.

Na zařízení se odhad hodnoty VO2 Max. zobrazí jako číslo a popis. Ve svém účtu Garmin Connect se můžete podívat na podrobnější informace o odhadu hodnoty VO2 Max., včetně věku podle vaší kondice: Váš věk podle vaší kondice vám dává představu o tom, jak je vaše kondice v porovnání s osobami stejného pohlaví a různého věku. Díky cvičení se bude váš věk podle vaší kondice v průběhu času snižovat.

Data VO2 Max. poskytuje společnost FirstBeat. Analýza parametru VO2 Max. je poskytována se svolením institutu The Cooper Institute® . Další informace naleznete v příloze (*[Standardní poměry hodnoty VO2 maximální](#page-63-0)*, [strana 58\)](#page-63-0) a na stránkách [www.CooperInstitute.org.](http://www.CooperInstitute.org)

#### Jak získat odhad hodnoty VO2 Max

Aby mohlo zařízení zobrazovat odhad hodnoty VO2 Max, musí mít k dispozici hodnoty srdečního tepu a měřenou aktivitu (až 15 minut) svižné chůze nebo běhu.

- 1 Podržte  $\left( \mathbf{B}\right)$ .
- **2** Vyberte možnost > **Uživatelský profil** > **VO2 max.**.

Pokud jste již zaznamenali aktivitu svižné chůze nebo běhu venku, může se zobrazit odhad hodnoty VO2 Max. Zařízení zobrazí datum, kdy byl odhad hodnoty VO2 Max naposledy aktualizován. Zařízení aktualizuje váš odhad hodnoty VO2 Max po každé dokončené měřené aktivitě chůze nebo běhu venku o minimální délce 15 minut. Můžete také ručně spustit test VO2 Max a získat tak aktuální odhad.

- **3** Test VO2 Max spustíte posunutím prstu nahoru a výběrem možnosti **Otestovat**.
- **4** Postupujte podle pokynů na displeji a získáte odhad hodnoty VO2 Max.

Po dokončení testu se zobrazí zpráva.

### Pulzní oxymetr

Zařízení vívoactive má zabudovaný pulzní oxymetr na zápěstí, který měří nasycení krve kyslíkem. Pokud víte, jaká je saturace kyslíkem, můžete lépe určit, jak se vaše tělo přizpůsobuje cvičení a stresu. Zařízení měří hladinu kyslíku tak, že svítí na pokožku zápěstí a sleduje, kolik světla tkáň pohltí. Tato hodnota se označuje jako  $SpO<sub>2</sub>$ .

Na zařízení se naměřené hodnoty pulzního oxymetru zobrazují jako procento SpO<sub>2</sub>. V účtu Garmin Connect si pak můžete zobrazit další podrobnosti hodnot z pulzního oxymetru, například trendy v rozmezí několika dní (*[Změna režimu sledování pulzním oxymetrem](#page-22-0)*, strana 17). Podrobnější informace o přesnosti pulzního oxymetru naleznete na stránce [garmin.com/ataccuracy](http://garmin.com/ataccuracy).

#### Získávání hodnot z pulzního oxymetru

Měření pulzním oxymetrem můžete aktivovat ručně otevřením doplňku pulzního oxymetru. Přesnost měření se může lišit podle krevního toku, umístění zařízení na zápěstí a podle toho, zda jste v klidu.

**POZNÁMKA:** Doplněk pulzního oxymetru si pravděpodobně budete muset přidat do seznamu doplňků.

- **1** Sedněte si nebo přerušte aktivitu a posunutím prstem nahoru nebo dolů si otevřete doplněk pulzního oxymetru.
- **2** Během načítání hodnoty nasycení krve kyslíkem umístěte ruku se zařízením do výše srdce.
- **3** Nehýbejte se.

Zařízení zobrazí nasycení kyslíkem v procentech a graf hodnot naměřených pulzním oxymetrem a hodnot srdečního tepu za poslední čtyři hodiny.

### <span id="page-22-0"></span>Změna režimu sledování pulzním oxymetrem

Měření pulzním oxymetrem můžete aktivovat ručně otevřením doplňku pulzního oxymetru.

- 1 Podržte  $\left(\mathbf{B}\right)$
- **2** Vyberte možnost > **Srdeční tep na zápěstí** > **Pulzní oxymetr** > **Režim sledování**.
- **3** Vyberte možnost:
	- Chcete-li zapnout měření během dne v době, kdy jste neaktivní, vyberte možnost **Celý den**. **POZNÁMKA:** Zapnutí režimu celodenního sledování snižuje výdrž baterie.
	- Chcete-li zapnout trvalé měření během spánku, vyberte možnost **Během spánku**. **POZNÁMKA:** Neobvyklé polohy při spaní mohou způsobit abnormálně nízké naměřené hodnoty SpO2 během spánku.
	- Chcete-li automatické měření vypnout, vyberte možnost **Vypnuto**.

### Tipy pro případ chybných dat pulzního oxymetru

Pokud jsou data pulzního oxymetru chybná nebo se nezobrazují, můžete využít tyto tipy.

- Během načítání hodnoty nasycení krve kyslíkem zůstaňte v klidu.
- Noste zařízení upevněné nad zápěstními kostmi. Řemínek utáhněte těsně, ale pohodlně.
- Během načítání hodnoty nasycení krve kyslíkem umístěte ruku se zařízením do výše srdce.
- Použijte silikonový pásek.
- Než si zařízení nasadíte, umyjte si ruku a dobře ji osušte.
- Nepoužívejte na pokožce pod zařízením opalovací krém, pleťovou vodu nebo repelent.
- Dbejte na to, aby nedošlo k poškrábání optického snímače na zadní straně zařízení.
- Po každém tréninku zařízení opláchněte pod tekoucí vodou.

# Sledování aktivity

Funkce sledování aktivity zaznamenává počet kroků za den, uraženou vzdálenost, minuty intenzivní aktivity, počet vystoupaných pater, spálené kalorie a statistiky spánku pro každý zaznamenaný den. Vaše spálené kalorie (kCal) zahrnují váš základní metabolismus a kalorie (kCal) spálené při aktivitách.

Počet kroků, který jste ušli za den, se zobrazí v doplňku kroků. Počet kroků je pravidelně aktualizován.

Podrobnější informace o sledování aktivit a přesnosti metrik kondice naleznete na stránce [garmin.com](http://garmin.com/ataccuracy) [/ataccuracy](http://garmin.com/ataccuracy).

# <span id="page-23-0"></span>Automatický cíl

Zařízení automaticky vytváří denní cílový počet kroků na základě vašich předchozích úrovní aktivity. Během vašeho pohybu v průběhu dne zařízení zobrazuje, jak se blížíte ke svému cílovému počtu kroků  $\Omega$ .

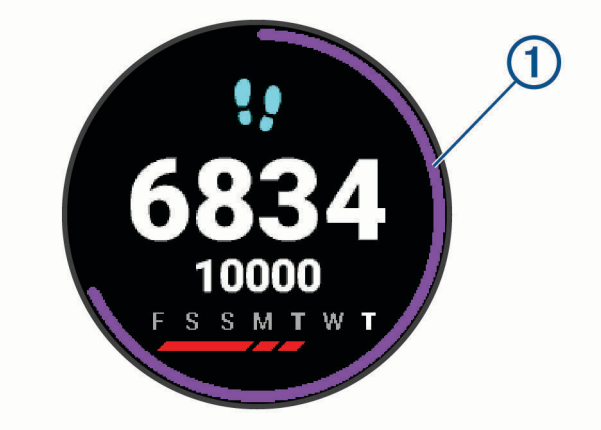

Jestliže se rozhodnete, že funkci automatického cíle používat nechcete, můžete si nastavit vlastní cílový počet kroků na svém účtu Garmin Connect.

# Používání výzvy k pohybu

Dlouhodobé sezení může vyvolat nežádoucí změny metabolického stavu. Výzva k pohybu vám připomíná, abyste se nepřestali hýbat. Po hodině neaktivity se zobrazí výzva Pohyb! a červená lišta. Po každých 15 minutách neaktivity se zobrazí další dílek. Pokud jsou zapnuty vibrace, zařízení také vibruje (*[Nastavení](#page-50-0)  systému*[, strana 45](#page-50-0)).

Výzvu k pohybu resetujete tím, že se krátce projdete (alespoň pár minut).

## Sledování spánku

Zařízení automaticky rozpozná spánek a sleduje vaše pohyby v běžné době spánku. V uživatelském nastavení účtu Garmin Connect si můžete nastavit běžnou dobu spánku. Statistiky spánku sledují počet hodin spánku, úroveň spánku a pohyby ve spánku. Statistiky spánku si můžete zobrazit ve svém účtu Garmin Connect.

**POZNÁMKA:** Krátká zdřímnutí se do statistik spánku nepočítají. Můžete si nastavit režim Nerušit, kdy jsou vypnuta upozornění a oznámení s výjimkou alarmů (*[Použití režimu Nerušit](#page-10-0)*, strana 5).

## Minuty intenzivní aktivity

Zdravotní organizace, například Světová zdravotnická organizace (WHO), doporučují pro zlepšení zdraví týdně 150 minut středně intenzivního pohybu (například rychlá chůze), nebo 75 minut intenzivního pohybu (například běh).

Zařízení sleduje intenzitu vaší aktivity a zaznamenává dobu, kterou se věnujete střední a intenzivní aktivitě (pro posouzení intenzity aktivity jsou nutná data o srdečním tepu). Každá střední nebo intenzivní aktivita, které se věnujete souvisle alespoň po dobu 10 minut, se do vašeho týdenního souhrnu započítává. Zařízení započítává minuty střední aktivity společně s minutami intenzivní aktivity. Při sčítání se počet minut intenzivní aktivity zdvojnásobuje.

#### Minuty intenzivní aktivity

Vaše zařízení vívoactive vypočítává minuty intenzivní aktivity porovnáním srdečního tepu s vaší průměrnou klidovou hodnotou. Pokud měření srdečního tepu vypnete, zařízení analyzuje počet kroků za minutu a aktivitu označí jako střední.

- Přesnějšího výpočtu minut intenzivní aktivity dosáhnete, spustíte-li záznam aktivity.
- Věnujte se střední nebo intenzivní aktivitě souvisle po dobu alespoň 10 minut.
- Abyste získali co nejpřesnější hodnoty klidového srdečního tepu, noste zařízení ve dne i v noci.

# <span id="page-24-0"></span>Garmin Move IQ™

Když váš pohyb odpovídá známému vzorci, funkce Move IQ automaticky detekuje událost a zobrazí ji na vaší časové ose. Události Move IQ zobrazují typ a dobu aktivity, nezobrazují se však ve vašem seznamu aktivit ani v příspěvcích.

Funkce Move IQ může automaticky spustit měřenou aktivitu chůze nebo běhu pomocí časových vymezení nastavených v aplikaci Garmin Connect. Tyto aktivity se přidají do vašeho seznamu aktivit.

## Nastavení sledování aktivity

Přidržte tlačítko  $\circledB$  a vyberte možnost  $\circled{2}$  > Sledování aktivity.

**Stav**: Vypne funkce sledování aktivity.

- **Výzva pohybu**: Slouží k zobrazení zprávy a výzvy k pohybu na ciferníku digitálních hodinek a obrazovce s kroky. Zařízení vás také upozorní vibrací.
- **Upozornění na cíl**: Umožňuje zapnutí nebo vypnutí upozornění na cíl nebo jeho vypnutí pouze během aktivit. Upozornění na cíl jsou k dispozici u denního počtu kroků, vystoupaných pater, minut intenzivní aktivity za týden a cíle hydratace.
- **Automatické zahájení aktivity**: Umožňuje zařízení automaticky vytvářet a ukládat měřené aktivity, pokud funkce Move IQ rozpozná, že jdete nebo běžíte po určenou minimální dobu. Minimální dobu pro běh a chůzi si můžete nastavit.
- **Min intenz. aktivity**: Umožňuje nastavení zóny srdečního tepu pro minuty středně intenzivní aktivity a vyšší zónu srdečního tepu pro minuty intenzivní aktivity. Můžete použít také výchozí algoritmus.

### Vypnutí sledování aktivity

Když vypnete sledování aktivity, přestane se zaznamenávat počet kroků a vystoupaných pater, minuty intenzivní aktivity, průběh spánku a aktivity Move IQ.

- **1** Podržte  $(B)$ .
- **2** Vyberte možnost > **Sledování aktivity** > **Stav** > **Vypnuto**.

# Doplňky

- <span id="page-25-0"></span>V zařízení jsou předem nahrané doplňky nabízející okamžité informace. Některé doplňky vyžadují připojení Bluetooth ke kompatibilnímu smartphonu.
- Některé doplňky nejsou ve výchozím nastavení viditelné. Můžete je přidat do seznamu doplňků ručně (*[Úprava](#page-26-0)  [seznamu pomůcek](#page-26-0)*, strana 21).
- **Body Battery™** : Při celodenním nošení zobrazuje vaši aktuální úroveň Body Battery a grafické znázornění úrovně za poslední hodiny.
- **Kalendář**: Zobrazuje nadcházející schůzky z kalendáře smartphonu.
- **Kalorie**: Zobrazí údaje o spálených kaloriích v aktuálním dni.
- **Vystoupaná patra**: Sleduje počet vystoupaných pater a postup směrem ke stanovenému cíli.
- **Funkce Garmin Coach**: Zobrazuje naplánované tréninky, když ve svém účtu Garmin Connect zvolíte tréninkový plán Garmin Coach.
- **Golf**: Zobrazuje golfová skóre a statistiky za poslední kolo.
- **Statistiky zdraví**: Zobrazuje dynamické shrnutí aktuálních statistik vašeho zdraví. Hodnoty zahrnují srdeční tep, úroveň Body Battery, stres a další.
- **Srdeční tep**: Zobrazuje aktuální srdeční tep v tepech za minutu (tepy/min) a graf průměrného klidového srdečního tepu (KST).
- **Historie**: Zobrazuje historii činnosti a graf zaznamenaných aktivit.
- **Hydratace**: Umožňuje sledovat množství vypitých tekutin a postup směrem k dennímu cíli.
- **Minuty intenzivní aktivity**: Sleduje dobu strávenou střední nebo intenzivní aktivitou, týdenní cíl aktivity a pokroky na cestě ke stanovenému cíli.
- **Poslední sport**: Zobrazuje stručný souhrn naposled zaznamenaného sportu.
- **Sledování menstruačního cyklu**: Zobrazuje aktuální cyklus. Můžete si zobrazit a zaznamenat denní příznaky.
- **Ovládání hudby**: Otevírá ovládání přehrávání hudby na smartphonu nebo v zařízení.
- **Můj den**: Zobrazí dynamický souhrn vaší dnešní aktivity. Zobrazené metriky zahrnují měřené aktivity, minuty intenzivní aktivity, počet vystoupaných pater, počet kroků, množství spálených kalorií a další údaje.
- **Oznámení**: Upozorní na příchozí hovory, textové zprávy nebo aktualizace na sociálních sítích (podle nastavení smartphonu).
- **Pulzní oxymetr**: Umožňuje ručně změřit hodnotu kyslíku pulzním oxymetrem.
- **Dýchání**: Vaše aktuální dechová frekvence v počtu dechů za minutu a průměr za sedm dní. Pomocí dechové aktivity můžete relaxovat.
- **Kroky**: Sleduje denní počet kroků, cíl kroků a data za předchozí dny.
- **Stres**: Zobrazí aktuální úroveň stresu a graf úrovně stresu. Pomocí dechové aktivity můžete relaxovat.
- **Počasí**: Zobrazuje aktuální teplotu a předpověď počasí.

# <span id="page-26-0"></span>Zobrazení doplňků

• Na obrazovce hodinek posuňte prstem nahoru nebo dolů.

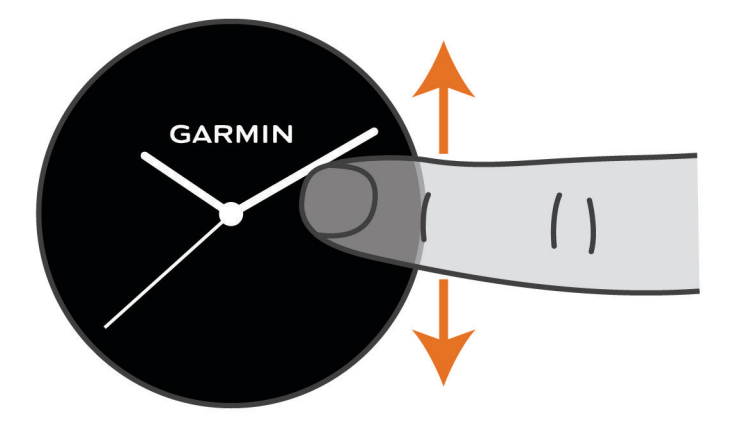

Zařízení prochází seznamem doplňků.

- Klepnutím na obrazovku si zobrazíte další stránky doplňku.
- Přidržením tlačítka  $\bigcirc$  si zobrazíte další možnosti a funkce doplňku.

### Úprava seznamu pomůcek

- **1** Podržte  $(B)$ .
- **2** Stiskněte ikonu > **Doplňky**.
- **3** Vyberte pomůcku.
- **4** Vyberte možnost:
	- Výběrem možnosti **Změna pořadí** změníte pozici doplňku v seznamu.
	- Výběrem možnosti **Odebrat ze seznamu** doplněk ze seznamu odeberete.
- **5** Vyberte možnost **Přidat další**.
- **6** Vyberte pomůcku.

Doplněk bude přidán do seznamu.

## Doplněk Můj den

Doplněk Můj den představuje denní přehled vaší aktivity. Jedná se o dynamický souhrn, který se během dne aktualizuje. Kdykoli vystoupáte do poschodí nebo zaznamenáte nějakou aktivitu, doplněk ji uloží. Metriky zahrnují zaznamenané aktivity, minuty intenzivní aktivity daného týdne, počet vystoupaných poschodí, počet kroků, množství spálených kalorií a další údaje. Klepnutím na obrazovku si zobrazíte možnost zlepšit přesnost nebo další metriky.

# Doplněk Statistiky zdraví

Doplněk Statistiky zdraví přehledně nabízí souhrn údajů o vašem zdraví. Jedná se o dynamický souhrn, který se během dne aktualizuje. Metriky zahrnují váš srdeční tep, úroveň stresu, úroveň Body Battery a dechovou frekvenci. Klepnutím na obrazovku si zobrazíte další metriky.

# Variabilita srdečního tepu a úroveň stresu

Zařízení analyzuje variabilitu srdečního tepu v klidovém režimu a zjišťuje tak úroveň celkového stresu. Vaši úroveň stresu ovlivňují faktory, jako je trénink, fyzická aktivita, spánek, výživa a celkový stres ve vašem životě. Škála úrovně stresu je 0 až 100, kdy 0 až 25 je klidový stav, 26 až 50 je stav nízkého stresu. 51 až 75 je stav středního stresu a 76 až 100 je stav vysokého stresu. Znalost vaší úrovně stresu vám pomůže odhalit stresující okamžiky v průběhu dne. Nejlepších výsledků dosáhnete, když budete mít zařízení na sobě během spánku.

Zařízení můžete synchronizovat se svým účtem Garmin Connect a zobrazit si celodenní úroveň stresu, dlouhodobé trendy a další informace.

## <span id="page-27-0"></span>Používání doplňku měření úrovně stresu

Doplněk měření úrovně stresu zobrazuje vaši aktuální úroveň stresu a graf úrovně stresu od půlnoci. Může vám také nabídnout dechové cvičení, které vám pomůže se zklidněním.

**1** Sedněte si nebo přerušte aktivitu a posunutím prstem nahoru nebo dolů si otevřete doplněk měření úrovně stresu.

**TIP:** Jste-li příliš aktivní a hodinky nejsou schopny vaši úroveň stresu posoudit, místo naměřené hodnoty se zobrazí zpráva. Hodnotu stresu si můžete zkontrolovat znovu po několika minutách klidu.

- **2** Klepnutím na doplněk zobrazíte graf úrovně stresu od půlnoci. Modré sloupce označují období klidu. Žluté sloupce označují období stresu. Šedé sloupce označují období, kdy jste byli natolik aktivní, že úroveň stresu nebylo možné určit.
- **3** Chcete-li zahájit dechové cvičení, posuňte prstem nahoru a vyberte ikonu  $\blacktriangledown$ .

## Body Battery

Zařízení analyzuje odchylky tepové frekvence, úroveň stresu, kvalitu spánku a data aktivity, aby mohlo určit vaši celkovou úroveň Body Battery. Stejně jako ukazatel paliva v autě udává množství dostupných zásob energie. Rozsah úrovně Body Battery je od 0 do 100, kde 0 až 25 je nízká rezerva energie, 26 až 50 je střední rezerva energie, 51 až 75 je vysoká rezerva energie a 76 až 100 je velmi vysoká rezerva energie.

Zařízení můžete synchronizovat s účtem Garmin Connect a zobrazit vždy nejaktuálnější úroveň Body Battery, dlouhodobé tendence a další detaily (*Tipy na vylepšení dat Body Battery*, strana 22).

#### Zobrazení doplňku Body Battery

Doplněk Body Battery zobrazuje vaši aktuální úroveň Body Battery a grafické znázornění úrovně Body Battery za poslední hodiny.

**1** Doplněk Body Battery si zobrazíte posunutím nahoru nebo dolů.

**POZNÁMKA:** Doplněk možná budete muset přidat do seznamu doplňků (*[Úprava seznamu pomůcek](#page-26-0)*, [strana 21\)](#page-26-0).

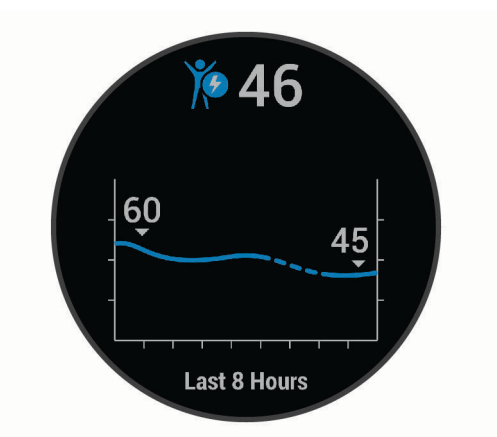

- **2** Klepněte na obrazovku a zobrazí se kombinovaný graf Body Battery a úrovně stresu.
- **3** Posunutím nahoru si zobrazíte data Body Battery od půlnoci.

#### Tipy na vylepšení dat Body Battery

- Vaše úroveň Body Battery se aktualizuje, když zařízení synchronizujete s účtem Garmin Connect.
- Pokud budete mít zařízení na sobě během spánku, získáte přesnější výsledky.
- Odpočinek a kvalitní spánek hodnoty Body Battery zvyšují.
- Náročná aktivita, vysoký stres a nekvalitní spánek energii Body Battery vyčerpávají.
- Příjem jídla a stimulantů, jako je kofein, nemá na hodnotu Body Battery žádný vliv.

# <span id="page-28-0"></span>Sledování menstruačního cyklu

Menstruační cyklus je důležitou součástí vašeho zdraví. Funkci můžete nastavit v nabídce Statistiky zdraví aplikace Garmin Connect, kde se také dozvíte podrobnější informace.

- Sledování menstruačního cyklu a podrobnější informace
- Fyzické a pocitové příznaky
- Předpověď menstruace a plodných dnů
- Informace o zdraví a výživě

**POZNÁMKA:** Pomocí aplikace Garmin Connect můžete přidávat nebo odebírat doplňky.

## Sledování hydratace

Můžete sledovat svůj denní příjem tekutin, aktivovat si cíle a připomenutí a nastavit velikost nádoby, kterou používáte nejčastěji. Pokud si aktivujete automatické cíle, ve dnech, kdy zaznamenáte aktivitu, se cíl automaticky zvýší. Když cvičíte, potřebujete více tekutin, abyste vyrovnali ztráty pocením.

#### Používání doplňku sledování hydratace

Doplněk sledování hydratace zobrazuje váš příjem tekutin a denní cíl hydratace.

**1** Doplněk zobrazíte posunutím nahoru nebo dolů.

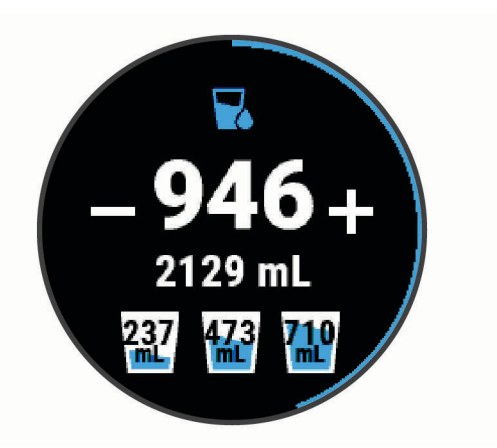

- **2** Za každou porci zkonzumované tekutiny stiskněte ikonu  $+$  (1 šálek, 8 uncí nebo 250 ml).
- **3** Pokud chcete příjem tekutin navýšit o objem nádoby, vyberte nádobu.
- **4** Přidržením tlačítka  $\overline{B}$  si můžete doplněk přizpůsobit.
- **5** Vyberte možnost:
	- Chcete-li změnit jednotky měření, vyberte možnost **Jednotky**.
	- Chcete-li aktivovat dynamické denní cíle, které se automaticky zvýší po zaznamenání aktivity, vyberte možnost **Cíl automatického navýšení**.
	- Chcete-li aktivovat připomenutí hydratace, vyberte možnost **Alarmy**.
	- Chcete-li upravit velikost nádob, vyberte možnost **Nádoby**, zvolte nádobu a jednotky měření a zadejte velikost nádoby.

# Aplikace a aktivity

<span id="page-29-0"></span>Zařízení obsahuje různé předinstalované aplikace a aktivity.

**Aplikace**: Aplikace rozšiřují nabídku interaktivních funkcí zařízení, například o možnost navigace do uložených lokalit.

**Aktivity**: Zařízení se dodává s předinstalovanými indoorovými a outdoorovými aktivitami včetně běhu, jízdy na kole, golfu či silového tréninku. Když se pustíte do některé z aktivit, zařízení zobrazí a bude zaznamenávat údaje ze snímačů. Ty si můžete uložit a podělit se o ně s komunitou Garmin Connect.

Podrobnější informace o sledování aktivit a přesnosti metrik kondice naleznete na stránce [garmin.com](http://garmin.com/ataccuracy) [/ataccuracy](http://garmin.com/ataccuracy).

**Aplikace Connect IQ**: Do hodinek můžete přidávat funkce instalací aplikací z mobilní aplikace Connect IQ (*[Funkce Connect IQ](#page-11-0)*, strana 6).

## Spuštění aktivity

Při spuštění aktivity se funkce GPS automaticky zapne (v případě potřeby).

- **1** Stiskněte tlačítko (A).
- **2** Pokud začínáte aktivitu vůbec poprvé, zaškrtněte políčko vedle každé aktivity, kterou chcete zařadit mezi své oblíbené, a vyberte možnost $\blacktriangledown$ .
- **3** Vyberte možnost:
	- Vyberte aktivitu ze seznamu oblíbených.
	- Stiskněte ikonu $\frac{1}{20}$ a vyberte aktivitu z rozšířené nabídky.
- **4** Vyžaduje-li aktivita signál GPS, vyjděte ven na místo, kde budete mít jasný výhled na nebe, a počkejte, dokud nebude zařízení připraveno.

Zařízení je připraveno v okamžiku, kdy začne sledovat váš srdeční tep, zachytí signál GPS (je-li vyžadován) a připojí se ke všem požadovaným snímačům.

**5** Stisknutím **(A)** spusťte stopky aktivity.

Zařízení zaznamenává data aktivity pouze tehdy, pokud běží stopky nebo časovač aktivity.

## Tipy pro záznam aktivit

- Než začnete s aktivitou, zařízení nabijte (*[Nabíjení zařízení](#page-54-0)*, strana 49).
- Tlačítkem  $\circledB$  zaznamenáváte okruhy, zahajujete novou sadu nebo pozici nebo přecházíte na další krok tréninku.
- Další obrazovky s daty zobrazíte posunutím nahoru nebo dolů.

# Zastavení aktivity

- **1** Stiskněte tlačítko  $\overline{A}$ .
- **2** Vyberte možnost:
	- Posunutím prstu nahoru aktivitu uložíte.
	- Posunutím prstu dolů aktivitu zahodíte.

## Přidání vlastní aktivity

Můžete si vytvořit vlastní aktivitu a přidat ji do seznamu aktivit.

- **1** Stiskněte tlačítko  $\overline{A}$ .
- **2** Vyberte možnost > **Přidat další**.
- **3** Vyberte typ aktivity, který chcete zkopírovat.
- **4** Vyberte název aktivity.
- **5** V případě potřeby upravte nastavení aplikace aktivity (*[Nastavení aktivit a aplikací](#page-46-0)*, strana 41).
- **6** Po dokončení úprav vyberte možnost **Hotovo**.

# <span id="page-30-0"></span>Přidání nebo odebrání oblíbené aktivity

Když stisknete tlačítko (A) na obrazovce hodinek, zobrazí se seznam vašich oblíbených aktivit, který nabízí přístup k aktivitám, které používáte nejčastěji. Když stisknutím tlačítka (A) poprvé zahájíte aktivitu, zařízení vás vyzve k výběru oblíbených aktivit. Oblíbené aktivity můžete kdykoli přidat nebo odebrat.

- **1** Podržte  $(B)$ .
- **2** Stiskněte ikonu  $\mathbf{\ddot{Q}}$  > Aktivity a aplikace.

Oblíbené aktivity se zobrazují v horní části seznamu na šedém pozadí. Další aktivity se objeví v rozšířeném seznamu na černém pozadí.

- **3** Vyberte možnost:
	- Chcete-li přidat oblíbenou aktivitu, vyberte ji a zvolte možnost **Přidat oblíbený**.
	- Chcete-li oblíbenou aktivitu odebrat, vyberte ji a zvolte možnost **Odebrat oblíbenou položku**.

## Indoorové aktivity

Zařízení vívoactive lze využít k indoorovému tréninku, například běhu na kryté dráze nebo používání cyklotrenažéru. Při indoorových aktivitách je systém GPS vypnutý.

Při běhu nebo chůzi s vypnutým systémem GPS se rychlost, vzdálenost a kadence počítají pomocí akcelerometru v zařízení. Akcelerometr se kalibruje automaticky. Přesnost dat rychlosti, vzdálenosti a kadence se zvyšuje po několika použitích zařízení venku se zapnutým systémem GPS.

**TIP:** Pokud se budete držet zábradlí trenažéru, dojde k snížení přesnosti. Můžete použít volitelný nožní snímač pro zaznamenání tempa, vzdálenosti a kadence.

Při jízdě na kole s vypnutým systémem GPS jsou rychlost a vzdálenost dostupné, pouze pokud je k dispozici volitelný snímač, který do zařízení odesílá údaje o rychlosti a vzdálenosti (jako například snímač rychlosti nebo kadence).

#### Záznam aktivity silového tréninku

Během aktivity silového tréninku si můžete zaznamenat jednotlivé sady. Za sadu se považuje několik opakování stejného pohybu.

- **1** Stiskněte tlačítko (A).
- **2** Vyberte možnost **Síla**.
- **3** Stisknutím  $\bigcirc$  spusťte stopky aktivity.
- **4** Zacvičte si svoji první sadu.

Zařízení zaznamená počet opakování. Počet opakování se zobrazí, když dokončíte alespoň čtyři opakování. **TIP:** Zařízení dokáže v každé sadě počítat opakování pouze jednoho pohybu. Chcete-li změnit pohyb, dokončete sadu a začněte novou.

**5** Stisknutím tlačítka **B** sadu ukončíte.

Hodinky zobrazí celkový počet opakování v dané sadě. Po několika sekundách se zobrazí časovač přestávky.

- **6** V případě potřeby vyberte možnost **Upravit hmotnost** a upravte počet opakování. **TIP:** Také můžete přidat váhu použitou v dané sadě.
- **7** Až si odpočinete, výběrem tlačítka **(B)** spusťte další sadu.
- **8** Opakujte postup pro každou sadu silového tréninku, dokud celé cvičení nedokončíte.
- **9** Po dokončení aktivity stisknutím  $\overline{A}$  a posunutím prstu nahoru aktivitu uložíte.

#### <span id="page-31-0"></span>Kalibrace vzdálenosti běhu na pásu

Chcete-li zaznamenávat běh na běžeckém pásu s větší přesností, můžete vzdálenost po uběhnutí alespoň 1,5 km (1 míle) na běžeckém pásu nakalibrovat. Pokud používáte různé běžecké pásy, můžete vzdálenost po dokončení běhu na každém pásu nakalibrovat ručně.

- **1** Začněte s aktivitou na běžeckém pásu (*[Spuštění aktivity](#page-29-0)*, strana 24).
- **2** Pokračujte v běhu na běžeckém pásu, dokud zařízení vívoactive nezaznamená alespoň 1,5 km (1 míli).
- **3** Po ukončení běhu stiskněte tlačítko  $\overline{A}$ .
- **4** Na displeji trenažéru zkontrolujte vzdálenost, kterou jste urazili.
- **5** Vyberte možnost:
	- Pokud provádíte kalibraci poprvé, zadejte do zařízení vzdálenost z trenažéru.
	- Pokud jste již kalibraci provedli a chcete ji ručně provést znovu, posuňte prstem nahoru, vyberte možnost **Kalibrovat a uložit** a zadejte do zařízení vzdálenost z trenažéru.

## Outdoorové aktivity

Zařízení vívoactive je vybaveno aplikacemi pro různé outdoorové aktivity, například běh nebo jízdu na kole. Při outdoorových aktivitách je systém GPS zapnutý. Můžete si přidat vlastní aplikace a využít přitom výchozí aktivity, například kardio nebo veslování.

#### Jdeme běhat

Chcete-li pro zaznamenávání běhu použít bezdrátový snímač, je potřeba jej nejprve se zařízením spárovat (*[Párování bezdrátových snímačů](#page-52-0)*, strana 47).

- **1** Nasaďte si bezdrátové snímače, například nožní snímač nebo snímač srdečního tepu (volitelné).
- **2** Stiskněte tlačítko (A).
- **3** Vyberte možnost **Běh**.
- **4** Při používání volitelných bezdrátových snímačů počkejte, až se zařízení ke snímači připojí.
- **5** Jděte ven a počkejte několik minut, než zařízení vyhledá satelity.
- **6** Stisknutím  $\overline{A}$  spusťte stopky aktivity.

Zařízení zaznamenává data aktivity pouze tehdy, pokud běží časovač aktivity.

- **7** Zahajte aktivitu.
- **8** Chcete-li zaznamenávat okruhy, stiskněte (*[Označování kol pomocí funkce Auto Lap](#page-48-0)*, strana 43).
- **9** Datové obrazovky můžete procházet posunutím prstu nahoru nebo dolů.
- **10** Po dokončení aktivity stisknutím (A) a posunutím prstu nahoru aktivitu uložíte.

## Vyrážíme na projížďku

Chcete-li pro zaznamenávání jízdy použít bezdrátový snímač, je potřeba jej nejprve se zařízením spárovat (*[Párování bezdrátových snímačů](#page-52-0)*, strana 47).

- **1** Spárujte bezdrátové snímače, například snímač srdečního tepu, snímač rychlosti nebo snímač kadence (volitelné).
- **2** Stiskněte tlačítko (A).
- **3** Vyberte možnost **Kolo**.
- **4** Při používání volitelných bezdrátových snímačů počkejte, až se zařízení ke snímači připojí.
- **5** Jděte ven a počkejte několik minut, než zařízení vyhledá satelity.
- **6** Stisknutím  $\overline{A}$  spusťte stopky aktivity.

Zařízení zaznamenává data aktivity pouze tehdy, pokud běží časovač aktivity.

- **7** Zahajte aktivitu.
- **8** Datové obrazovky můžete procházet posunutím prstu nahoru nebo dolů.
- **9** Po dokončení aktivity stisknutím  $\overline{A}$  a posunutím prstu nahoru aktivitu uložíte.

## <span id="page-32-0"></span>Zobrazení jízd na lyžích

Zařízení zaznamenává údaje o každé jízdě na sjezdových lyžích nebo snowboardu pomocí funkce Automatický sjezd. Tato funkce je ve výchozím nastavení u sjezdového lyžování a snowboardingu vždy zapnuta. Nové jízdy na lyžích zaznamenává automaticky na základě vašeho pohybu. Stopky se zastaví, když se přestanete pohybovat z kopce a když jste na sedačce vleku. Stopky zůstanou během jízdy na vleku zastavené. Znovu je spustíte tím, že se začnete pohybovat z kopce. Údaje o jízdě si můžete prohlédnout na pozastavené obrazovce nebo při spuštěných stopkách.

- **1** Zahajte jízdu na lyžích nebo snowboardu.
- **2** Posunutím prstem nahoru nebo dolů si zobrazíte údaje o poslední jízdě, aktuální jízdě a celkovém počtu jízd. Obrazovky jízd obsahují čas, ujetou vzdálenost, maximální rychlost, průměrnou rychlost a celkový sestup.

## Jdeme si zaplavat

- **1** Stiskněte tlačítko  $\overline{A}$ .
- **2** Vyberte možnost **Plav. v baz.**.
- **3** Vyberte velikost bazénu nebo zadejte vlastní velikost.
- **4** Stisknutím **(A)** spusťte stopky aktivity.
- **5** Zahajte aktivitu.

Zařízení automaticky zaznamená intervaly a délky plavání.

- **6** Při odpočinku stiskněte tlačítko  $\overline{B}$ . Barvy na displeji se upraví a zobrazí se obrazovka odpočinku.
- **7** Stisknutím tlačítka **b** časovač restartujete.
- 8 Po dokončení aktivity časovač přidržením tlačítka @ zastavíte a opětovným přidržením tlačítka @ aktivitu uložíte.

#### Nastavení velikosti bazénu

- **1** Stiskněte tlačítko (A).
- **2** Vyberte možnost **Plav. v baz.**.
- **3** Posuňte prstem nahoru.
- **4** Vyberte možnost **Nastavení** > **Velikost bazénu**.
- **5** Vyberte velikost bazénu nebo zadejte vlastní velikost.

#### Plavecká terminologie

**Délka**: Uplavání jednoho bazénu.

**Interval**: Jedna nebo více navazujících délek. Nový interval začíná po odpočinku.

**Záběr**: Záběr se počítá pokaždé, když ruka s nasazeným zařízením dokončí celý cyklus.

**Swolf**: Hodnocení swolf je součet času jedné délky bazénu a počtu záběrů na délku. Například 30 sekund plus 15 záběrů se rovná hodnocení swolf 45. Swolf je mírou efektivity plavání a podobně jako v golfu je nižší skóre lepší.

## Golf

#### Stahování golfových hřišť

Než si poprvé půjdete zahrát na hřiště, je nutné toto hřiště stáhnout pomocí aplikace Garmin Connect.

- 1 V aplikaci Garmin Connect zvolte možnost Stáhnout golfová hřiště > <sup>-</sup>
- **2** Vyberte golfové hřiště.
- **3** Vyberte možnost **Stáhnout**.

Po dokončení stahování se hřiště zobrazí na seznamu hřišť ve vašem zařízení vívoactive.

## <span id="page-33-0"></span>Hraní golfu

Než si poprvé půjdete zahrát na hřiště, je nutné jej stáhnout pomocí smartphonu (*[Stahování golfových hřišť](#page-32-0)*, [strana 27\)](#page-32-0). Stažená hřiště se automaticky aktualizují. Než začnete hrát golf, je třeba zařízení nabít (*[Nabíjení](#page-54-0) zařízení*[, strana 49](#page-54-0)).

- **1** Stiskněte tlačítko  $\overline{A}$ .
- **2** Vyberte možnost **Golf**.
- **3** Počkejte, až zařízení nalezne satelity.
- **4** Vyberte hřiště ze seznamu dostupných hřišť.
- **5** Jednotlivé jamky můžete procházet posunutím nahoru nebo dolů. Zařízení se automaticky přepne, když přejdete k další jamce.

#### Informace o jamce

Zařízení spočítá vzdálenost od začátku na konec hřiště a také k vybrané poloze jamky (*Změna umístění jamky*, strana 28).

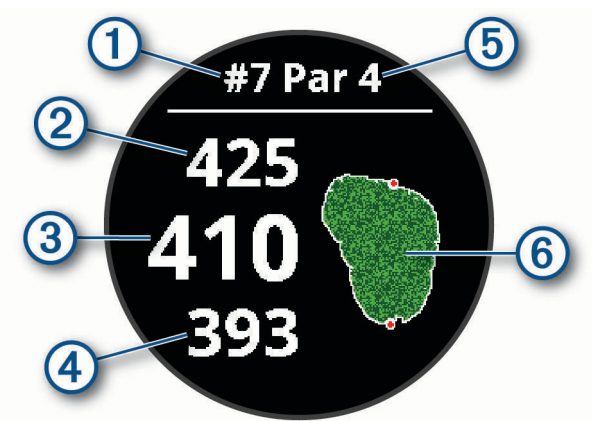

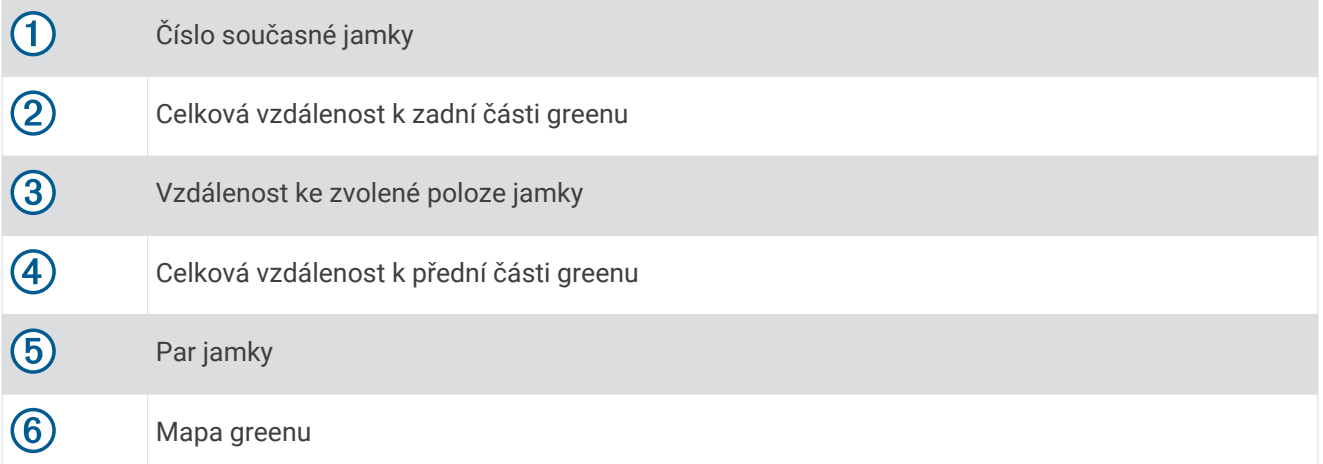

#### Změna umístění jamky

Během hry se můžete podrobněji podívat na green a změnit polohu jamky.

- **1** Vyberte mapu. Zobrazí se větší náhled hřiště.
- **2** Polohy jamky můžete procházet posunutím nahoru nebo dolů.
	- označuje vybranou polohu jamky.
- **3** Stisknutím tlačítka **B** umístění jamky potvrdíte. Vzdálenosti na obrazovce s informacemi o jamkách jsou aktualizovány a zobrazí se nová poloha jamky. Poloha jamky je uložena pouze pro aktuální kolo.

#### <span id="page-34-0"></span>Zobrazení směru k jamce

Funkce PinPointer je kompas, který napoví správný směr, pokud nevidíte green. Tato funkce vám může pomoci provést úder, i když se nacházíte v lese nebo v hlubokém písku.

**POZNÁMKA:** Nepoužívejte tuto funkci PinPointer, pokud jste v golfovém vozíku. Rušení z golfového vozíku může ovlivnit přesnost kompasu.

- **1** Stiskněte  $\overline{A}$ .
- **2** Vyberte možnost ... Šipka ukazuje na polohu jamky.

#### Zobrazení vzdáleností pro layup a dogleg

Seznam vzdáleností pro layup a dogleg můžete zobrazit u jamek s parem 4 a 5.

- **1** Stiskněte (A).
- **2** Vyberte možnost  $\mathbf{\heartsuit}$ .

**POZNÁMKA:** Když vzdálenosti nebo polohy překročíte, budou ze seznamu odstraněny.

#### Zobrazení překážek

Seznam vzdáleností překážek můžete zobrazit u jamek s parem 4 a 5. Překážky, které ovlivňují volbu úderu se zobrazují zvlášť nebo ve skupině, abyste mohli snáze určit vzdálenost k layupu nebo dráhu letu míčku.

**1** Na obrazovce s informacemi o jamce stiskněte  $\bigcirc$  a zvolte možnost  $\bigwedge$  .

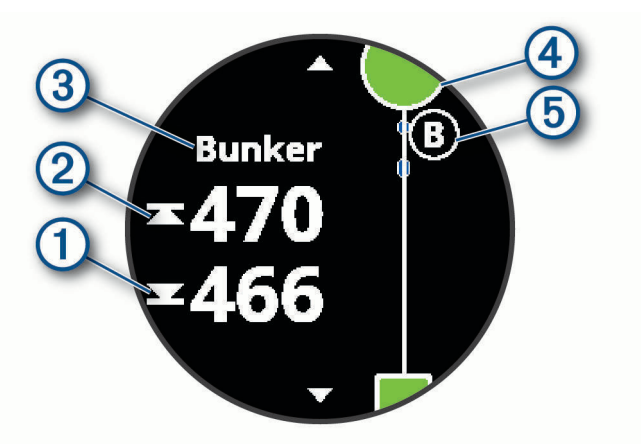

- Vzdálenost k bližší  $\bigcirc$  a vzdálenější  $\bigcirc$  straně nejbližší překážky se zobrazí na displeji.
- V horní části obrazovky je uveden typ překážky  $(3)$ .
- Green je vyobrazen jako polokruh  $\overline{4}$  v horní části displeje. Čára pod greenem představuje střed fairwaye.
- Překážky  $\overline{5}$  jsou označeny písmenem podle pořadí překážky na jamce a jsou zobrazeny pod greenem v umístění přibližně odpovídajícím vzdálenosti od fairwaye.
- **2** Další překážky pro aktuální jamku zobrazíte posunutím.

#### <span id="page-35-0"></span>Měření úderu pomocí funkce Garmin AutoShot™

Při každém úderu na fairwayi zařízení zaznamená délku úderu, abyste si ji mohli zobrazit později (*[Prohlížení](#page-36-0)  [historie úderů](#page-36-0)*, strana 31). Putty nebudou rozpoznány.

**1** Během hraní golfu noste zařízení na zápěstí dominantní ruky, aby detekce úderu fungovala spolehlivěji. Když zařízení rozpozná úder, na banneru  $\Omega$  v horní části obrazovky se zobrazí vaše vzdálenost od místa úderu.

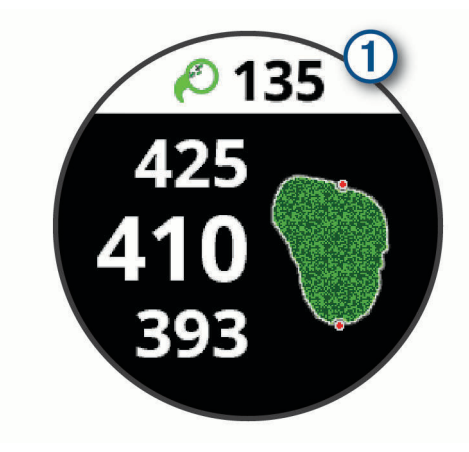

**TIP:** Klepnutím můžete banner na 10 sekund skrýt.

**2** Proveďte další úder. Zařízení zaznamená délku posledního úderu.

#### Sledování výsledků

- **1** Během hraní golfu stiskněte tlačítko  $\overline{A}$ .
- **2** Vyberte možnost .
- **3** Posunutím nahoru nebo dolů vyberte jamku.
- **4** Klepněte na střed displeje.
- **5** Stiskněte ikonu  $\rightarrow$  nebo  $\leftarrow$  a nastavte výsledky.

#### Nastavení metody skórování

Můžete změnit způsob, jakým zařízení sleduje výsledky.

- 1 Podržte  $\overline{B}$ .
- **2** Vyberte možnost > **Aktivity a aplikace** > **Golf**.
- **3** Vyberte nastavení aktivity.
- **4** Vyberte možnost **Skórování** > **Způsob skórování**.
- **5** Vyberte metodu skórování.

#### <span id="page-36-0"></span>Skórování Stableford

Jestliže vyberete metodu skórování Stableford (*[Nastavení metody skórování](#page-35-0)*, strana 30), budou se body přičítat na základě počtu úderů vzhledem k paru. Na konci kola vítězí nejvyšší skóre. Zařízení uděluje body podle specifikací Golfové asociace Spojených států.

Výsledková listina pro hru Stableford zobrazuje místo záběrů body.

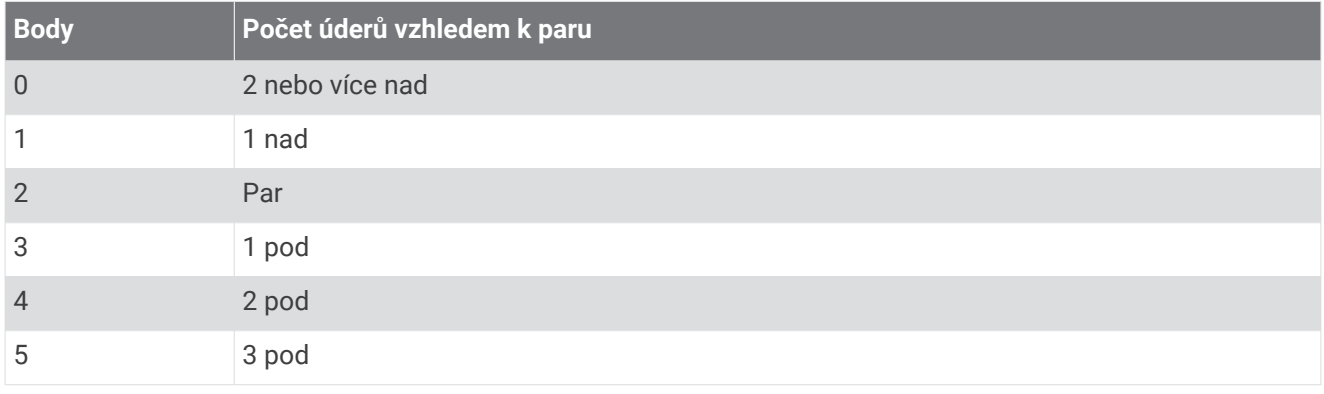

#### Sledování golfových statistik

Když na zařízení aktivujete sledování statistik, budete moci zobrazit své statistiky pro aktuální kolo (*Zobrazení souhrnu kola*, strana 31). Pomocí aplikace Garmin Golf™ můžete porovnávat kola a sledovat zlepšení.

- 1 Podržte  $(B)$
- **2** Vyberte možnost > **Aktivity a aplikace** > **Golf**.
- **3** Vyberte nastavení aktivity.
- **4** Vyberte možnost **Skórování** > **Sledování statistik**.

#### Záznam golfových statistik

Abyste mohli zaznamenávat statistiky, musíte nejprve aktivovat sledování statistik (*Sledování golfových statistik*, strana 31).

- **1** Na skórkartě klepněte na střed obrazovky.
- **2** Nastavte počet odehraných úderů a stiskněte tlačítko **Další**.
- **3** Nastavte počet odehraných puttů a stiskněte tlačítko **Hotovo**.
- **4** Vyberte možnost:
	- Jestliže váš míček zasáhl oblast fairway, vyberte ikonu $\blacklozenge$ .
	- Jestliže váš míček minul oblast fairway, vyberte ikonu  $\blacklozenge$  nebo  $\blacklozenge$ .

#### Prohlížení historie úderů

- **1** Po zahrání jamky stiskněte  $\overline{A}$ .
- **2** Klepnutím na  $\mathcal O$  zobrazíte informace o vašem posledním úderu.
- **3** Klepnutím na ··· zobrazíte informace o jednotlivých úderech na jamce.

#### Zobrazení souhrnu kola

Během kola můžete zobrazit své skóre, statistiky a informace o kroku.

- **1** Stiskněte (A).
- **2** Vyberte možnost (1).

### <span id="page-37-0"></span>Ukončení kola

- **1** Stiskněte tlačítko  $\Omega$ .
- **2** Vyberte možnost **Konec**.
- **3** Posuňte prstem nahoru.
- **4** Vyberte možnost:
	- Chcete-li uložit kolo a vrátit se do režimu sledování, vyberte možnost **Uložit**.
	- Chcete-li upravit skórkartu, vyberte možnost **Upravit skóre**.
	- Chcete-li zrušit kolo a vrátit se do režimu sledování, vyberte možnost **Zahodit**.
	- Chcete-li pozastavit kolo a vrátit se k němu později, vyberte možnost **Pozastavit**.

#### Aplikace Garmin Golf

Aplikace Garmin Golf umožňuje nahrát skórkarty z kompatibilního zařízení Garmin a prohlédnout si podrobné statistiky a analýzy úderů. Golfisté mohou pomocí aplikace Garmin Golf vzájemně soupeřit na různých hřištích. Více než 41 000 hřišť obsahuje žebříčky, do kterých se může zapojit každý. Můžete si také sami vytvořit turnaj a pozvat do něj další hráče.

Aplikace Garmin Golf synchronizuje vaše data s vaším účtem Garmin Connect. Aplikaci Garmin Golf si můžete stáhnout z obchodu s aplikacemi ve smartphonu.

# Trénink

## Nastavení uživatelského profilu

Můžete si upravit nastavení pro pohlaví, rok narození, váhu, výšku, obvod zápěstí a zóny srdečního tepu (*[Nastavení zón srdečního tepu](#page-20-0)*, strana 15). Zařízení pomocí těchto údajů vypočítává přesné údaje o tréninku.

- 1 Podržte  $\textcircled{B}$
- **2** Vyberte možnost  $\ddot{Q}$  > Uživatelský profil.
- **3** Vyberte možnost.

#### Cíle aktivit typu fitness

Znalost vlastních rozsahů srdečního tepu vám může pomoci měřit a zvyšovat svou kondici za předpokladu porozumění a aplikace uvedených principů.

- Váš srdeční tep je dobrým měřítkem intenzity cvičení.
- Trénink v určitém rozsahu srdečního tepu vám pomůže zvýšit výkonnost vašeho kardiovaskulárního systému.

Znáte-li svůj maximální srdeční tep, můžete pomocí tabulky (*[Výpočty rozsahů srdečního tepu](#page-20-0)*, strana 15) určit rozsah srdečního tepu nejvhodnější pro vaše kondiční cíle.

Pokud svůj maximální srdeční tep neznáte, použijte některý z kalkulátorů dostupných na síti Internet. Změření maximálního srdečního tepu také nabízejí některá zdravotnická střediska. Výchozí maximální srdeční tep je 220 minus váš věk.

# Tréninky

Zařízení vás může provést jednotlivými kroky tréninku. Každý krok tréninku má nastaveny konkrétní cíle, například vzdálenost, čas, počet opakování nebo jiné metriky. Zařízení disponuje řadou předinstalovaných tréninků pro různé aktivity, například silový trénink, kardio, běh nebo cyklistiku. Další tréninky a tréninkové plány si můžete vytvořit nebo vyhledat ve službě Garmin Connect a přenést je do zařízení.

Pomocí kalendáře v aplikaci Garmin Connect si můžete vytvořit rozvrh tréninkového plánu a odeslat jej do zařízení.

## <span id="page-38-0"></span>Zahájení tréninku

Zařízení vás může provést jednotlivými kroky tréninku.

- **1** Stiskněte tlačítko  $\overline{A}$ .
- **2** Vyberte aktivitu.
- **3** Posuňte prstem nahoru.
- **4** Vyberte **Tréninky**.
- **5** Vyberte trénink.

**POZNÁMKA:** V seznamu se zobrazí pouze tréninky kompatibilní s vybranou aktivitou.

- **6** Vyberte možnost **Spustit trénink**.
- **7** Stisknutím **(A)** spusťte stopky aktivity.

Když začnete trénink, zařízení postupně zobrazuje jednotlivé kroky, poznámky ke krokům (volitelně), cíl (volitelně) a aktuální údaje tréninku. U silového tréninku, jógy a pilates se zobrazují také instruktážní animace.

## Používání tréninkových plánů Garmin Connect

Než stáhnete a začnete používat tréninkový plán ze služby Garmin Connect, je nutné mít účet Garmin Connect (*[Garmin Connect](#page-43-0)*, strana 38) a spárovat zařízení vívoactive s kompatibilním smartphonem.

- 1 V aplikaci Garmin Connect vyberte možnost nebo ...
- **2** Vyberte možnost **Trénink** > **Tréninkové plány**.
- **3** Vyberte a naplánujte tréninkový plán.
- **4** Postupujte podle pokynů na obrazovce.
- **5** Zkontrolujte tréninkový plán ve svém kalendáři.

### Adaptivní tréninkové plány

Na vašem účtu Garmin Connect je k dispozici adaptivní tréninkový plán a Trenér Garmin, abyste dosáhli svých tréninkových cílů. Můžete například zodpovědět několik otázek a objevíte plán, který vám pomůže dokončit závod na 5 km. Plán je upraven podle aktuální úroveň vaší kondice, trénování a priority v rozvrhu s ohledem na termín závodu. Když spustíte plán, objeví se v seznamu doplňků na vašem zařízení Garmin doplněk Trenér vívoactive.

## Spuštění tréninku pro daný den

Po přidání tréninkového plánu do zařízení se v seznamu doplňků objeví doplněk Garmin Trenér.

**1** Posunutím prstu na obrazovce hodinek zobrazíte doplněk Garmin Trenér.

Pokud je trénink dané aktivity naplánován pro aktuální den, zařízení zobrazí název tréninku a vyzve vás k jeho zahájení.

- **2** Vyberte trénink.
- **3** Výběrem možnosti **Zobrazit** si můžete zobrazit jednotlivé kroky tréninku; prohlížení zavřete posunutím doprava.
- **4** Vyberte možnost **Spustit trénink**.
- **5** Postupujte podle pokynů na obrazovce.

#### <span id="page-39-0"></span>Zobrazení naplánovaných tréninků

Můžete si zobrazit tréninky naplánované v tréninkovém kalendáři a začít trénink.

- **1** Stiskněte tlačítko (A).
- **2** Vyberte aktivitu.
- **3** Posuňte prstem nahoru.
- **4** Vyberte možnost **Tréninkový kalendář**.

Zobrazí se naplánované tréninky seřazené podle data.

- **5** Vyberte trénink.
- **6** Vyberte možnost:
	- Chcete-li si zobrazit jednotlivé kroky tréninku, vyberte možnost **Zobrazit**.
	- Chcete-li trénink spustit, vyberte možnost **Spustit trénink**.

## Osobní rekordy

Po dokončení aktivity zařízení zobrazí všechny nové osobní rekordy, kterých jste během této aktivity dosáhli. Osobní rekordy zahrnují váš nejrychlejší čas na několika typických závodních vzdálenostech a váš nejdelší běh nebo jízdu.

#### Zobrazení osobních rekordů

- **1** V zobrazení hodinek přidržte tlačítko  $\mathbf{B}$ .
- **2** Stiskněte tlačítko **Historie** > **Rekordy**.
- **3** Vyberte sport.
- **4** Vyberte záznam.
- **5** Vyberte možnost **Zobrazit rekord**.

#### Obnovení osobního rekordu

Každý osobní rekord můžete nastavit zpět k již zaznamenanému rekordu.

- **1** Vyberte možnost (B).
- **2** Stiskněte tlačítko **Historie** > **Rekordy**.
- **3** Vyberte sport.
- **4** Vyberte rekord, který chcete obnovit.
- **5** Vyberte možnost **Předchozí** >  $\sqrt{\cdot}$ .

**POZNÁMKA:** Tento krok neodstraní žádné uložené aktivity.

#### Vymazání osobního rekordu

- **1** V zobrazení hodinek přidržte tlačítko  $(B)$ .
- **2** Stiskněte tlačítko **Historie** > **Rekordy**.
- **3** Vyberte sport.
- **4** Vyberte rekord, který chcete odstranit.
- **5** Vyberte možnost **Vymazat záznam** > . **POZNÁMKA:** Tento krok neodstraní žádné uložené aktivity.

## <span id="page-40-0"></span>Vymazání všech osobních rekordů

- **1** Vyberte možnost **B**.
- **2** Stiskněte tlačítko **Historie** > **Rekordy**. **POZNÁMKA:** Tento krok neodstraní žádné uložené aktivity.
- **3** Vyberte sport.
- **4** Vyberte možnost **Vymazat všechny záznamy** > . Odstraní se pouze rekordy pro daný sport.

# **Navigace**

Funkce navigace GPS můžete na svém zařízení používat k uložení polohy, navigaci k cíli nebo vyhledání cesty domů.

# Ukládání polohy

Předtím než bude možné navigovat k uložené poloze, musí zařízení vyhledat satelity.

Poloha je bod, který zaznamenáte a uložíte do zařízení. Pokud si chcete zapamatovat orientační body nebo se vrátit na konkrétní místo, můžete toho dosáhnout označením polohy.

- **1** Dojděte na místo, kde chcete označit polohu.
- **2** Stiskněte tlačítko  $\overline{A}$ .
- **3** Vyberte možnost **Navigovat** > **Uložit polohu**.

Až zařízení zachytí signály GPS, zobrazí se informace o poloze.

- **4** Vyberte možnost **Uložit**.
- **5** Zvolte ikonu.

#### Odstranění polohy

- **1** Stiskněte tlačítko (A).
- **2** Vyberte možnost **Navigovat** > **Uložené pozice**.
- **3** Vyberte polohu.
- **4** Zvolte možnost **Odstranit** > .

## Navigace k uložené poloze

Předtím než bude možné navigovat k uložené poloze, musí zařízení vyhledat satelity.

- **1** Stiskněte tlačítko (A).
- **2** Vyberte možnost **Navigovat** > **Uložené pozice**.
- **3** Zvolte polohu a poté možnost **Přejít na**.
- **4** Stisknutím **A** spusťte stopky aktivity.
- **5** Jděte směrem vpřed.

Zobrazí se kompas. Šipka kompasu ukazuje k uložené poloze.

**TIP:** Chcete-li získat přesnější navigaci, namiřte horní část obrazovky směrem, kterým se pohybujete.

# <span id="page-41-0"></span>Navigování zpět na start

Před návratem na start je třeba vyhledat satelity, spustit časovač a zahájit aktivitu.

Kdykoli během aktivity se můžete vrátit do výchozí polohy. Například pokud běháte v novém městě a nevíte, jak se dostat na trasu zpět do hotelu, můžete použít navigaci do výchozí polohy. Tato funkce není k dispozici pro všechny aktivity.

- **1** Podržte  $(B)$ .
- **2** Vyberte možnost **Navigace** > **Zpět na start**.

Zobrazí se kompas.

**3** Jděte směrem vpřed.

Šipka kompasu směřuje k výchozímu bodu.

**TIP:** Chcete-li získat přesnější navigaci, namiřte zařízení směrem, ve kterém chcete navigovat.

## Zastavení navigace

- Chcete-li ukončit navigaci a přitom pokračovat v aktivitě, přidržte tlačítko **B** a vyberte možnost **Ukončit navigaci**.
- Chcete-li ukončit navigaci a aktivitu uložit, stiskněte tlačítko  $\overline{A}$  a posuňte prstem nahoru.

## Kompas

Zařízení je vybaveno tříosým kompasem s automatickou kalibrací. Funkce a vzhled kompasu se mění v závislosti na aktivitě, na tom, zda je zapnuto GPS a zda navigujete k cíli.

#### Ruční kalibrace kompasu

*OZNÁMENÍ*

Kalibrace elektronického kompasu venku. Pokud chcete dosáhnout co nejpřesnějších informací o směru, nestůjte v blízkosti objektů, které ovlivňují magnetické pole, například vozidel, budov nebo nadzemního elektrického vedení.

Zařízení již bylo ve výrobě kalibrováno a ve výchozím nastavení používá automatickou kalibraci. Jestliže kompas nereaguje správně, například po přesunu na dlouhou vzdálenost nebo po extrémních změnách teploty, můžete jej kalibrovat ručně.

- **1** Podržte  $(B)$
- **2** Vyberte možnost > **Snímače** > **Kompas** > **Spustit kalibraci**.
- **3** Postupujte podle pokynů na obrazovce.

**TIP:** Pohybujte zápěstím ve tvaru malé osmičky, dokud se nezobrazí zpráva.

# **Historie**

Zařízení ukládá až 14 dnů údajů o sledování aktivity a srdečním tepu a až sedm aktivit s měřením času. Posledních sedm aktivit s měřením času si můžete ve svém zařízení zobrazit. Když data ze zařízení synchronizujete, můžete si v účtu Garmin Connect zobrazit neomezené množství aktivit, dat o sledování aktivity a údajů o srdečním tepu (*[Používání aplikace Garmin Connect](#page-43-0)*, strana 38) (*[Používání aplikace Garmin Connect](#page-44-0) v počítači*[, strana 39](#page-44-0)).

Když se paměť zařízení zaplní, nejstarší data se přepíší.

# <span id="page-42-0"></span>Používání historie

- 1 Podržte  $(B)$ .
- **2** Vyberte možnost **Historie**.
- **3** Vyberte možnost:
	- Chcete-li si zobrazit aktivitu z tohoto týdne, vyberte možnost **Tento týden**.
	- Chcete-li si zobrazit starší aktivitu, vyberte možnost **Předchozí týdny**.
- **4** Vyberte aktivitu.
- **5** Vyberte možnost:
	- Výběrem možnosti **Podrobnosti** zobrazíte další informace o aktivitě.
	- Výběrem možnosti **Okruhy** si zobrazíte další informace o jednotlivých okruzích.
	- Výběrem možnosti **Sady** si zobrazíte další informace o jednotlivých sadách vzpírání.
	- Výběrem možnosti **Intervaly** si zobrazíte další informace o jednotlivých intervalech plavání.
	- Výběrem možnosti **Čas v zóně** si zobrazíte čas v jednotlivých zónách srdečního tepu.
	- Výběrem možnosti **Odstranit** odstraníte vybranou aktivitu.

## Zobrazení času v každé zóně srdečního tepu

Před prohlížením dat zón srdečního tepu je nutné věnovat se aktivitě s měřením srdečního tepu a uložit ji. Zobrazení času v každé zóně srdečního tepu vám může pomoci upravit intenzitu tréninku.

- 1 Podržte  $(B)$ .
- **2** Vyberte možnost **Historie**.
- **3** Vyberte možnost:
	- Chcete-li si zobrazit aktivitu z tohoto týdne, vyberte možnost **Tento týden**.
	- Chcete-li si zobrazit starší aktivitu, vyberte možnost **Předchozí týdny**.
- **4** Vyberte aktivitu.
- **5** Vyberte možnost **Čas v zóně**.

## <span id="page-43-0"></span>Garmin Connect

Účet Garmin Connect umožňuje sledování vašeho výkonu a kontakt s přáteli. Nabízí nástroje pro sledování, analýzu, sdílení a vzájemné povzbuzování. Můžete zaznamenávat svůj aktivní životní styl, například běh, chůzi, jízdu na kole, plavání, turistiku, golfové hry a další aktivity.

Můžete si zdarma vytvořit účet Garmin Connect, když spárujete své zařízení s telefonem pomocí aplikace Garmin Connect. Účet si můžete vytvořit také nastavením aplikace Garmin Express [\(www.garmin.com](http://www.garmin.com/express) [/express](http://www.garmin.com/express)).

- **Uložte si své aktivity**: Jakmile aktivitu měřením času zařízení dokončíte a uložíte, můžete ji nahrát do účtu Garmin Connect a uchovat, jak dlouho budete chtít.
- **Analyzujte svá data**: Můžete zobrazit podrobnější informace o své fitness aktivitě nebo venkovních aktivitách, včetně času, vzdálenosti, srdečního tepu, spálených kalorií, kadence, zobrazení výškové mapy, tabulek tempa a rychlosti. Můžete zobrazit podrobnější informace o svých golfových hrách, včetně skórkaret, statistiky a informací o hřišti. Můžete si zobrazit i přizpůsobitelné zprávy.

**POZNÁMKA:** Chcete-li zobrazit některé údaje, je třeba se zařízením spárovat volitelný bezdrátový snímač (*[Párování bezdrátových snímačů](#page-52-0)*, strana 47).

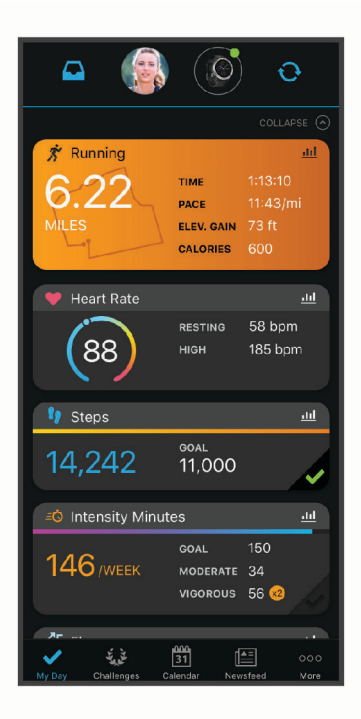

**Sledujte své pokroky**: Můžete sledovat počet kroků za den, připojit se k přátelskému soutěžení s kontakty a plnit své cíle.

**Sdílejte své aktivity**: Můžete se spojit se svými přáteli a vzájemně sledovat své aktivity nebo zveřejnit odkazy na své aktivity na svých oblíbených sociálních sítích.

**Spravujte svá nastavení**: Své zařízení a uživatelská nastavení můžete upravit ve svém účtu Garmin Connect.

#### Používání aplikace Garmin Connect

Když zařízení spárujete se smartphonem (*[Párování se smartphonem](#page-8-0)*, strana 3), můžete data svých aktivit nahrávat do účtu Garmin Connect prostřednictvím aplikace Garmin Connect.

- **1** Spusťte aplikaci Garmin Connect ve smartphonu.
- **2** Zařízení musí být vzdálené do 10 m (30 stop) od smartphonu.

Zařízení data automaticky synchronizuje s aplikací Garmin Connect a s účtem **Garmin Connect**.

### <span id="page-44-0"></span>Používání aplikace Garmin Connect v počítači

Aplikace Garmin Express propojuje vaše zařízení s účtem Garmin Connect prostřednictvím počítače. Pomocí aplikace Garmin Express můžete nahrávat data svých aktivit do účtu Garmin Connect a odesílat data, například tréninky nebo cvičební plány, z webu Garmin Connect do zařízení. Můžete zde také instalovat aktualizace softwaru a spravovat své aplikace Connect IQ.

- **1** Připojte zařízení k počítači pomocí kabelu USB.
- **2** Přejděte na adresu [www.garmin.com/express](http://www.garmin.com/express).
- **3** Stáhněte si aplikaci Garmin Express a nainstalujte ji.
- **4** Otevřete aplikaci Garmin Express a vyberte možnost **Přidat zařízení**.
- **5** Postupujte podle pokynů na obrazovce.

# Přizpůsobení zařízení

## Změna vzhledu hodinek

Můžete si vybrat z několika předinstalovaných vzhledů hodinek nebo použít vzhled, který si do zařízení stáhnete z obchodu Connect IQ (*[Funkce Connect IQ](#page-11-0)*, strana 6). Předinstalovaný vzhled si také můžete upravit (*Úprava vzhledu hodinek*, strana 39) nebo si můžete vytvořit zcela nový (*[Vytvoření vlastního vzhledu hodinek](#page-45-0)*, [strana 40\)](#page-45-0).

- **1** V zobrazení hodinek přidržte tlačítko  $\overline{B}$ .
- **2** Vyberte možnost **Vzhled hodinek**.
- **3** Posunutím prstu doprava nebo doleva můžete procházet dostupné vzhledy hodinek.
- **4** Klepnutím na obrazovku vyberte vzhled hodinek.

#### Úprava vzhledu hodinek

Styl a datová pole na obrazovce hodinek si můžete upravit podle svého.

- **1** V zobrazení hodinek přidržte tlačítko (B).
- **2** Vyberte možnost **Vzhled hodinek**.
- **3** Posunutím prstu doprava nebo doleva můžete procházet dostupné vzhledy hodinek.
- **4** Posunutím prstu nahoru aktivujete možnost úprav.
- **5** Vyberte položku, kterou chcete upravit.
- **6** Jednotlivé možnosti můžete procházet posunutím nahoru nebo dolů.
- **7** Stisknutím tlačítka  $\overline{A}$  požadovanou možnost vyberete.
- **8** Klepnutím na obrazovku vyberte vzhled hodinek.

### <span id="page-45-0"></span>Vytvoření vlastního vzhledu hodinek

Můžete si nastavit nový vzhled hodinek volbou rozvržení, barev a dalších údajů.

- **1** V zobrazení hodinek přidržte tlačítko  $\overline{B}$ .
- **2** Vyberte možnost **Vzhled hodinek**.
- **3** Posuňte prstem doleva a vyberte možnost  $+$ .
- **4** Posunutím nahoru nebo dolů přepínáte mezi různými možnostmi pozadí. Klepnutím zobrazenou možnost vyberete.
- **5** Posunutím nahoru a dolů přepínáte mezi analogovým a digitálním zobrazením. Klepnutím zobrazenou možnost vyberete.
- **6** Posunutím nahoru nebo dolů přepínáte mezi jednotlivými barvami zvýraznění. Klepnutím zobrazenou možnost vyberete.
- **7** Vyberte postupně všechna datová pole, která chcete upravit, a zvolte, co se v nich má zobrazovat. Bílý rámeček označuje nastavitelná datová pole pro dané zobrazení.
- **8** Posunutím doleva si upravíte indikátory času.

**9** Indikátory času můžete procházet posunutím nahoru nebo dolů.

**10** Stiskněte (A).

Zařízení nastaví nový vzhled jako aktivní.

## Úprava menu ovládacích prvků

V menu ovládacích prvků můžete přidávat, odebírat a měnit pořadí zkratek (*[Používání menu ovládacích prvků](#page-7-0)*, [strana 2](#page-7-0)).

**1** Přidržte  $\overline{A}$ .

Zobrazí se menu ovládacích prvků.

**2** Podržte prst na **B**.

Menu ovládacích prvků se přepne do režimu úprav.

- **3** Vyberte zkratku, kterou chcete přizpůsobit.
- **4** Vyberte možnost:
	- Pokud chcete v menu ovládacích prvků změnit umístění zkratky, vyberte pozici, kde se má zkratka zobrazovat, nebo zkratku do nové pozice jednoduše přetáhněte.
	- Výběrem možnosti  $\overline{w}$  zkratku z menu ovládacích prvků odeberete.
- **5** Pokud chcete do menu přidat zkratku, vyberte ikonu

**POZNÁMKA:** Tato možnost je k dispozici pouze tehdy, když některou zkratku z menu odeberete.

## Nastavení zkratky ovládání

Můžete si nastavit zkratku svého oblíbeného ovládacího prvku, například peněženky Garmin Pay nebo ovladačů hudby.

- **1** Na obrazovce hodinek posuňte prstem doprava.
- **2** Vyberte možnost:
	- Pokud nastavujete zkratku poprvé, posuňte prstem nahoru a vyberte možnost **Nastavení**.
	- Pokud už máte zkratku nastavenou, přidržte tlačítko **(B)** a vyberte možnost **Nastavení zkratek**.
- **3** Vyberte zkratku ovládání.

Když na obrazovce hodinek posunete prstem doprava, zobrazí se zkratka ovládání.

## <span id="page-46-0"></span>Nastavení aktivit a aplikací

Tato nastavení umožňují přizpůsobit každou předinstalovanou aplikaci aktivity podle vašich potřeb. Můžete například přizpůsobit stránky s údaji a aktivovat upozornění a funkce tréninku.U různých aktivit mohou být k dispozici různá nastavení.

Přidržte tlačítko  $\circledB$ , vyberte možnost  $\circledB$  > Aktivity a aplikace, vyberte požadovanou aktivitu a zvolte její nastavení.

**Barva zvýraznění**: Nastaví barvu zvýraznění každé aktivity, a umožní tak určit, která je aktivní.

**Alarmy**: Umožňuje nastavit tréninková upozornění pro aktivitu (*[Upozornění](#page-47-0)*, strana 42).

**Auto Lap**: Nastaví možnosti pro funkci Auto Lap® (*Auto Lap*[, strana 43\)](#page-48-0).

- **Auto Pause**: Nastaví zařízení, aby přestalo zaznamenávat údaje, když se přestanete pohybovat nebo když vaše rychlost klesne pod zadanou hodnotu (*[Použití funkce Auto Pause](#page-49-0)®* , strana 44).
- **Automatický sjezd**: Nastaví zařízení, aby automaticky detekovalo jízdu na lyžích pomocí vestavěného senzoru zrychlení.
- **Automatické procházení**: Umožní procházení všech datových obrazovek aktivit, jestliže je zapnut časovač (*[Použití funkce Automatické procházení](#page-49-0)*, strana 44).

**Automatická sada**: Umožňuje zařízení automaticky zapnout a vypnout sadu cvičení během silového tréninku.

- **Výzvy hole**: Zobrazí výzvu, která umožňuje po každém detekovaném úderu zadat, kterou golfovou hůl jste použili.
- **Datové obrazovky**: Umožní upravit datové obrazovky a přidat nové datové obrazovky pro aktivitu (*[Přizpůsobení](#page-47-0)  [datových obrazovek](#page-47-0)*, strana 42).

**Délka odpalu**: Nastavuje průměrnou vzdálenost, kterou golfový míček urazí při odpalu.

- **Upravit hmotnost**: Umožňuje vám přidávat hmotnost u cvičení nastavenou během silového tréninku nebo kardio aktivity.
- **Povolit videa**: Aktivuje instruktážní animace pro silový a kardio trénink, jógu a pilates. Animace jsou k dispozici u předinstalovaných tréninků a u tréninků stažených ze služby Garmin Connect.

**GPS**: Umožňuje nastavit režim antény GPS (*[Změna nastavení GPS](#page-49-0)*, strana 44).

- **Velikost bazénu**: Nastavuje délku bazénu pro plavání v bazénu.
- **Způsob skórování**: Při hraní golfu slouží k nastavení metody skórování na hru na rány nebo skórování Stableford.

**Sledování statistik**: Aktivuje sledování statistik při hraní golfu.

**Stav**: Automaticky zapne či vypne zaznamenávání skóre, když zahájíte kolo golfové hry. Když je zaškrtnuta možnost Vždy se zeptat, při zahájení kola se zobrazí výzva.

**Turnajový režim**: Vypne funkce, které nejsou během oficiálních turnajů povoleny.

**Vibrační upozor.**: Aktivuje upozornění na nádech a výdech během dechového cvičení.

### <span id="page-47-0"></span>Přizpůsobení datových obrazovek

Datové obrazovky můžete přizpůsobit na základě svých tréninkových cílů nebo volitelného příslušenství. Můžete například přizpůsobit jednu z datových obrazovek tak, aby zobrazovala vaše tempo okruhu nebo zóny srdečního tepu.

- **1** Podržte  $(B)$ .
- **2** Stiskněte ikonu  $\mathbf{\ddot{Q}}$  > Aktivity a aplikace.
- **3** Vyberte aktivitu.
- **4** Vyberte nastavení aktivity.
- **5** Vyberte možnost **Datové obrazovky**.
- **6** Vyberte datovou obrazovku, kterou chcete přizpůsobit.
- **7** Vyberte jednu nebo více možností:

**POZNÁMKA:** Pro všechny aktivity nejsou dostupné všechny možnosti.

- Chcete-li upravit styl a počet datových polí na jednotlivých datových obrazovkách, vyberte možnost **Rozvržení**.
- Chcete-li upravit pole na datové obrazovce, vyberte požadovanou obrazovku a zvolte možnost **Upravit datová pole**.
- Chcete-li některou datovou obrazovku zobrazit nebo skrýt, přepněte u ní přepínač do požadované polohy.
- Chcete-li zobrazit nebo skrýt obrazovku s ukazatelem zón srdečního tepu, vyberte možnost **Zóna měření ST**.

## Upozornění

Můžete nastavit alarmy pro jednotlivé aktivity, které vám pomohou s tréninkem pro dosažení konkrétních cílů. Některá upozornění jsou k dispozici pouze pro konkrétní aktivity. Některá upozornění vyžadují volitelné příslušenství, např. snímač srdečního tepu nebo snímač kadence. Existují tři typy upozornění: upozornění na události, upozornění na rozsah a opakovaná upozornění.

- **Upozornění na událost**: Upozornění na událost informuje jednou. Událost je určitá hodnota. Můžete například nastavit zařízení tak, aby vás upozornilo, když spálíte určený počet kalorií.
- **Upozornění na rozsah**: Upozornění na rozsah vás informuje, kdykoli bude hodnota zařízení nad nebo pod stanoveným rozsahem hodnot. Můžete například nastavit zařízení tak, aby vás upozornilo, když váš srdeční tep klesne pod 60 tepů za minutu nebo přesáhne 210 tepů za minutu.
- **Opakované upozornění**: Opakované upozornění vás upozorní pokaždé, když zařízení zaznamená konkrétní hodnotu nebo interval. Můžete například nastavit zařízení tak, aby vás upozorňovalo každých 30 minut.

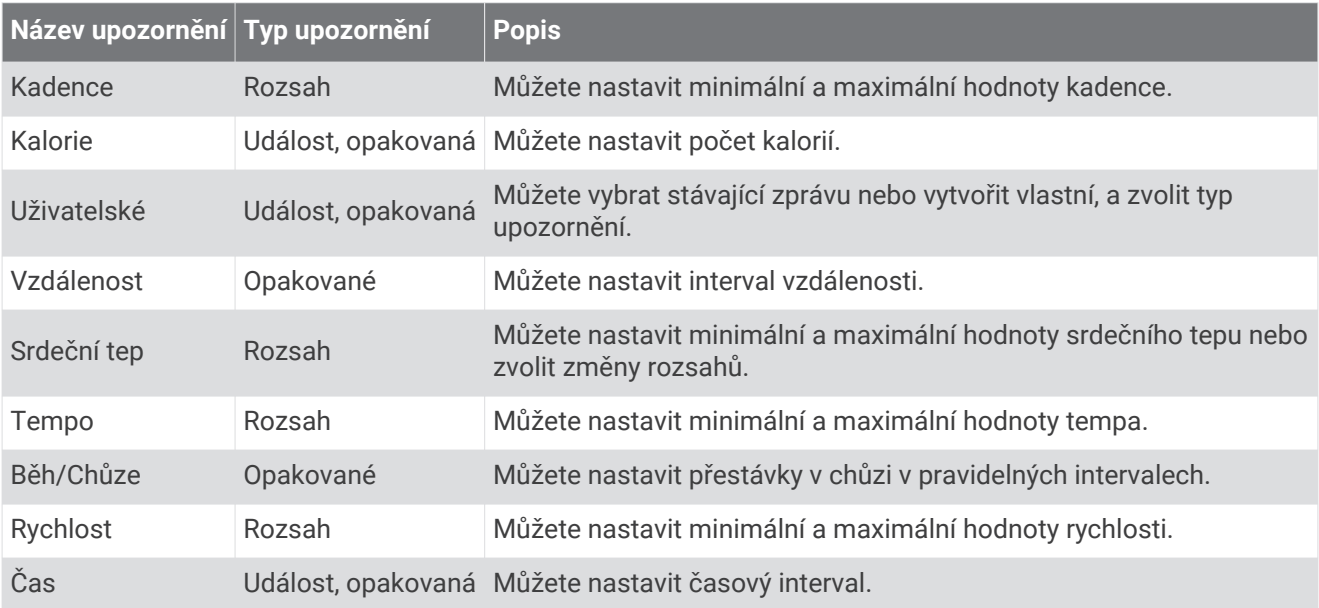

#### <span id="page-48-0"></span>Nastavení alarmu

- **1** Vyberte možnost **(B)**.
- **2** Vyberte možnost > **Aktivity a aplikace**.
- **3** Vyberte aktivitu.

**POZNÁMKA:** Tato funkce není k dispozici pro všechny aktivity.

- **4** Vyberte nastavení aktivity.
- **5** Vyberte možnost **Alarmy**.
- **6** Vyberte možnost:
	- Volbou **Přidat novou položku** přidáte nové upozornění aktivity.
	- Volbou názvu upozornění lze stávající upozornění upravit.
- **7** V případě potřeby vyberte typ alarmu.
- **8** Vyberte zónu, zadejte minimální a maximální hodnoty nebo zadejte vlastní hodnotu alarmu.
- **9** V případě potřeby upozornění zapněte.

V případě alarmů událostí a opakovaných alarmů se při každém dosažení hodnoty alarmu zobrazí zpráva. V případě alarmů rozsahu se zpráva zobrazí pokaždé, když překročíte zadaný rozsah nebo pod něj klesnete (minimální a maximální hodnoty).

### Auto Lap

#### Označování kol pomocí funkce Auto Lap

V zařízení si můžete nastavit funkci Auto Lap tak, aby automaticky označovala okruhy na určité vzdálenosti. Tato funkce je užitečná pro porovnání vaší výkonnosti během různých úseků aktivity (například každou 1 míli nebo 5 kilometrů).

- 1 Podržte  $(B)$ .
- **2** Stiskněte ikonu > **Aktivity a aplikace**.
- **3** Vyberte aktivitu.

**POZNÁMKA:** Tato funkce není k dispozici pro všechny aktivity.

- **4** Vyberte nastavení aktivity.
- **5** Vyberte možnost:
	- Funkci Auto Lap zapnete nebo vypnete nastavením přepínače do požadované polohy.
	- Vzdálenost mezi jednotlivými okruhy upravíte v nabídce **Auto Lap**.

Pokaždé, když dokončíte okruh, zobrazí se zpráva s časem pro daný okruh. Pokud jsou zapnuty vibrace, zařízení také vibruje (*[Nastavení systému](#page-50-0)*, strana 45).

### <span id="page-49-0"></span>Použití funkce Auto Pause

Funkci Auto Pause lze využít k automatickému pozastavení stopek, když se zastavíte nebo když vaše tempo či rychlost klesne pod určitou hodnotu. Tato funkce je užitečná, jestliže vaše aktivita obsahuje semafory nebo jiná místa, kde musíte zpomalit nebo zastavit.

**POZNÁMKA:** Když je časovač vypnut nebo pozastaven, zařízení nezaznamenává data aktivity.

- **1** Podržte  $(B)$ .
- **2** Stiskněte ikonu > **Aktivity a aplikace**.
- **3** Vyberte aktivitu.

**POZNÁMKA:** Tato funkce není k dispozici pro všechny aktivity.

- **4** Vyberte nastavení aktivity.
- **5** Vyberte možnost **Auto Pause**.
- **6** Vyberte možnost:

**POZNÁMKA:** Pro všechny aktivity nejsou dostupné všechny možnosti.

- Chcete-li časovač automaticky zastavit, jakmile se přestanete pohybovat, zvolte možnost **Při zastavení**.
- Chcete-li časovač automaticky zastavit, když vaše tempo klesne pod stanovenou hodnotu, zvolte možnost **Tempo**.
- Chcete-li časovač automaticky zastavit, když vaše rychlost klesne pod stanovenou hodnotu, zvolte možnost **Rychlost**.

#### Použití funkce Automatické procházení

Funkci automatického procházení můžete použít k tomu, aby procházela všechny datové obrazovky aktivit, jestliže jsou zapnuty stopky.

- **1** Vyberte možnost **(B)**.
- **2** Vyberte možnost > **Aktivity a aplikace**.
- **3** Vyberte aktivitu.

**POZNÁMKA:** Tato funkce není k dispozici pro všechny aktivity.

- **4** Vyberte nastavení aktivity.
- **5** Vyberte možnost **Automatické procházení**.
- **6** Vyberte rychlost zobrazování.

#### Změna nastavení GPS

Další informace o systému GPS naleznete na stránce [www.garmin.com/aboutGPS](http://www.garmin.com/aboutGPS).

- 1 Podržte  $\left(\overline{B}\right)$ .
- **2** Stiskněte ikonu > **Aktivity a aplikace**.
- **3** Vyberte aktivitu, kterou chcete přizpůsobit.
- **4** Vyberte nastavení aktivity.
- **5** Vyberte možnost **GPS**.
- **6** Vyberte možnost:
	- Vybráním možnosti **Vypnuto** vypnete funkci GPS pro aktivitu.
	- Výběrem možnosti **Pouze GPS** aktivujete satelitní systém GPS.
	- Výběrem možnosti **GPS + GLONASS** (ruský satelitní systém) dosáhnete přesnějších údajů o poloze v situacích se špatnou viditelností oblohy.
	- Výběrem možnosti **GPS + GALILEO** (satelitní systém Evropské unie) dosáhnete přesnějších údajů o poloze v situacích se špatnou viditelností oblohy.

**POZNÁMKA:** Pokud použijete systém GPS společně s dalším satelitním systémem, může docházet k rychlejšímu vybíjení baterie, než kdybyste použili pouze systém GPS (*[GPS a jiné satelitní systémy](#page-50-0)*, [strana 45\)](#page-50-0).

#### <span id="page-50-0"></span>GPS a jiné satelitní systémy

Možnosti GPS + GLONASS nebo GPS + GALILEO nabízejí vyšší výkonnost v obtížném prostředí a rychlejší vyhledání pozice, než kdybyste použili pouze systém GPS. Pokud však použijete systém GPS společně s dalším satelitním systémem, můžete vybít baterii rychleji než při použití samotného systému GPS.

## Telefon a nastavení technologie Bluetooth

Přidržte tlačítko **B**) a vyberte  $\mathbf{\ddot{Q}}$  > Telefon.

**Stav**: Zobrazuje aktuální stav připojení Bluetooth a umožňuje zapnout nebo vypnout technologii Bluetooth.

**Oznámení**: Zařízení automaticky zapne nebo vypne chytrá oznámení podle vašeho výběru (*[Aktivace oznámení](#page-9-0)  [Bluetooth](#page-9-0)*, strana 4).

**Upozornění na připojení**: Upozorní vás, když se spárovaný telefon připojí nebo odpojí.

**Párovat s telefonem**: Připojí zařízení ke kompatibilnímu telefonu vybavenému technologií Bluetooth.

**Synchronizovat**: Umožňuje přenášet údaje mezi zařízením a aplikací Garmin Connect.

**Zastavit LiveTrack**: Umožňuje zastavit relaci LiveTrack, která ještě probíhá.

## Nastavení systému

Přidržte tlačítko **B** a vyberte možnost  $\ddot{Q}$  > Systém.

- **Automatický zámek**: Automaticky uzamkne obrazovku, aby se předešlo náhodnému stisknutí. Obrazovku můžete odemknout stisknutím tlačítka (A).
- **Jazyk**: Umožňuje nastavit jazyk rozhraní zařízení.
- **Čas**: Nastavuje zdroj a formát času na místní čas (*Nastavení času*, strana 45).

**Datum**: Umožňuje ručně nastavit datum a formát data.

**Podsvícení**: Nastavuje režim podsvícení, odpočet a jas (*[Nastavení podsvícení](#page-51-0)*, strana 46).

**Physio TrueUp**: Umožňuje zařízení synchronizovat aktivity, historii a data z dalších zařízení Garmin.

**Vibrace**: Zapnutí nebo vypnutí vibrací a nastavení jejich intenzity.

**Nerušit**: Zapnutí nebo vypnutí režimu Nerušit.

**Jednotky**: Umožňuje nastavit měrné jednotky používané k zobrazení dat (*[Změna měrných jednotek](#page-52-0)*, strana 47).

**Nahrávání dat**: Umožňuje nastavit způsob, jakým zařízení zaznamenává data aktivity. Možnost nahrávání Inteligentní (výchozí) umožňuje nahrávání delších aktivit. Možnost nahrávání Každou sekundu nabízí detailnější záznam aktivity, může ale vyžadovat častější výměnu baterie.

**Režim USB**: Nastaví zařízení tak, aby při připojení k počítači využívalo režim přenosu médií nebo režim Garmin.

**Obnovit**: Umožňuje vynulovat výrobní nastavení nebo vymazat osobní údaje a obnovit nastavení (*[Obnovení](#page-59-0) [výchozích hodnot všech nastavení](#page-59-0)*, strana 54).

**POZNÁMKA:** Máte-li nastavenu peněženku Garmin Pay, obnovením výchozího nastavení dojde k vymazání peněženky ze zařízení.

**Aktualizace softwaru**: Umožňuje zkontrolovat aktualizace softwaru.

**Info**: Zobrazuje identifikační číslo přístroje, informace o předpisech, verzi softwaru a licenční dohodu.

#### Nastavení času

Podržte tlačítko  $\textcircled{B}$  a vyberte možnost  $\textcircled{2}$  > Systém > Čas.

**Formát času**: Nastaví zařízení na 12hodinový nebo 24hodinový formát.

**Zdroj času**: Umožňuje nastavit čas ručně nebo automaticky na základě vašeho spárovaného mobilního zařízení.

#### Časové zóny

Při každém zapnutí zařízení, vyhledání družic nebo synchronizaci se smartphonem zařízení automaticky detekuje časovou zónu a aktuální denní dobu.

#### <span id="page-51-0"></span>Ruční nastavení času

Ve výchozím nastavení se čas nastavuje automaticky při spárování zařízení vívoactive s mobilním zařízením.

- **1** Podržte  $(B)$ .
- **2** Vyberte možnost > **Systém** > **Čas** > **Zdroj času** > **Manuálně**.
- **3** Vyberte možnost **Čas** a zadejte aktuální čas.

#### Nastavení budíku

Je možné nastavit více alarmů. Každý alarm lze nastavit tak, aby zazněl jednou nebo se pravidelně opakoval.

- **1** Podržte  $(B)$ .
- **2** Vyberte možnost **Hodiny** > **Alarmy** > **Nový alarm**.
- **3** Vyberte možnost **Čas** a zadejte čas.
- **4** Vyberte možnost **Opakovat** a zvolte možnost.
- **5** Vyberte volbu **Označení** a vyberte popis alarmu.

#### Odstranění budíku

- **1** Podržte  $(B)$ .
- **2** Vyberte možnost **Hodiny** > **Alarmy**.
- **3** Vyberte budík a vyberte možnost **Odstranit**.

#### Spuštění odpočítávače času

- 1 Podržte  $(B)$ .
- **2** Vyberte možnost **Hodiny** > **Časovač**.
- **3** Zadejte čas a vyberte možnost  $\blacktriangleright$ .
- **4** Vyberte možnost (A).

#### Použití stopek

- **1** Podržte  $(B)$ .
- **2** Vyberte možnost **Hodiny** > **Stopky**.
- **3** Stisknutím tlačítka  $\bigcirc$  stopky spustite.
- 4 Stisknutím tlačítka ® restartujete stopky okruhu. Celkový čas stopek stále běží.
- **5** Stisknutím tlačítka (A) stopky ukončíte.
- **6** Vyberte možnost:
	- Chcete-li stopky vynulovat, posuňte prstem dolů.
	- Pokud chcete naměřený čas uložit jako aktivitu, stiskněte tlačítko  $\bigcirc$  a vyberte možnost  $\blacktriangledown$ .
	- Stopky ukončíte stisknutím tlačítka  $\circledB$  a výběrem možnosti $\mathsf{\times}$ .

#### Nastavení podsvícení

Přidržte tlačítko  $\circledB$  a vyberte možnost  $\circledB$  > Systém > Podsvícení.

**Režim**: Nastavuje zapnutí podsvícení v okamžiku, kdy se zařízením komunikujete, například když přijmete oznámení nebo použijete tlačítko nebo dotykovou obrazovku.

**Jas**: Umožňuje nastavit úroveň jasu podsvícení.

**Odpočet**: Umožňuje nastavit, za jak dlouho bude podsvícení vypnuto.

**Gesto**: Nastavuje zapnutí podsvícení v okamžiku, kdy zápěstí otočíte směrem k tělu, abyste se na zařízení podívali. Pokud chcete tuto funkci používat pouze při měřených aktivitách, můžete použít volbu Pouze během aktivity. Můžete si také nastavit citlivost na gesto, aby se podsvícení aktivovalo častěji nebo méně často.

### <span id="page-52-0"></span>Změna měrných jednotek

Lze upravit měrné jednotky vzdálenosti, tempa a rychlosti, nadmořské výšky, hmotnosti, výšky a teploty.

- 1 Podržte  $\left(\mathbf{B}\right)$
- **2** Vyberte položku > **Systém** > **Jednotky**.
- **3** Vyberte typ měrné jednotky.
- **4** Vyberte měrnou jednotku.

## Garmin ConnectNastavení

Nastavení zařízení lze změnit v účtu Garmin Connect, a to prostřednictvím aplikace Garmin Connect nebo webu Garmin Connect. Některá nastavení lze měnit pouze v účtu Garmin Connect a nelze je upravovat na zařízení.

- V aplikaci Garmin Connect stiskněte ikonu  $\blacksquare$ nebo • vyberte možnost Zařízení Garmin a zvolte své zařízení.
- V doplňku zařízení v aplikaci Garmin Connect vyberte své zařízení.

Po provedení úprav synchronizujte data, aby se změny projevily v zařízení (*[Používání aplikace Garmin Connect](#page-43-0)*, [strana 38,](#page-43-0) *[Používání aplikace Garmin Connect v počítači](#page-44-0)*, strana 39).

# Bezdrátové snímače

Vaše zařízení lze používat s bezdrátovými snímači ANT+ a Bluetooth Další informace o kompatibilitě a nákupu volitelných snímačů najdete na webu [buy.garmin.com.](http://buy.garmin.com)

## Párování bezdrátových snímačů

Při prvním připojení bezdrátového snímače ANT+ nebo Bluetooth k zařízení Garmin musíte zařízení a snímač spárovat. Po spárování se zařízení k aktivnímu snímači v dosahu připojí automaticky, jakmile zahájíte aktivitu.

**TIP:** Některé snímače ANT+ se se zařízením při zahájení aktivity spárují automaticky, jsou-li zapnuty a nacházejí-li se v blízkosti zařízení.

- **1** Přesuňte se do vzdálenosti alespoň 10 m (33 stop) od jiných bezdrátových snímačů.
- **2** Jestliže párujete snímač srdečního tepu, nasaďte si jej. Snímač srdečního tepu vysílá a přijímá údaje jen tehdy, když je nasazený.
- **3** Podržte prst na **B**.
- **4** Vyberte možnost > **Snímače** > **Přidat novou položku**.
- **5** Umístěte zařízení do vzdálenosti do 3 m (10 stop) od snímače a počkejte, až se zařízení se snímačem spáruje.

Když se zařízení ke snímači připojí, v horní části obrazovky se zobrazí ikona.

## Nožní snímač

Vaše zařízení je kompatibilní s nožním snímačem. Nožní snímač můžete použít k záznamu tempa a vzdálenosti namísto systému GPS v případech, kdy trénujete uvnitř nebo kdy je slabý signál GPS. Nožní snímač je v pohotovostním režimu, připravený k odesílání dat (podobně jako snímač srdečního tepu).

Po 30 minutách nečinnosti se nožní snímač vypne, aby šetřil energii baterie. Je-li baterie slabá, objeví se na zařízení hlášení. Zbývá přibližně ještě pět hodin životnosti baterie.

### <span id="page-53-0"></span>Kalibrace nožního snímače

Než bude možné provést kalibraci nožního snímače, je nutné jej spárovat se zařízením (*[Párování bezdrátových](#page-52-0)  snímačů*[, strana 47\)](#page-52-0).

Doporučujeme provést ruční kalibraci v případě, že znáte svůj kalibrační faktor. Pokud jste nožní snímač kalibrovali s jiným výrobkem Garmin, pravděpodobně svůj kalibrační faktor znáte.

- **1** Podržte  $(B)$ .
- **2** Vyberte možnost > **Snímače** > **Krokoměr** > **Faktor Kalibrace**.
- **3** Úprava kalibračního faktoru:
	- Pokud je vzdálenost příliš malá, kalibrační faktor zvyšte.
	- Pokud je vzdálenost příliš velká, kalibrační faktor snižte.

#### Zlepšení funkce nožního snímače

Než bude možné provést kalibraci zařízení, je nutné získat signály GPS a spárovat zařízení s nožním snímačem (*[Párování bezdrátových snímačů](#page-52-0)*, strana 47).

Nožní snímač se kalibruje automaticky, ale údaje o rychlosti a vzdálenosti můžete zpřesnit po několika použitích zařízení venku se zapnutým systémem GPS.

- **1** Stůjte 5 minut venku s volným výhledem na oblohu.
- **2** Rozběhněte se.
- **3** Běžte 10 minut bez zastavení.
- **4** Zastavte se a uložte aktivitu.

V případě potřeby se na základě zaznamenaných dat změní kalibrace nožního snímače. Nožní snímač není nutné kalibrovat, pokud nezměníte styl běhu.

## Použití volitelného snímače rychlosti nebo kadence bicyklu

Můžete odesílat data do zařízení pomocí kompatibilního snímače rychlosti nebo tempa bicyklu.

- Spárujte snímač se zařízením (*[Párování bezdrátových snímačů](#page-52-0)*, strana 47).
- Nastavte velikost kola (*Kalibrace snímače rychlosti*, strana 48).
- Vyrazte na projížďku (*[Vyrážíme na projížďku](#page-31-0)*, strana 26).

#### Kalibrace snímače rychlosti

Než bude možné provést kalibraci zařízení, je nutné je spárovat s kompatibilním snímačem rychlosti (*[Párování](#page-52-0)  [bezdrátových snímačů](#page-52-0)*, strana 47).

Volitelnou možností je ruční kalibrace, která může zvýšit přesnost.

- **1** Podržte  $(B)$ .
- **2** Vyberte možnost > **Snímače** > **Rychlost/kadence** > **Velikost kola**.
- **3** Vyberte možnost:
	- Vyberte možnost **Automaticky** pro automatický výpočet velikosti kola a kalibraci snímače rychlosti.
	- Vyberte možnost **Manuálně** a zadejte velikost kola pro ruční kalibraci snímače rychlosti (*[Velikost a obvod](#page-64-0) kola*[, strana 59\)](#page-64-0).

## Snímače hole

Vaše zařízení je kompatibilní se snímači golfové hole Approach® CT10. Spárované snímače hole můžete použít k automatickému zaznamenávání úderů včetně jejich polohy, vzdálenosti a typu hole. Další informace naleznete v návodu k obsluze snímačů holí.

## <span id="page-54-0"></span>Přehled o situaci

Zařízení vívoactive lze používat společně s chytrými světly a zadním radarem na kolo Varia, které poskytují lepší přehled o okolní situaci. Další informace naleznete v návodu k obsluze pro zařízení Varia.

**POZNÁMKA:** Před spárováním zařízení Varia může být nutná aktualizace softwaru vívoactive (*[Aktualizace](#page-55-0) [softwaru pomocí aplikace Garmin Connect](#page-55-0)*, strana 50).

#### tempe

tempe je ANT+ bezdrátový snímač teploty. Snímač můžete připevnit k bezpečnostní šňůrce nebo poutku, na kterém bude vystaven okolnímu vzduchu, takže bude poskytovat konzistentní zdroj přesných údajů o teplotě. Musíte spárovat tempe se zařízením, aby mohly být zobrazeny údaje o teplotě z tempe.

# Informace o zařízení

## Nabíjení zařízení

#### **VAROVÁNÍ**

Toto zařízení obsahuje lithiovou baterii. Přečtěte si leták *Důležité bezpečnostní informace a informace o produktu* vložený v obalu s výrobkem. Obsahuje varování a další důležité informace.

#### *OZNÁMENÍ*

Před nabíjením nebo připojením k počítači důkladně vyčistěte a vysušte kontakty a okolní oblast; zabráníte tak korozi. Přečtěte si pokyny týkající se čištění (*[Péče o zařízení](#page-56-0)*, strana 51).

**1** Zasuňte menší koncovku kabelu USB do nabíjecího portu v zařízení.

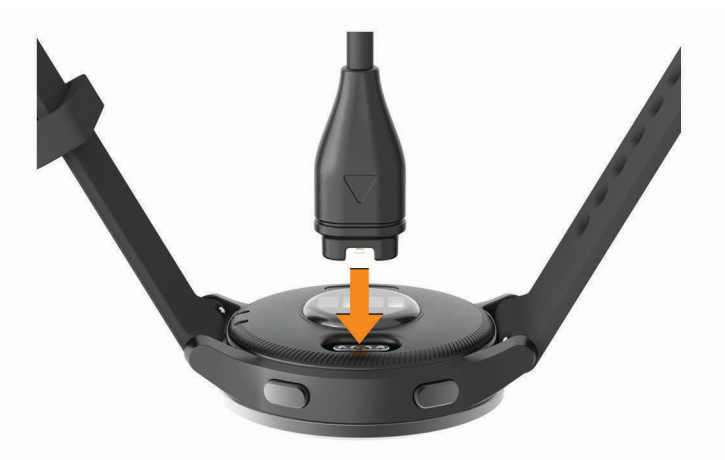

- **2** Zapojte velký konektor kabelu USB do nabíjecího portu USB.
- **3** Zařízení zcela nabijte.

## Aktualizace produktů

Na počítači si nainstalujte aplikaci Garmin Express ([www.garmin.com/express](http://www.garmin.com/express)). Nainstalujte do smartphonu aplikaci Garmin Connect.

Získáte tak snadný přístup k následujícím službám pro zařízení Garmin:

- Aktualizace softwaru
- Aktualizace hřišť
- Odeslání dat do služby Garmin Connect
- Registrace produktu

#### <span id="page-55-0"></span>Aktualizace softwaru pomocí aplikace Garmin Connect

Abyste mohli provést aktualizaci softwaru zařízení pomocí aplikace Garmin Connect, musíte mít účet služby Garmin Connect a musíte zařízení spárovat s kompatibilním smartphonem (*[Párování se smartphonem](#page-8-0)*, [strana 3](#page-8-0)).

Synchronizujte zařízení s aplikací Garmin Connect (*[Používání aplikace Garmin Connect](#page-43-0)*, strana 38).

Jestliže je dostupný nový software, aplikace Garmin Connect automaticky odešle aktualizaci do vašeho zařízení. Aktualizace proběhne, když nebudete zařízení aktivně používat. Po dokončení aktualizace se zařízení restartuje.

#### Aktualizace softwaru pomocí služby Garmin Express

Chcete-li aktualizovat software zařízení, stáhněte si a nainstalujte aplikaci Garmin Express a své zařízení do ní přidejte (*[Používání aplikace Garmin Connect v počítači](#page-44-0)*, strana 39).

**1** Připojte zařízení k počítači pomocí kabelu USB.

Jestliže je dostupný nový software, aplikace Garmin Express jej odešle do vašeho zařízení.

**2** Až aplikace Garmin Express dokončí odesílání aktualizace, odpojte zařízení od počítače. Aktualizace se automaticky nainstaluje.

## Zobrazení informací o zařízení

Můžete zobrazit identifikační číslo zařízení, informace o předpisech, verzi softwaru a licenční dohodu.

- **1** Podržte  $\left(\mathbf{B}\right)$ .
- **2** Vyberte možnost > **Systém** > **Info**.

#### Zobrazení elektronického štítku s informacemi o předpisech a údaji o kompatibilitě

Štítek pro toto zařízení existuje v elektronické podobě. Elektronický štítek může uvádět informace o předpisech, například identifikační čísla poskytnutá úřadem FCC nebo regionální označení shody, a také příslušné licenční informace a údaje o produktu.

Přidržte tlačítko (B) na 10 sekund.

## Technické údaje

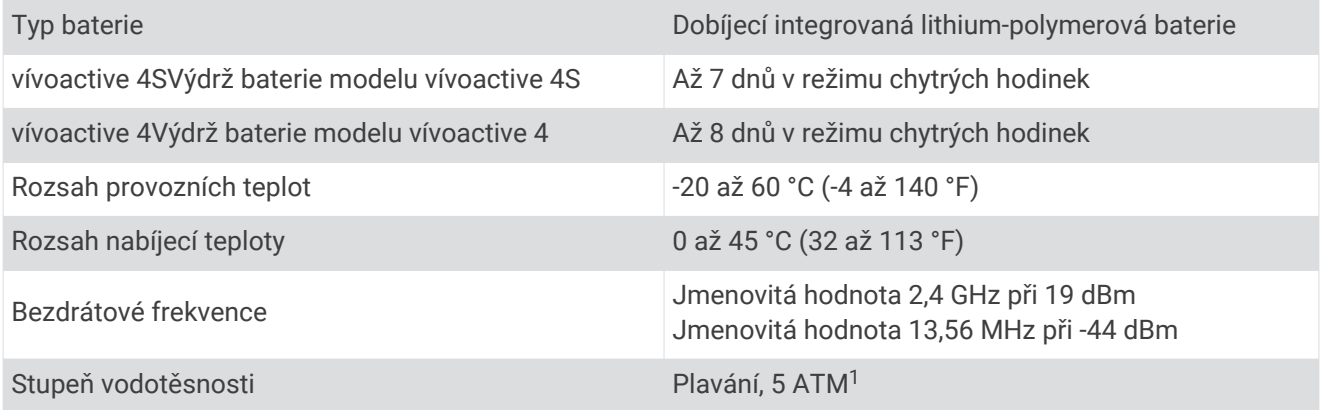

<sup>1</sup> Zařízení vydrží tlak odpovídající hloubce 50 m. Další informace najdete na webové stránce [www.garmin.com/waterrating.](http://www.garmin.com/waterrating)

#### <span id="page-56-0"></span>Informace o výdrži baterie

Skutečná výdrž baterie závisí na funkcích aktivovaných na zařízení, jako je například sledování aktivit, měření tepu na zápěstí, oznámení ze zařízení smartphone, GPS nebo připojené snímače.

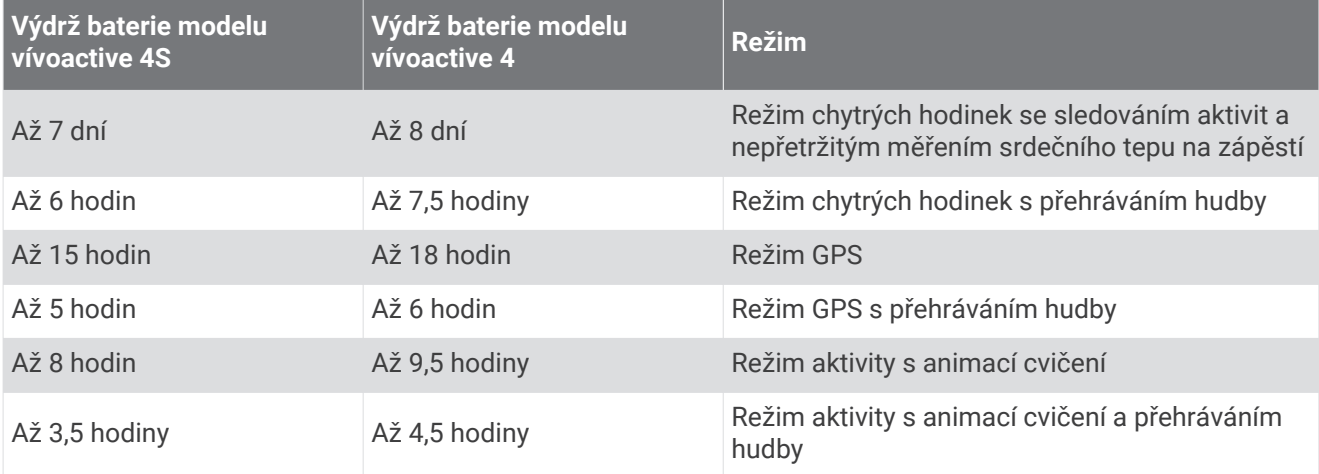

## Péče o zařízení

#### *OZNÁMENÍ*

Nevystavujte zařízení působení extrémních otřesů a hrubému zacházení, protože by mohlo dojít ke snížení životnosti produktu.

Nemačkejte klávesy pod vodou.

K čištění zařízení nepoužívejte ostré předměty.

Nikdy nepoužívejte pro ovládání dotykové obrazovky tvrdé nebo ostré předměty, mohlo by dojít k jejímu poškození.

Nepoužívejte chemické čističe, rozpouštědla a odpuzovače hmyzu, protože by mohly poškodit plastové součásti a koncovky.

Pokud je zařízení vystaveno působení chlórované vody, slané vody, ochrany proti slunci, kosmetiky, alkoholu nebo jiných nešetrných chemických látek, opláchněte je důkladně čistou vodou. Delší působení těchto látek může způsobit poškození pouzdra.

Neskladujte zařízení na místech, která jsou vystavena zvýšenému působení extrémních teplot, protože by mohlo dojít k jeho poškození.

## Čištění zařízení

#### *OZNÁMENÍ*

I malé množství potu nebo vlhkosti může při připojení k nabíječce způsobit korozi elektrických kontaktů. Koroze může bránit nabíjení a přenosu dat.

**1** Otřete zařízení pomocí tkaniny namočené v roztoku jemného čisticího prostředku.

**2** Otřete zařízení do sucha.

Po vyčištění nechejte zařízení zcela uschnout.

**TIP:** Další informace naleznete na webové stránce [www.garmin.com/fitandcare](http://www.garmin.com/fitandcare).

# <span id="page-57-0"></span>Výměna řemínku

Zařízení je kompatibilní se standardními rychloupínacími řemínky. Malé hodinky používají řemínek o šířce 18 mm, velké hodinky řemínek o šířce 22 mm.

**1** Řemínek uvolníte posunutím osičky na pružince.

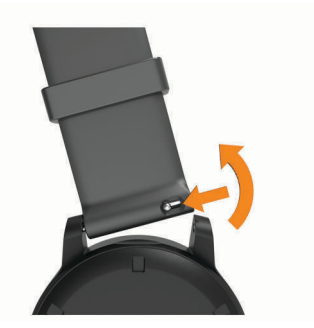

- **2** Zasuňte jednu stranu pružinkové osičky nového řemínku do hodinek.
- **3** Zatlačte na pružinku a zasuňte druhou stranu osičky na místo, rovnoběžně s druhou stranou hodinek.
- **4** Opakujte kroky 1 až 3 s druhým řemínkem.

# Odstranění problémů

## Je můj telefon se zařízením kompatibilní?

Zařízení vívoactive je kompatibilní se smartphony, které používají technologii Bluetooth.

Informace o kompatibilitě naleznete na webové stránce [www.garmin.com/ble.](http://www.garmin.com/ble)

## Telefon se nepřipojuje k zařízení

Pokud se telefon nemůže připojit k zařízení, zkuste následující:

- Zkuste smartphone i zařízení vypnout a znovu je zapnout.
- Zapněte na svém smartphonu technologii Bluetooth.
- Aktualizujte aplikaci Garmin Connect na nejnovější verzi.
- Pokud chcete zopakovat proces párování, odeberte své zařízení z aplikace Garmin Connect a v nastavení připojení Bluetooth ve smartphonu.
- Pokud jste si koupili nový smartphone, odeberte své zařízení z aplikace Garmin Connect ve smartphonu, který již nebudete používat.
- Umístěte smartphone do okruhu 10 m (33 stop) od zařízení.
- Na smartphonu spusťte aplikaci Garmin Connect, vyberte ikonu **ieho v v**e a výběrem možnosti Zařízení **Garmin** > **Přidat zařízení** přejděte do režimu párování.
- From the watch face, hold **(B)**, and select  $\ddot{Q}$  > **Telefon** > **Párovat s telefonem.**

# Sluchátka se nepřipojují k zařízení

Pokud byla sluchátka dříve spojena s chytrým telefonem pomocí technologie Bluetooth, mohou se připojit k chytrému telefonu ještě před tím, než se připojí k vašemu zařízení. Můžete vyzkoušet tyto tipy.

- Vypněte technologii Bluetooth na chytrém telefonu. Další informace naleznete v návodu k obsluze chytrého telefonu.
- Při připojování sluchátek k zařízení buďte ve vzdálenosti 10 m (33 stop) od chytrého telefonu.
- Spárujte sluchátka se zařízením (*[Připojení sluchátek Bluetooth](#page-13-0)*, strana 8).

## <span id="page-58-0"></span>Hudba se vypíná nebo se přerušuje spojení se sluchátky

Pokud zařízení vívoactive propojíte se sluchátky prostřednictvím technologie Bluetooth, signál je nejsilnější, když mezi zařízením a anténou sluchátek není žádná překážka.

- Pokud signál musí procházet vaším tělem, může docházet ke ztrátě signálu nebo spojení se sluchátky.
- Doporučujeme nosit sluchátka tak, aby byla anténa na stejné straně těla jako zařízení vívoactive.
- Vzhledem k tomu, že modely sluchátek jsou různé, můžete zkusit nosit hodinky na druhé ruce.

## Zařízení používá nesprávný jazyk.

Pokud omylem zvolíte nesprávný jazyk zařízení, můžete ho změnit.

- **1** Podržte  $(B)$ .
- **2** Stiskněte ikonu
- **3** Přejděte na poslední položku v seznamu a vyberte ji.
- **4** Přejděte na druhou položku v seznamu a vyberte ji.
- **5** Vyberte svůj jazyk.

## Zařízení nezobrazuje správný čas

Zařízení aktualizuje čas a datum během synchronizace se smartphonem nebo při zachycení signálu GPS. Chcete-li, aby se při změně časového pásma zobrazoval správný čas a docházelo k aktualizaci na letní čas, je třeba provést synchronizaci zařízení.

- **1** Přidržte a vyberte možnost > **Systém** > **Čas**.
- **2** Zkontrolujte, zda je zapnuta možnost **Automaticky**.
- **3** Vyberte možnost:
	- Zkontrolujte, zda smartphone zobrazuje správný čas, a synchronizujte s ním zařízení (*[Používání aplikace](#page-43-0) [Garmin Connect](#page-43-0)*, strana 38).
	- Spusťte venkovní aktivitu, vyjděte do oblasti s volným výhledem na oblohu a vyčkejte, až zařízení vyhledá satelitní signály.

Čas a datum se aktualizují automaticky.

## Maximalizace výdrže baterie

Výdrž baterie lze zvýšit různými způsoby.

- Zkraťte prodlevu displeje (*[Nastavení podsvícení](#page-51-0)*, strana 46).
- Snižte jas displeje (*[Nastavení podsvícení](#page-51-0)*, strana 46).
- Když nepoužíváte připojené funkce, vypněte technologii Bluetooth (*[Vypnutí Bluetooth připojení smartphonu](#page-10-0)*, [strana 5](#page-10-0)).
- Vypněte sledování aktivity (*[Nastavení sledování aktivity](#page-24-0)*, strana 19).
- Omezte oznámení smartphonu, která se na zařízení zobrazují (*[Správa oznámení](#page-10-0)*, strana 5).
- Vypněte zasílání dat o tepové frekvenci do spárovaných zařízení Garmin (*[Přenos dat o srdečním tepu do](#page-19-0) [zařízení Garmin](#page-19-0)*, strana 14).
- Vypněte měření srdečního tepu na zápěstí (*[Vypnutí zápěstního snímače srdečního tepu](#page-20-0)*, strana 15).
- Vypněte automatické měření pulzním oxymetrem (*[Změna režimu sledování pulzním oxymetrem](#page-22-0)*, strana 17).

## Restartování zařízení

Pokud zařízení přestane reagovat, bude zřejmě nutné je restartovat.

**POZNÁMKA:** Restart zařízení může vést k vymazání dat nebo nastavení.

- **1** Podržte  $\overline{A}$  po dobu 15 sekund. Zařízení se vypne.
- **2** Podržením  $\overline{A}$  na jednu sekundu zařízení zapněte.

# <span id="page-59-0"></span>Obnovení výchozích hodnot všech nastavení

Všechna nastavení zařízení lze vrátit na výchozí nastavení výrobce. Před obnovením továrních hodnot doporučujeme synchronizovat zařízení s aplikací Garmin Connect a nahrát do ní data aktivit.

- **1** Podržte  $(B)$ .
- **2** Vyberte možnost > **Systém** > **Obnovit**.
- **3** Vyberte možnost:
	- Chcete-li obnovit všechna nastavení zařízení na výchozí nastavení výrobce a smazat veškeré uživatelsky zadané údaje a historii aktivit, vyberte možnost **Odstranit data a obnovit nastavení**.

**POZNÁMKA:** Máte-li nastavenu peněženku Garmin Pay, aktivací této možnosti dojde k vymazání peněženky ze zařízení. Máte-li v zařízení uloženou hudbu, aktivací této možnosti dojde k jejímu vymazání.

• Chcete-li obnovit všechna nastavení zařízení na výchozí nastavení výrobce a přitom zachovat uživatelsky zadané údaje a historii aktivit, vyberte možnost **Obnovit výchozí nastavení**.

## Vyhledání satelitních signálů

Zařízení bude možná potřebovat k vyhledání družicových signálů nezastíněný výhled na oblohu.

**1** Vezměte přístroj ven, do otevřené krajiny.

Přední část zařízení by měla směřovat k obloze.

**2** Počkejte, až zařízení nalezne satelity. Vyhledání družicových signálů může trvat 30 - 60 sekund.

## Zlepšení příjmu satelitů GPS

- Pravidelně synchronizujte zařízení s účtem Garmin Connect:
	- Připojte zařízení k počítači prostřednictvím kabelu USB a aplikace Garmin Express.
	- Synchronizujte zařízení s aplikací Garmin Connect prostřednictvím smartphonu s technologií Bluetooth.
	- Připojte zařízení k účtu Garmin Connect prostřednictvím bezdrátové sítě Wi‑Fi.

Když je zařízení připojeno k účtu Garmin Connect, stáhne si několikadenní historii satelitních dat, což mu usnadní vyhledávání satelitních signálů.

- Přejděte se zařízením ven na otevřené prostranství, nekryté vysokými budovami ani stromy.
- Stůjte v klidu po dobu několika minut.

# Sledování aktivity

Podrobnější informace o přesnosti sledování aktivit naleznete na stránce [garmin.com/ataccuracy.](http://garmin.com/ataccuracy)

## Zaznamenaný počet kroků je nepřesný

Pokud se vám zdá, že zaznamenaný počet kroků neodpovídá skutečnosti, vyzkoušejte následující tipy.

- Noste zařízení na ruce, která není dominantní.
- Pokud tlačíte kočárek nebo sekačku, zařízení dejte do kapsy.
- Pokud provádíte činnost pouze rukama, dejte zařízení do kapsy,

**POZNÁMKA:** Zařízení může některé opakující se činnosti (například mytí nádobí, skládání prádla nebo tleskání) interpretovat jako kroky.

#### Počet vystoupaných pater neodpovídá skutečnosti

Zařízení používá při měření změny nadmořské výšky při stoupání vnitřní barometr. Na jedno vystoupané patro jsou počítány 3 metry (10 stop).

- Při stoupání se nedržte zábradlí a nepřeskakujte schody.
- Ve větrném prostředí zakryjte zařízení rukávem nebo bundou, protože silné poryvy větru mohou způsobit chybná měření.

### <span id="page-60-0"></span>Zlepšení přesnosti měření minut intenzivní aktivity a počtu kalorií

Přesnost odhadovaných hodnot můžete zlepšit 15minutovou chůzí nebo během s GPS ve venkovním prostředí. **POZNÁMKA:** Po provedení první kalibrace se symbol ! v doplňku Můj den již nezobrazuje.

- **1** Přejetím prstu na obrazovce hodinek si otevřete doplněk **Můj den**.
- **2** Vyberte symbol **!**.
- **3** Postupujte podle pokynů na obrazovce.

## Další informace

- Na stránce [support.garmin.com](http://support.garmin.com) najdete další návody, články a aktualizace softwaru.
- Přejděte na adresu [buy.garmin.com](http://buy.garmin.com) nebo požádejte svého prodejce Garmin o informace o volitelném příslušenství a náhradních dílech.
- Přejděte na stránku [www.garmin.com/ataccuracy](http://www.garmin.com/ataccuracy). Toto zařízení není zdravotnický přístroj. Funkce pulzního oxymetru není dostupná ve všech zemích.

# Dodatek

# <span id="page-61-0"></span>Datová pole

Některá datová pole vyžadují pro zobrazení dat příslušenství ANT+.

**%maximální ST**: Procento maximálního srdečního tepu.

**% maximální ST okruhu**: Průměrné procento maximálního srdečního tepu pro aktuální okruh.

**24hodinová – maximální**: Maximální teplota zaznamenaná během posledních 24 hodin z kompatibilního snímače teploty.

**24hodinová – minimální**: Minimální teplota zaznamenaná během posledních 24 hodin z kompatibilního snímače teploty.

**Čas intervalu**: Čas změřený stopkami pro aktuální interval.

**Čas okruhu**: Čas změřený stopkami pro aktuální okruh.

**Čas posledního okruhu**: Čas změřený stopkami pro poslední dokončený okruh.

**Čas sady**: Čas strávený v aktuální cvičební sadě během aktivity silového tréninku.

**Čas v zóně**: Čas uplynulý v každé zóně srdečního tepu nebo výkonu.

**Celkový sestup**: Celkové převýšení překonané při sestupu během aktivity nebo od posledního vynulování.

**Celkový výstup**: Celkové převýšení překonané při výstupu během aktivity nebo od posledního vynulování. **Délka okruhu**: Uražená vzdálenost pro aktuální okruh.

**Délka posledního okruhu**: Ujetá vzdálenost pro poslední dokončený okruh.

**Délky**: Počet délek bazénu dokončených během aktuální aktivity.

**Délky intervalu**: Počet délek bazénu dokončených během aktuálního intervalu.

**Frekvence dýchání**: Frekvence dýchání za minutu (d/min).

**Hodiny**: Čas v rámci dne podle aktuální polohy a nastavení času (formát, časové pásmo a letní čas).

**Kadence**: Jízda na kole. Počet otáček kliky pedálů. Aby bylo možné tato data zobrazit, musí být zařízení připojeno k příslušenství pro sledování kadence.

**Kadence**: Běh. Počet kroků za minutu (pravá i levá).

**Kadence okruhu**: Jízda na kole. Průměrná kadence pro aktuální okruh.

**Kadence okruhu**: Běh. Průměrná kadence pro aktuální okruh.

**Kadence posledního okruhu**: Jízda na kole. Průměrná kadence pro poslední dokončený okruh.

**Kadence posledního okruhu**: Běh. Průměrná kadence pro poslední dokončený okruh.

**Kalorie (kcal)**: Celkový počet spálených kalorií.

**Kroky**: Celkový počet kroků během aktuální aktivity.

**Kroky na okruh**: Celkový počet kroků během aktuálního okruhu.

**Maximální % ST posledního okruhu**: Průměrné procento maximálního srdečního tepu pro naposled dokončený okruh.

**Maximální rychlost**: Nejvyšší rychlost pro aktuální aktivitu.

**Nadmořská výška**: Výška vaší současné polohy nad mořskou hladinou nebo pod mořskou hladinou.

**Okruhy**: Počet dokončených okruhů pro aktuální aktivitu.

**Opakovaní**: Počet opakování ve cvičební sadě během aktivity silového tréninku.

**Patra za minutu**: Celkový počet vystoupaných pater za minutu.

**Počet záběrů v intervalu**: Průměrný počet záběrů za minutu (Z/M) během aktuálního intervalu.

**Průměrná kadence**: Jízda na kole. Průměrná kadence pro aktuální aktivitu.

**Průměrná kadence**: Běh. Průměrná kadence pro aktuální aktivitu.

**Průměrná rychlost**: Průměrná rychlost pro aktuální aktivitu.

**Průměrná rychlost záběrů**: Průměrný počet záběrů za minutu (Z/M) během aktuální aktivity.

**Průměrná vzdálenost / záběr**: Průměrná vzdálenost uplavaná za jeden záběr během aktuální aktivity.

**Průměrné tempo**: Průměrné tempo pro aktuální aktivitu.

**Průměrný čas okruhu**: Průměrný čas okruhu pro aktuální aktivitu.

**Průměrný počet záběrů / délka**: Průměrný počet záběrů na délku během aktuální aktivity.

**Průměrný ST**: Průměrný srdeční tep pro aktuální aktivitu.

**Průměrný ST %maximální**: Průměrné procento maximálního srdečního tepu pro aktuální aktivitu.

**Průměrný Swolf**: Průměrné hodnocení SWOLF pro aktuální aktivitu. Hodnocení SWOLF je součet času jedné délky a počtu záběrů na délku (*[Plavecká terminologie](#page-32-0)*, strana 27).

**Rychlost**: Aktuální cestovní rychlost.

**Rychlost okruhu**: Průměrná rychlost pro aktuální okruh.

**Rychlost posledního okruhu**: Průměrná rychlost pro poslední dokončený okruh.

**Rychlost záběrů**: Počet záběrů za minutu (Z/M).

**Rychlost záběrů poslední délky**: Průměrný počet záběrů za minutu (Z/M) během poslední dokončené délky bazénu.

**Sestoupaná patra**: Celkový počet sestoupaných pater za den.

**Směr pohybu**: Směr, kterým se pohybujete.

- **Srdeční tep**: Váš srdeční tep udávaný v tepech za minutu (bpm). Zařízení musí být připojeno ke kompatibilnímu snímači srdečního tepu.
- **ST okruhu**: Průměrný srdeční tep pro aktuální okruh.

**Stopky**: Čas změřený stopkami pro aktuální aktivitu.

**ST posledního okruhu**: Průměrný srdeční tep pro poslední dokončený okruh.

**Stres**: Aktuální úroveň stresu.

**SWOLF intervalu**: Průměrné hodnocení SWOLF pro aktuální interval.

**Swolf poslední délky**: Hodnocení SWOLF pro poslední dokončenou délku bazénu.

**SWOLF posledního intervalu**: Průměrné hodnocení SWOLF pro poslední dokončený interval.

**Tempo**: Aktuální tempo

**Tempo intervalu**: Průměrné tempo pro aktuální interval.

**Tempo okruhu**: Průměrné tempo pro aktuální okruh.

**Tempo poslední délky**: Průměrné tempo pro poslední dokončenou délku bazénu.

**Tempo posledního okruhu**: Průměrné tempo pro poslední dokončený okruh.

**Teplota**: Teplota vzduchu. Vaše tělesná teplota ovlivňuje snímač teploty. Zařízení musí být připojeno k snímači tempe, aby se zobrazila tato data.

**Typ záběru intervalu**: Aktuální typ záběru pro interval.

**Typ záběrů poslední délky**: Typ záběrů používaný během poslední dokončené délky bazénu.

**Typ záběrů v posledním intervalu**: Typ záběrů používaný během posledního dokončeného intervalu.

**Údery**: Celkový počet záběrů pro aktuální aktivitu.

**Uplynulý čas**: Celkový zaznamenaný čas. Například, pokud spustíte odpočet a poběžíte 10 minut, poté odpočet na 5 minut zastavíte, poté odpočet znovu spustíte a poběžíte 20 minut, bude váš uplynulý čas 35 minut.

**Vertikální rychlost**: Rychlost stoupání a sestupu v čase.

**Východ slunce**: Čas východu Slunce určený podle vaší pozice GPS.

**Vystoupaná patra**: Celkový počet vystoupaných pater za den.

**Vzdálenost**: Ujetá vzdálenost pro aktuální prošlou trasu nebo aktivitu.

**Vzdálenost/záběr**: Vzdálenost uplavaná za jeden záběr.

**Vzdálenost posledního intervalu / záběr**: Průměrná vzdálenost uplavaná za jeden záběr během posledního dokončeného intervalu.

**Vzdálenost pro interval**: Vzdálenost uražená pro aktuální interval.

**Vzdálenost záběru v intervalu**: Průměrná vzdálenost uplavaná za jeden záběr během aktuálního intervalu. **Záběry poslední délky**: Celkový počet záběrů pro poslední dokončenou délku bazénu.

<span id="page-63-0"></span>**Záběry v intervalu /délka**: Průměrný počet záběrů na délku během aktuálního intervalu.

**Západ slunce**: Čas západu Slunce určený podle vaší pozice GPS.

**Zóna ST**: Aktuální rozsah srdečního tepu (1 až 5). Výchozí zóny vycházejí z vašeho uživatelského profilu a maximálního srdečního tepu (220 minus váš věk).

## Standardní poměry hodnoty VO2 maximální

Tyto tabulky obsahují standardizované klasifikace odhady hodnoty VO2 maximální podle věku a pohlaví.

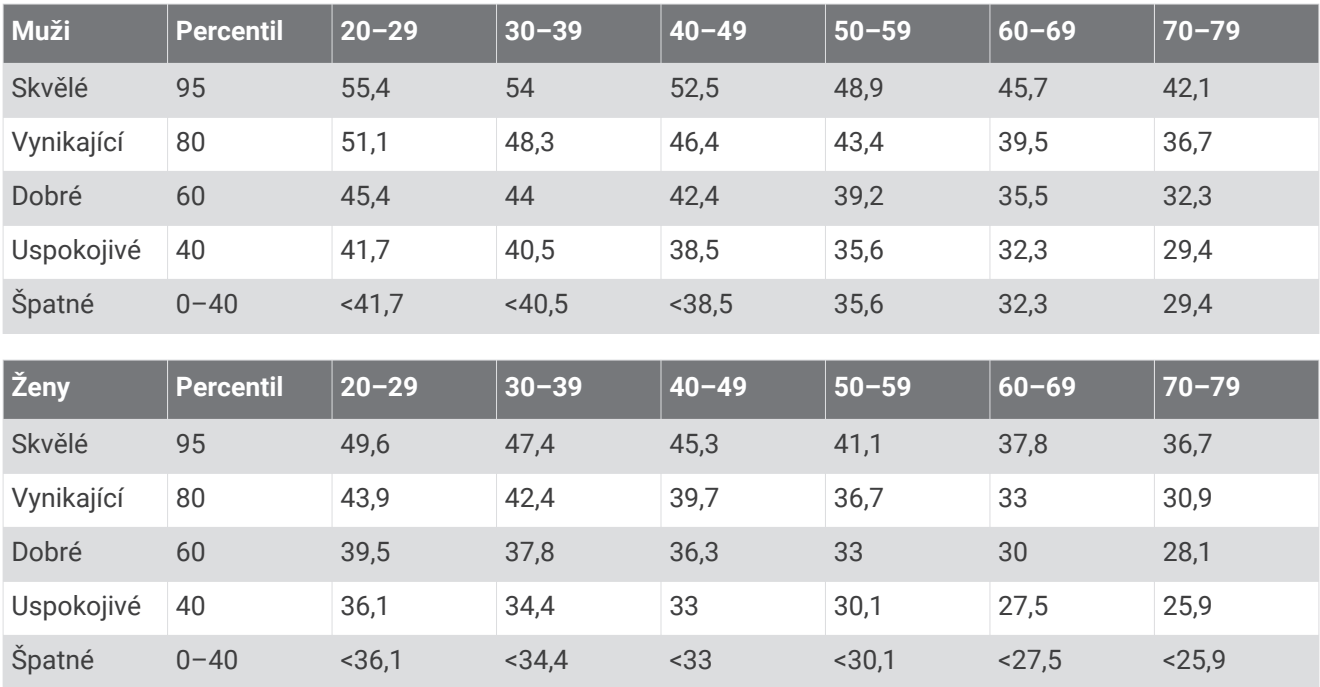

Data jsou reprodukována se svolením institutu The Cooper Institute. Další informace naleznete na webové stránce [www.CooperInstitute.org.](http://www.CooperInstitute.org)

## <span id="page-64-0"></span>Velikost a obvod kola

Váš snímač rychlosti může automaticky rozpoznat velikost kola. V případě potřeby můžete obvod kola zadat ručně v nastavení snímače rychlosti.

Velikost pneumatiky je uvedena na obou stranách pneumatiky. Níže uvedený seznam není úplný. Obvod kola také můžete změřit nebo použít některou kalkulačku dostupnou na internetu.

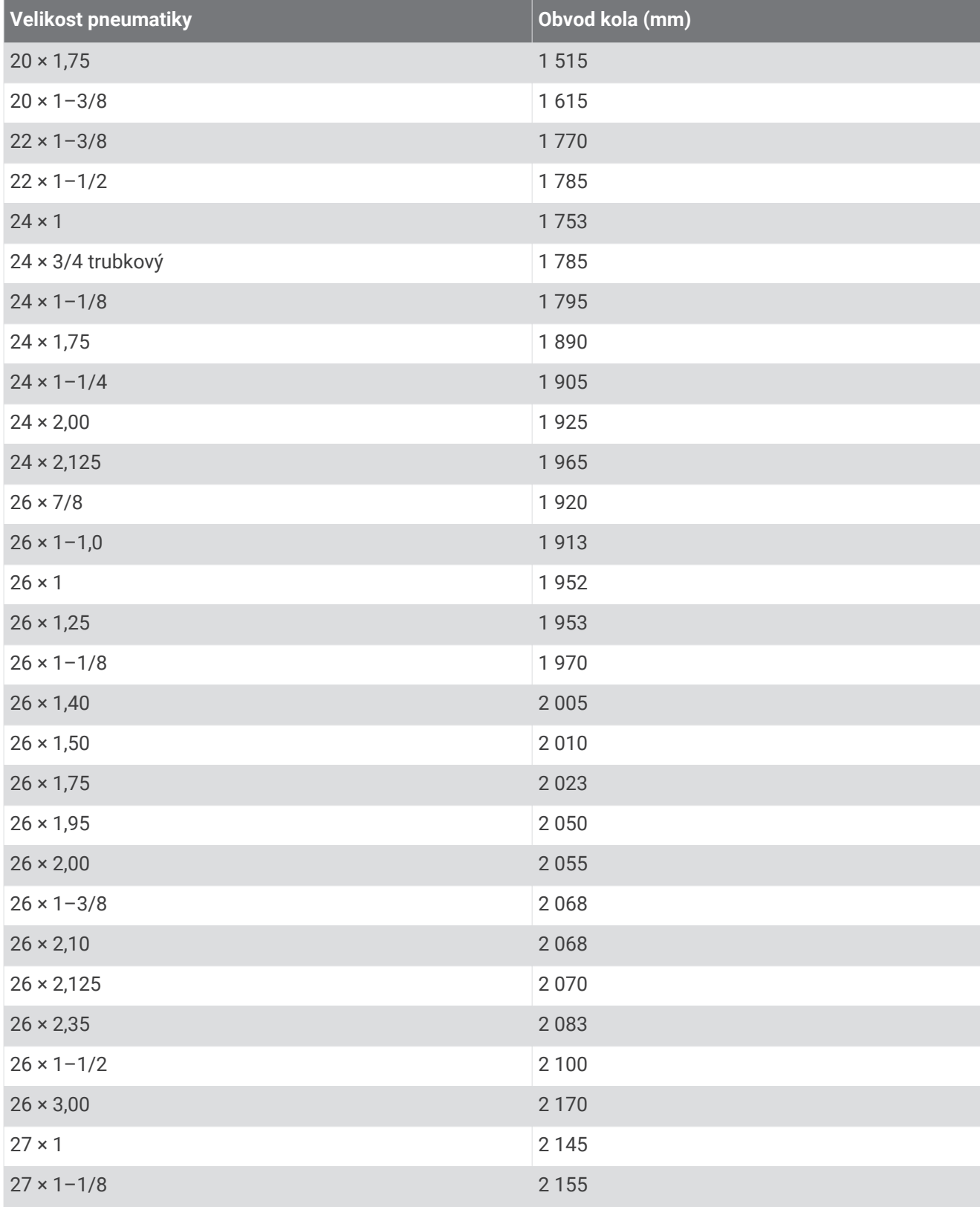

<span id="page-65-0"></span>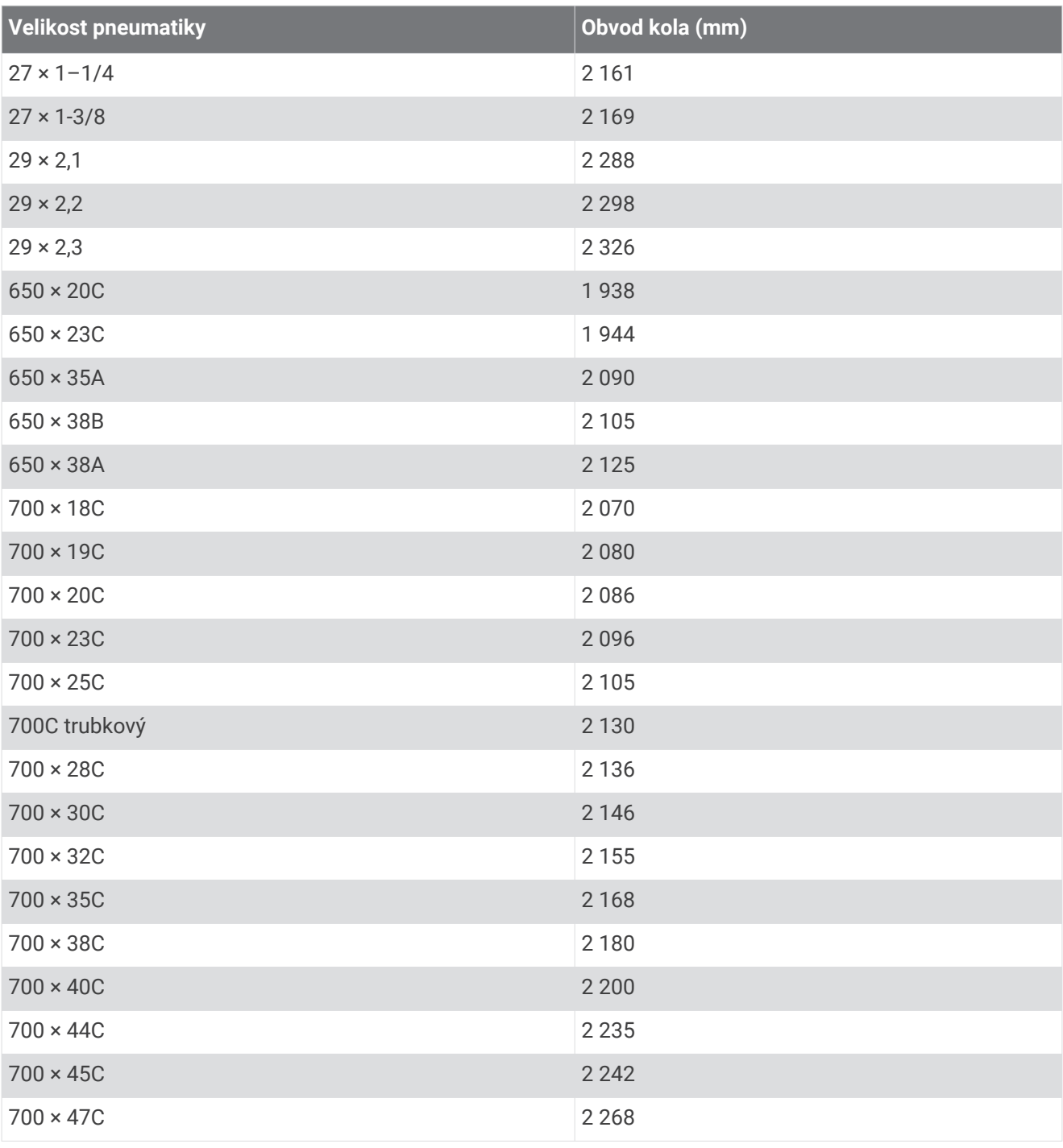

# Definice symbolů

Tyto symboly se mohou zobrazit v zařízení nebo na popiscích příslušenství.

Symbol WEEE pro likvidaci a recyklaci odpadů. Symbol WEEE je připojen k produktu v souladu se symbol WEEE pro likvidáci a recykláci odpadu. Symbol WEEE je pripojen k produktu v souládu se<br>směrnicí EU 2012/19/EU týkající se odpadních elektrických a elektronických zařízení (WEEE). Slouží<br>k zabránění nesprávné likvida k zabránění nesprávné likvidace tohoto produktu a k podpoře opětovného použití a recyklace.

#### **Rejstřík**

#### <span id="page-66-0"></span>**A**

aktivity **[24](#page-29-0)–[26,](#page-31-0) [41](#page-46-0)** oblíbené **[25](#page-30-0)** přidání **[24](#page-29-0)** uložení **[24](#page-29-0)** vlastní **[24](#page-29-0)** zahájení **[24](#page-29-0)** aktualizace, software **[50](#page-55-0)** alarmy **[42](#page-47-0), [46](#page-51-0)** ANT+ snímače **[47](#page-52-0)** aplikace **[4](#page-9-0), [6,](#page-11-0) [11,](#page-16-0) [32](#page-37-0)** smartphone **[3,](#page-8-0) [24](#page-29-0)** asistence **[11,](#page-16-0) [12](#page-17-0)** Auto Lap **[43](#page-48-0)** Auto Pause **[44](#page-49-0)** automatické procházení **[44](#page-49-0)**

#### **B**

baterie maximalizace **[5,](#page-10-0) [53](#page-58-0)** nabíjení **[49](#page-54-0)** výdrž **[51](#page-56-0)** běžecký pás **[26](#page-31-0)** Bluetooth snímače **[47](#page-52-0)** Bluetooth technologie **[4,](#page-9-0) [45](#page-50-0)** Body Battery **[21](#page-26-0), [22](#page-27-0)**

#### **C**

Connect IQ **[6](#page-11-0)**

#### **Č**

čas **[46](#page-51-0)** nastavení **[45](#page-50-0)** upozornění **[43](#page-48-0)** časovač **[25–](#page-30-0)[27](#page-32-0)** odpočítávání **[46](#page-51-0)** časové zóny **[45](#page-50-0)** čištění zařízení **[51](#page-56-0)**

#### **D**

data odesílání **[38](#page-43-0)** přenos **[32,](#page-37-0) [38,](#page-43-0) [39](#page-44-0)** ukládání **[32](#page-37-0), [38](#page-43-0), [39](#page-44-0)** datová pole **[1](#page-6-0), [6,](#page-11-0) [26,](#page-31-0) [42,](#page-47-0) [56](#page-61-0)** délky **[27](#page-32-0)** denní doba **[45,](#page-50-0) [53](#page-58-0)** detekce nehod **[11](#page-16-0), [12](#page-17-0)** dogleg **[29](#page-34-0)** doplňky **[1](#page-6-0), [6,](#page-11-0) [14](#page-19-0), [16](#page-21-0), [20](#page-25-0)[–23](#page-28-0)** dotyková obrazovka **[1,](#page-6-0) [2](#page-7-0)** družicové signály **[54](#page-59-0)**

#### **G**

Garmin Connect **[3](#page-8-0), [4,](#page-9-0) [6](#page-11-0), [11](#page-16-0), [32,](#page-37-0) [33,](#page-38-0) [38,](#page-43-0) [47,](#page-52-0) [50](#page-55-0)** ukládání dat **[39](#page-44-0)** Garmin Express **[6](#page-11-0)** aktualizace softwaru **[49](#page-54-0)** Garmin Pay **[9–](#page-14-0)[11](#page-16-0)** GLONASS **[44,](#page-49-0) [45](#page-50-0)** GPS **[3,](#page-8-0) [44](#page-49-0), [45](#page-50-0)** signál **[54](#page-59-0) H** historie **[26,](#page-31-0) [36,](#page-41-0) [37](#page-42-0)**

odeslání do počítače **[32](#page-37-0), [38](#page-43-0), [39](#page-44-0)** zobrazení **[31](#page-36-0)** hlavní menu, přizpůsobení **[21](#page-26-0)** hodiny **[45,](#page-50-0) [46](#page-51-0)** hodnocení swolf **[27](#page-32-0)** hřiště přehrávání **[28](#page-33-0)** stahování **[27](#page-32-0)** výběr **[28](#page-33-0)**

hudba **[3](#page-8-0), [7](#page-12-0)** načítání **[7](#page-12-0), [8](#page-13-0)** přehrávání **[8](#page-13-0)** služby **[7,](#page-12-0) [8](#page-13-0)** hydratace **[23](#page-28-0)**

#### **I**

ID zařízení **[50](#page-55-0)** ikony **[3](#page-8-0)** indoorový trénink **[25,](#page-30-0) [26](#page-31-0)** intervaly **[27](#page-32-0)**

#### **J**

jízda na kole **[26](#page-31-0)** jízda na snowboardu **[27](#page-32-0)**

#### **K**

kadence snímače **[48](#page-53-0)** upozornění **[43](#page-48-0)** kalendář **[33](#page-38-0)** kalibrace, kompas **[36](#page-41-0)** kalorie **[55](#page-60-0)** upozornění **[43](#page-48-0)** kolo hry, ukončení **[32](#page-37-0)** kompas **[29](#page-34-0), [36](#page-41-0)** kalibrace **[36](#page-41-0)** kontakty, přidání **[11](#page-16-0)**

#### **L**

layup **[29](#page-34-0)** licence **[50](#page-55-0)** LiveTrack **[11](#page-16-0)** lyžování alpské **[27](#page-32-0)** jízda na snowboardu **[27](#page-32-0)**

#### **M**

mapy **[35](#page-40-0)** menstruační cyklus **[23](#page-28-0)** menu **[1](#page-6-0), [2](#page-7-0)** menu ovládací prvky **[40](#page-45-0)** měrné jednotky **[47](#page-52-0)** měření úderu **[30](#page-35-0)** minuty intenzivní aktivity **[18,](#page-23-0) [55](#page-60-0)**

#### **N**

nabíjení **[49](#page-54-0)** náhradní díly **[52](#page-57-0)** nastavení **[17](#page-22-0), [19](#page-24-0), [21](#page-26-0), [41](#page-46-0), [45–](#page-50-0)[47,](#page-52-0) [54](#page-59-0)** nastavení systému **[45](#page-50-0)** nasycení kyslíkem **[16](#page-21-0), [17](#page-22-0)** navigace **[35,](#page-40-0) [36](#page-41-0)** zastavení **[36](#page-41-0)** NFC **[10](#page-15-0)** nouzové kontakty **[11](#page-16-0)** nožní snímač **[3](#page-8-0), [47,](#page-52-0) [48](#page-53-0)**

#### **O**

obrazovka **[46](#page-51-0)** odesílání dat **[38](#page-43-0)** odpočítávač času **[46](#page-51-0)** odstranění historie **[37](#page-42-0)** osobní rekordy **[34](#page-39-0), [35](#page-40-0)** odstranění problémů **[13](#page-18-0), [17,](#page-22-0) [22,](#page-27-0) [52–](#page-57-0)[55](#page-60-0)** okruhy **[37](#page-42-0)** osobní rekordy **[34](#page-39-0)** odstranění **[34,](#page-39-0) [35](#page-40-0)** ovládání hudby **[9](#page-14-0)** oznámení **[4](#page-9-0), [5](#page-10-0)** telefonní hovory **[5](#page-10-0)** textové zprávy **[5](#page-10-0)**

#### **P**

párování smartphone **[3](#page-8-0), [52](#page-57-0)** snímače **[47](#page-52-0)**

Snímače ANT+ **[14](#page-19-0)** peněženka **[3,](#page-8-0) [10](#page-15-0)** platby **[9](#page-14-0)[–11](#page-16-0)** plavání **[27](#page-32-0)** počítač **[8](#page-13-0)** poloha jamky, zobrazení greenu **[28](#page-33-0), [29](#page-34-0)** polohy **[35](#page-40-0)** odstranění **[35](#page-40-0)** profily, uživatelské **[32](#page-37-0)** překážky **[29](#page-34-0)** příslušenství **[47](#page-52-0), [55](#page-60-0)** přizpůsobení zařízení **[40](#page-45-0), [42](#page-47-0)** pulzní oxymetr **[13](#page-18-0), [16](#page-21-0), [17](#page-22-0)**

#### **R**

resetování zařízení **[53,](#page-58-0) [54](#page-59-0)** režim spánku **[5](#page-10-0), [18](#page-23-0)**

#### **Ř**

řemínky **[52](#page-57-0)**

#### **S**

satelitní signály **[3,](#page-8-0) [54](#page-59-0)** skórkarta **[30,](#page-35-0) [31](#page-36-0)** skórování **[30,](#page-35-0) [31](#page-36-0)** sledování **[11](#page-16-0), [17](#page-22-0)** sledování aktivity **[17](#page-22-0)[–19](#page-24-0)** sluchátka **[52](#page-57-0)** připojení **[8](#page-13-0)** technologie Bluetooth **[53](#page-58-0)** Technologie Bluetooth **[8](#page-13-0)** smartphone **[3](#page-8-0), [6,](#page-11-0) [11](#page-16-0), [20](#page-25-0), [32](#page-37-0), [52](#page-57-0)** aplikace **[4](#page-9-0), [6,](#page-11-0) [24](#page-29-0)** párování **[3](#page-8-0), [52](#page-57-0)** Snímače ANT+ **[47](#page-52-0)[–49](#page-54-0)** Snímače Bluetooth **[47](#page-52-0)** snímače pro bicykl **[48](#page-53-0)** snímače rychlosti a kadence **[3](#page-8-0), [48](#page-53-0)** software aktualizace **[49,](#page-54-0) [50](#page-55-0)** verze **[50](#page-55-0)** srdeční tep **[3,](#page-8-0) [12](#page-17-0)[–14](#page-19-0), [21](#page-26-0)** párování snímačů **[14](#page-19-0)** rozsahy **[15](#page-20-0)** snímač **[13](#page-18-0), [15](#page-20-0)** upozornění **[14,](#page-19-0) [43](#page-48-0)** zóny **[15,](#page-20-0) [32,](#page-37-0) [37](#page-42-0)** statistiky **[31](#page-36-0)** statistiky zdraví **[23](#page-28-0)** stopky **[46](#page-51-0)** Stress Score **[22](#page-27-0)**

#### **T**

technické údaje **[50](#page-55-0)** technologie Bluetooth **[4](#page-9-0), [52](#page-57-0)** sluchátka **[53](#page-58-0)** Technologie Bluetooth **[5,](#page-10-0) [6](#page-11-0), [11](#page-16-0)** sluchátka **[8](#page-13-0)** telefonní hovory **[5](#page-10-0)** tempe **[49](#page-54-0)** teplota **[49](#page-54-0)** textové zprávy **[5](#page-10-0)** tlačítka **[1,](#page-6-0) [51](#page-56-0)** trasy, hraní **[28](#page-33-0)** trénink **[4](#page-9-0)** kalendář **[33,](#page-38-0) [34](#page-39-0)** plány **[32](#page-37-0)[–34](#page-39-0)** stránky **[26](#page-31-0)** tréninky **[32](#page-37-0)[–34](#page-39-0)**

#### **U**

ukládání aktivit **[25](#page-30-0)–[27](#page-32-0)** ukládání dat **[32,](#page-37-0) [38](#page-43-0)** upozornění **[42,](#page-47-0) [43](#page-48-0)** srdeční tep **[14](#page-19-0)** USB **[50](#page-55-0)** uzamčení, obrazovka **[2,](#page-7-0) [45](#page-50-0)** uživatelský profil **[32](#page-37-0)**

#### **V**

velikost bazénu nastavení **[27](#page-32-0)** vlastní **[27](#page-32-0)** velikosti kol **[48](#page-53-0), [59](#page-64-0)** VO2 Max **[16](#page-21-0)** VO2 Max. **[16](#page-21-0)** VO2 maximální **[58](#page-63-0)** vzdálenost, upozornění **[43](#page-48-0)** vzhled hodinek **[1](#page-6-0)** vzhledy hodinek **[6,](#page-11-0) [39,](#page-44-0) [40](#page-45-0)**

#### **W**

Wi-Fi, připojení **[7](#page-12-0)** Wi‑Fi, připojení **[6](#page-11-0)**

#### **Z**

záběry **[27](#page-32-0)** zkratky **[2](#page-7-0), [40](#page-45-0)** zobrazení greenu, poloha jamky **[28](#page-33-0), [29](#page-34-0)** zóny čas **[45](#page-50-0)** srdeční tep **[15](#page-20-0)**

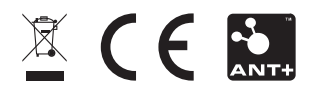